# **Leica GR30/GM30/GR50**

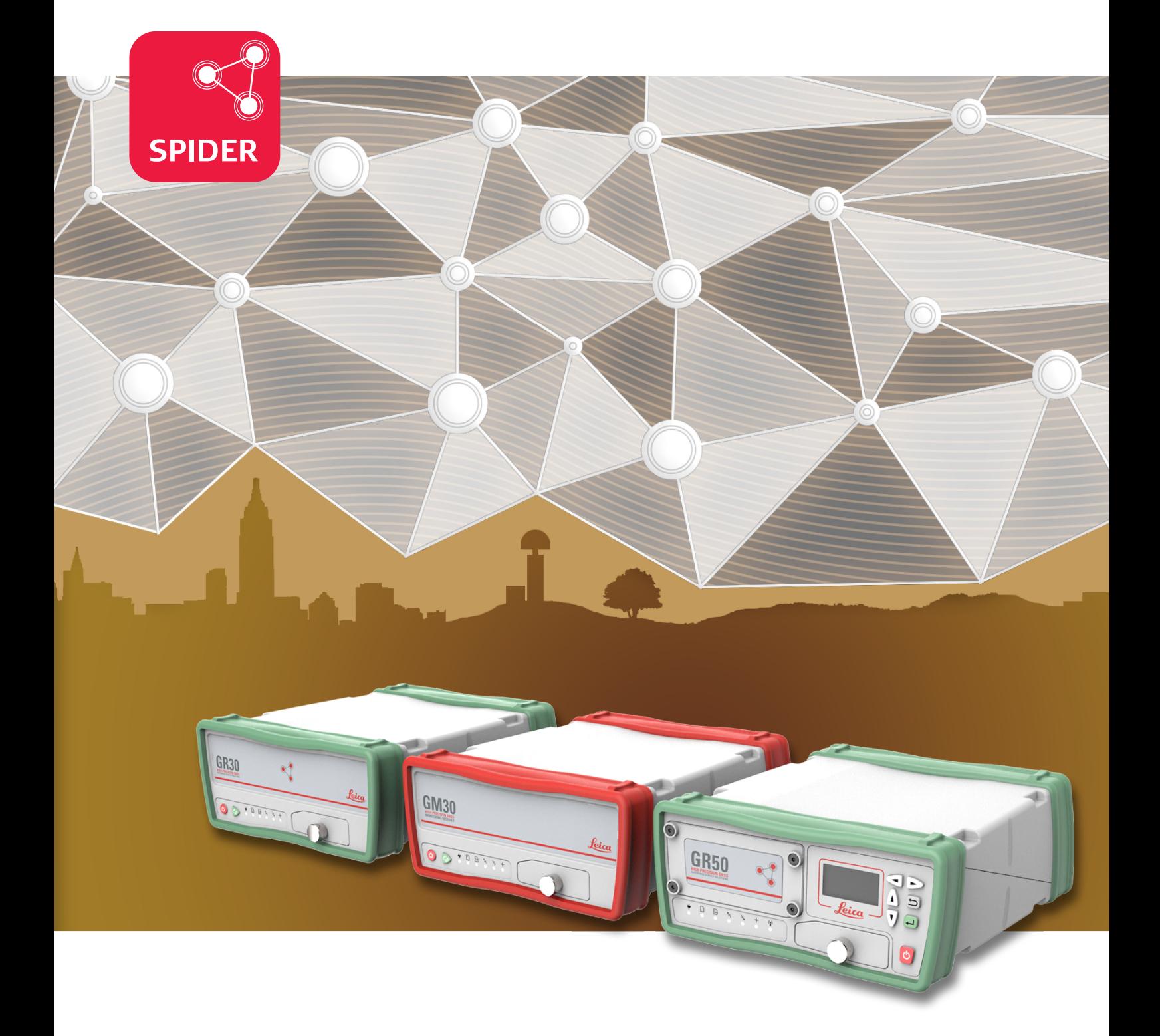

User Manual **Version 3.1 English**

- when it has to be right

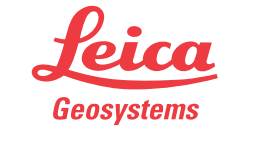

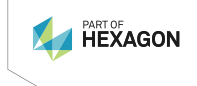

# **Introduction**

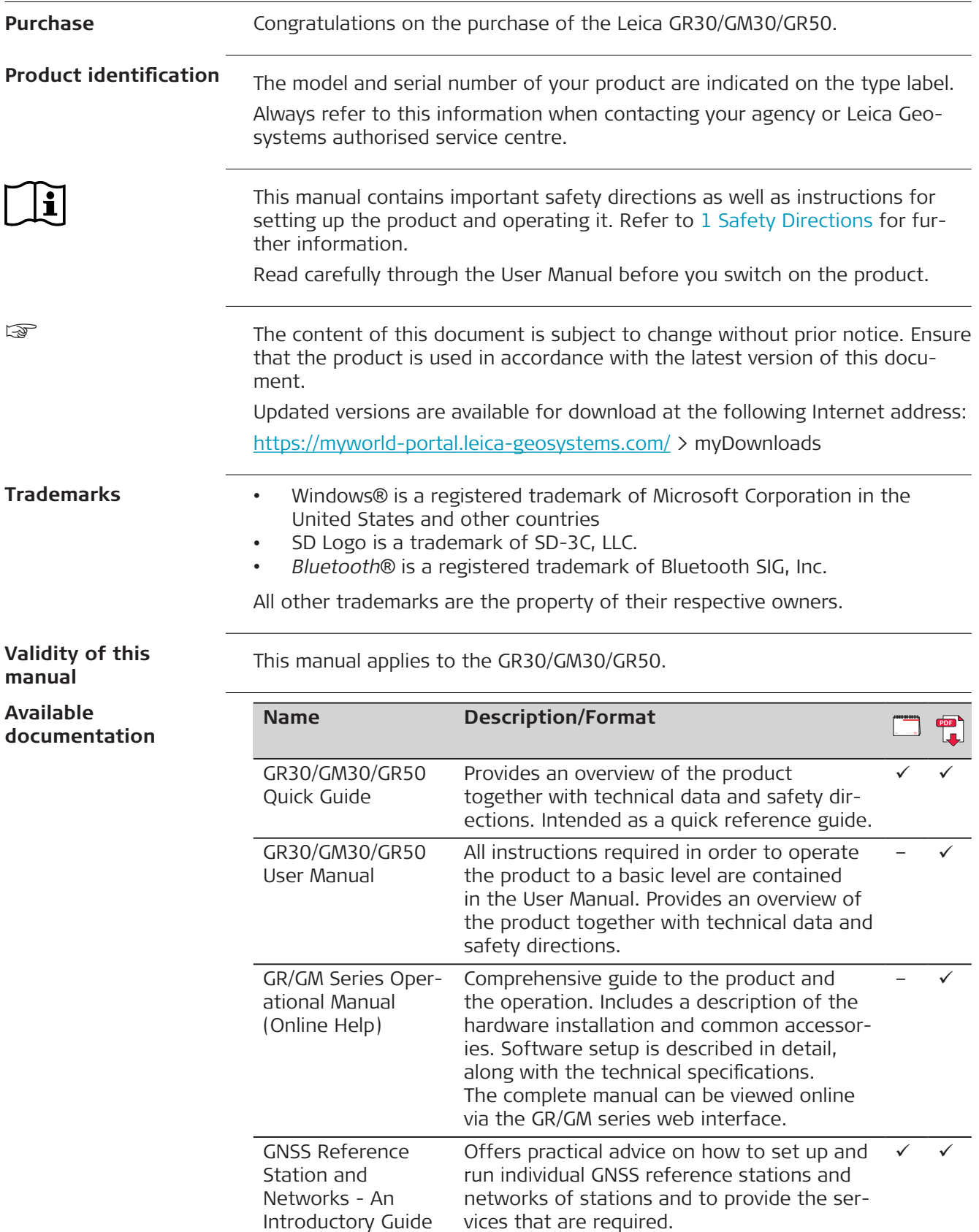

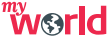

<https://myworld-portal.leica-geosystems.com/> offers a wide range of services, information and training material.

Detailed list of equipment available for GNSS reference stations including hardware and

Detailed list of equipment available for monitoring sites including hardware and soft– ü

 $\overline{\phantom{0}}$ 

With direct access to myWorld, you are able to access all relevant services whenever it is convenient for you.

**Refer to the following resources for documentation/software:**

The availability of services depends on the instrument model.

**Name Description/Format**

software.

ware.

• <https://myworld-portal.leica-geosystems.com/>

• the Leica USB documentation card

GNSS Networks and Reference Stations Equipment List

Monitoring Equipment List

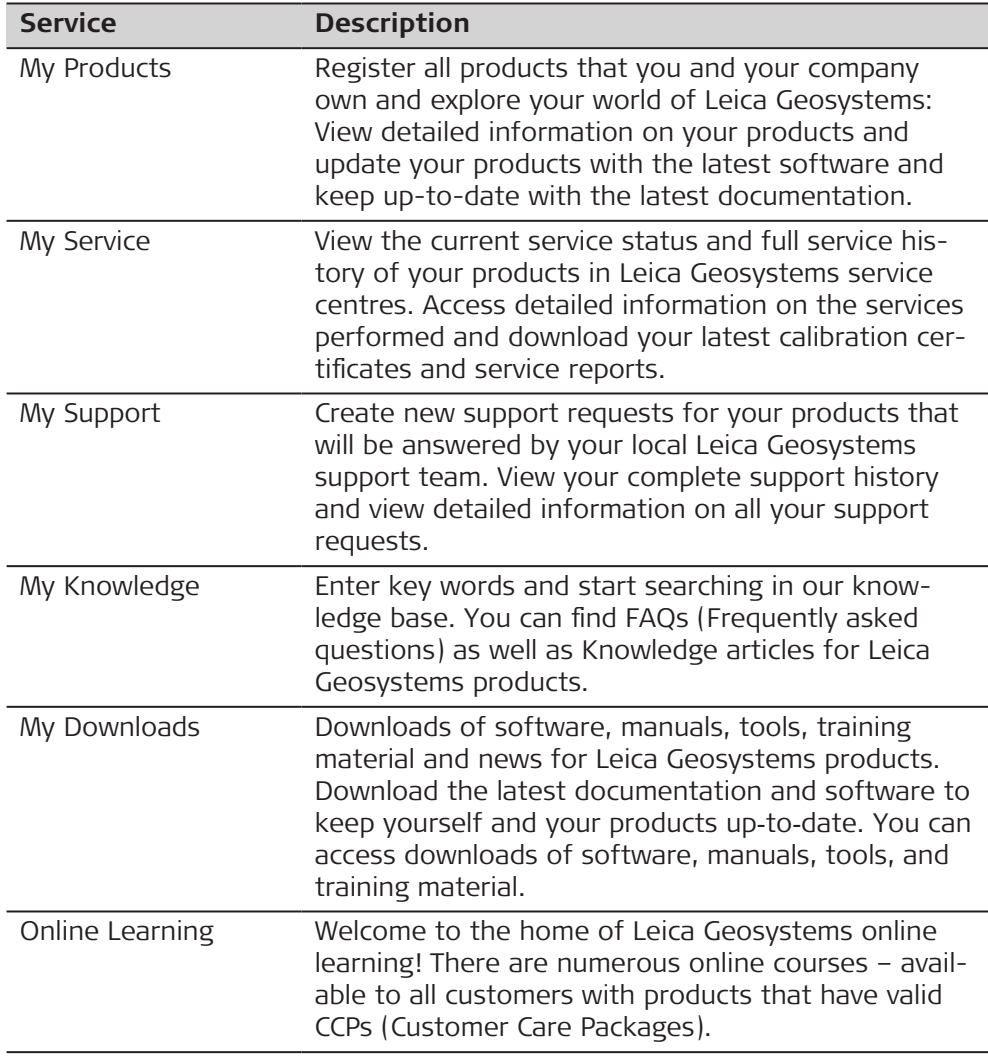

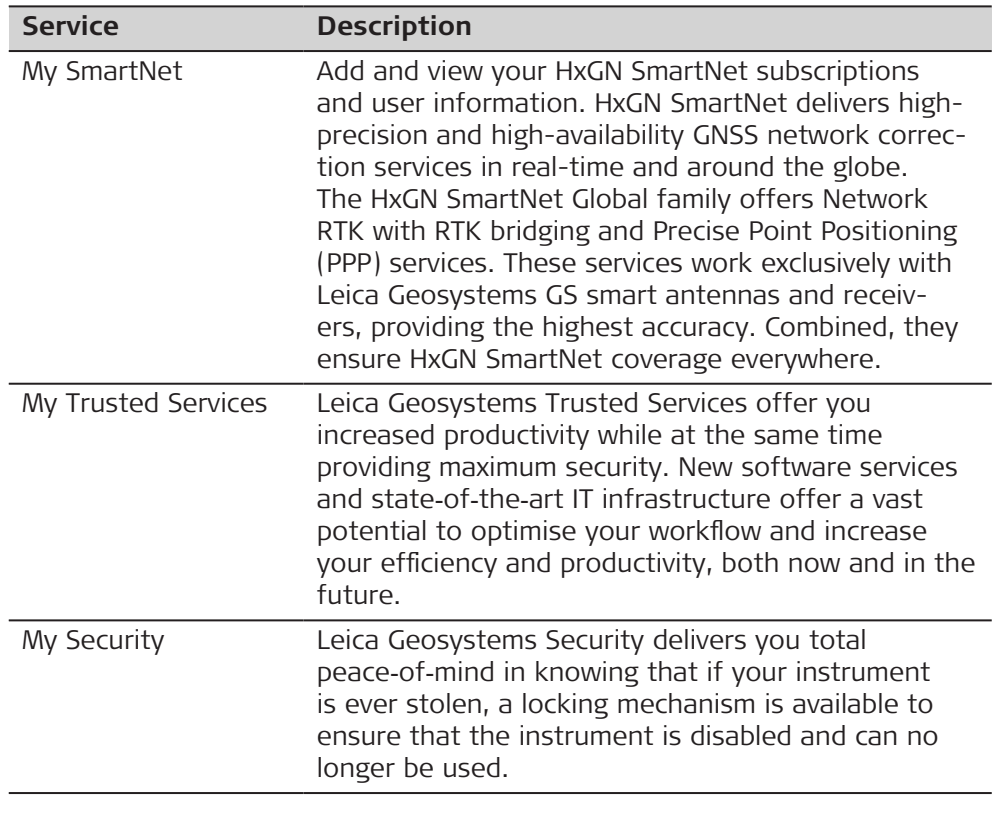

# **Table of Contents**

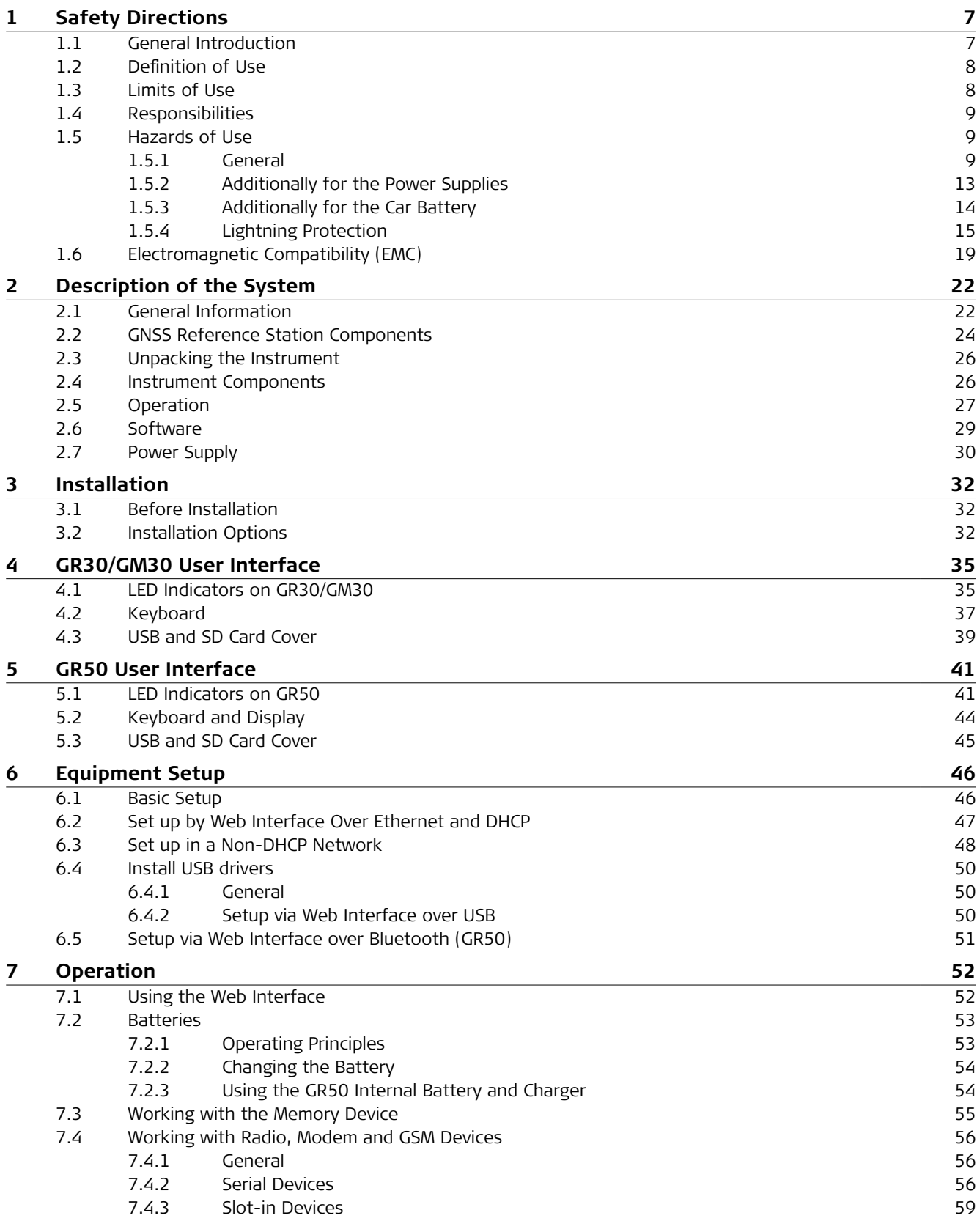

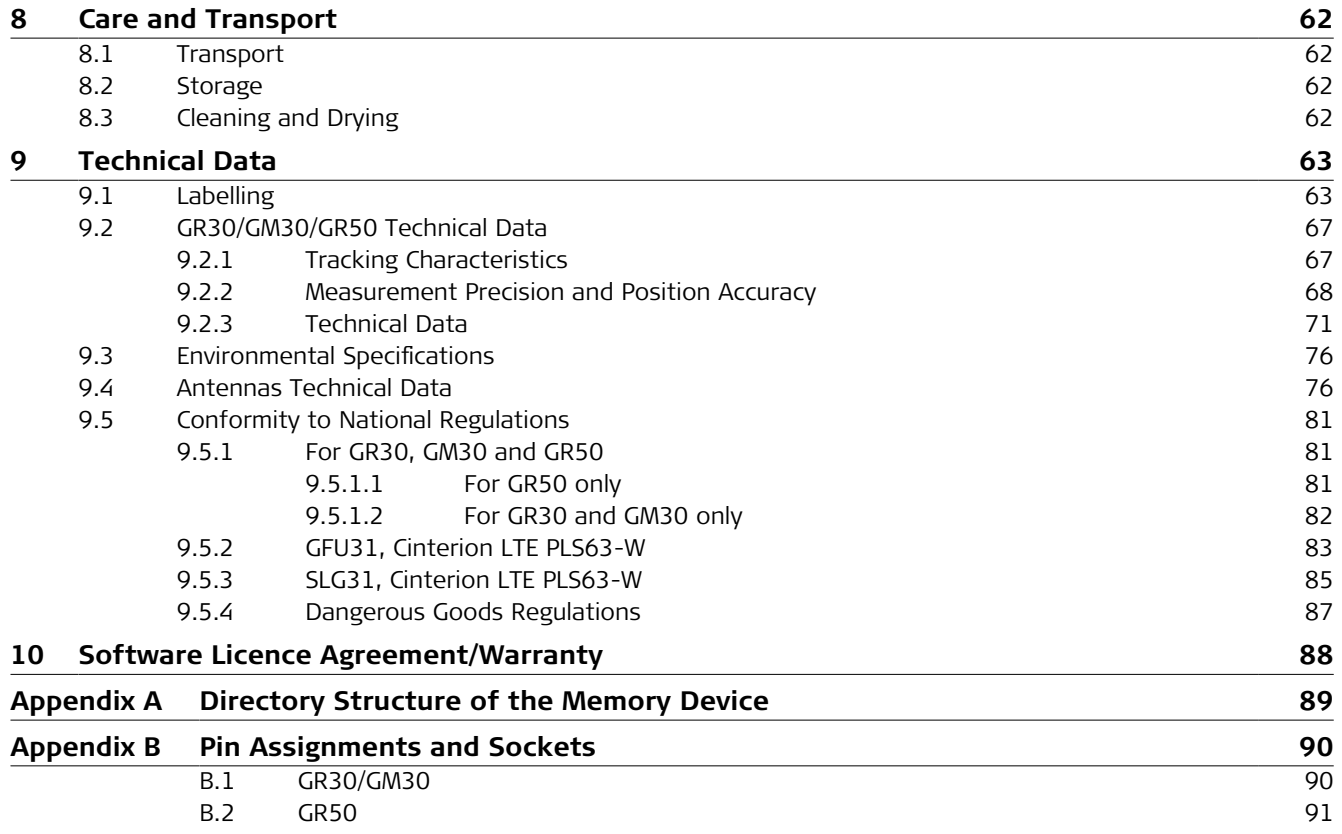

<span id="page-6-0"></span>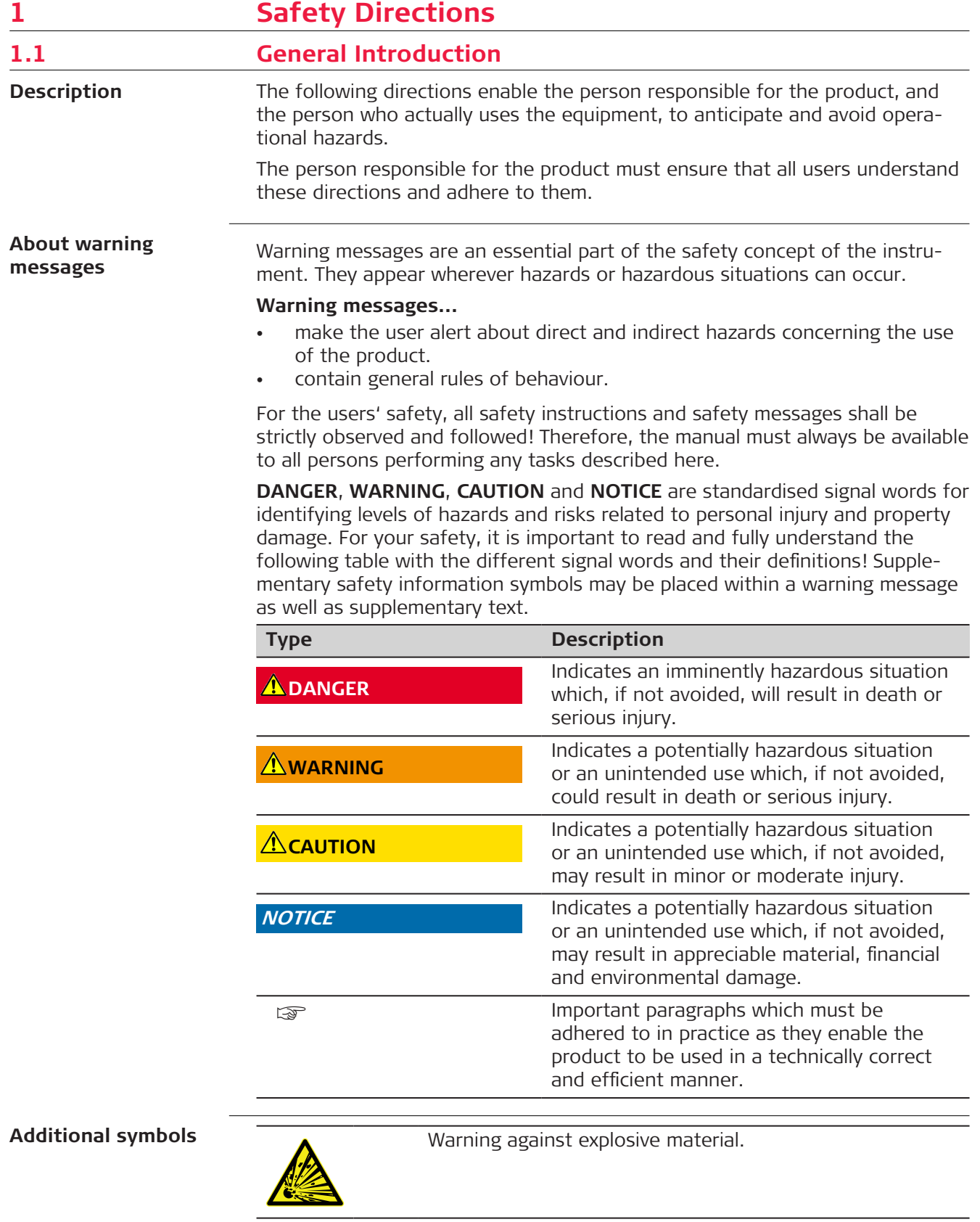

Warning against flammable substances.

<span id="page-7-0"></span>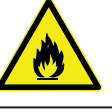

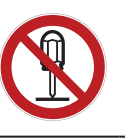

 $\mathbb{R}$ 

Product must not be opened or modified or tampered with.

Indicates the temperature limits at which the product may be stored, transported or used.

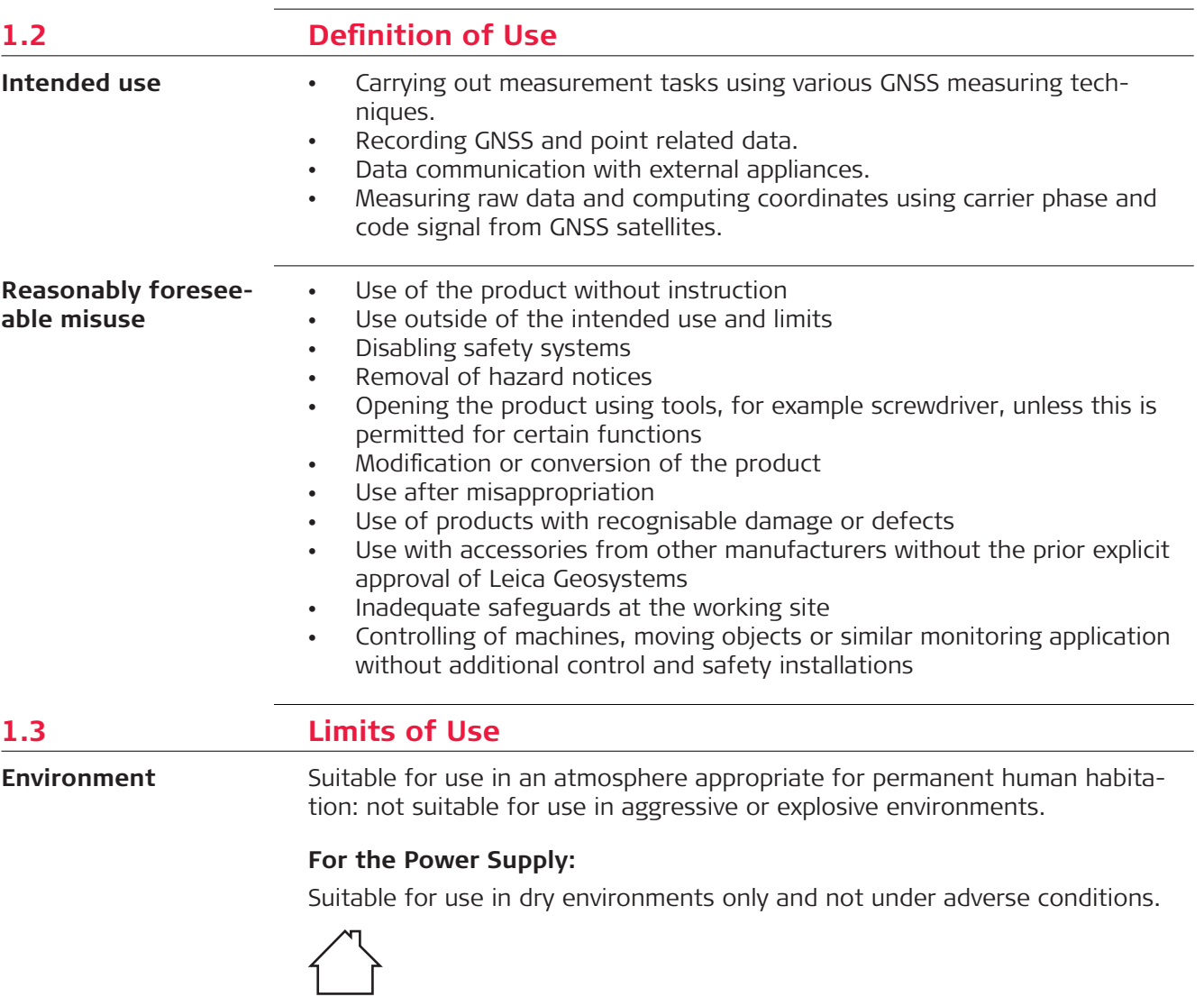

# **AWARNING**

#### **Working in hazardous areas or close to electrical installations or similar situations**

# Life Risk.

## **Precautions:**

▶ Local safety authorities and safety experts must be contacted by the person responsible for the product before working in such conditions.

<span id="page-8-0"></span>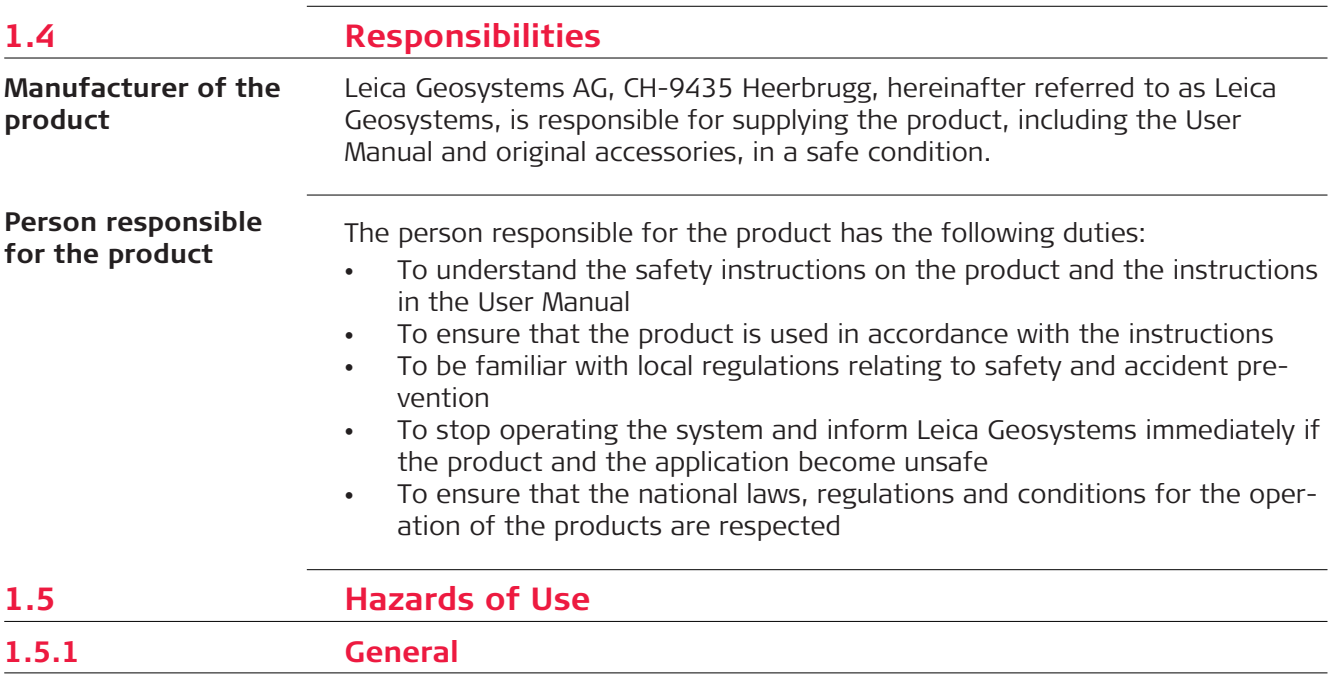

# **NOTICE**

#### **Dropping, misusing, modifying, storing the product for long periods or transporting the product**

Watch out for erroneous measurement results.

#### **Precautions:**

▶ Periodically carry out test measurements and perform the field adjustments indicated in the User Manual, particularly after the product has been subjected to abnormal use as well as before and after important measurements.

### **A**DANGER

#### **Risk of electrocution**

Because of the risk of electrocution, it is dangerous to use poles, levelling staffs and extensions in the vicinity of electrical installations such as power cables or electrical railways.

#### **Precautions:**

▶ Keep at a safe distance from electrical installations. If it is essential to work in this environment, first contact the safety authorities responsible for the electrical installations and follow their instructions.

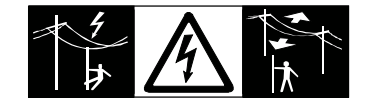

# **WARNING**

#### **Distraction/loss of attention**

During dynamic applications, for example stakeout procedures, there is a danger of accidents occurring if the user does not pay attention to the environmental conditions around, for example obstacles, excavations or traffic.

#### **Precautions:**

▶ The person responsible for the product must make all users fully aware of the existing dangers.

# **AWARNING**

#### **Inadequate securing of the working site**

This can lead to dangerous situations, for example in traffic, on building sites and at industrial installations.

#### **Precautions:**

- ▶ Always ensure that the working site is adequately secured.
- Adhere to the regulations governing safety, accident prevention and road traffic.

# **ACAUTION**

#### **Not properly secured accessories**

If the accessories used with the product are not properly secured and the product is subjected to mechanical shock, for example blows or falling, the product may be damaged or people can sustain injury.

#### **Precautions:**

- ▶ When setting up the product, make sure that the accessories are correctly adapted, fitted, secured, and locked in position.
- Avoid subjecting the product to mechanical stress.

### **A**DANGER

If the product is used with accessories, for example on masts, poles, you may increase the risk of being struck by lightning. Danger from high voltages also exists near power lines. Lightning, voltage peaks, or the touching of power lines can cause damage, injury and death.

#### **Precautions:**

- ▶ Be sure to remain at a safe distance from electrical installations. Do not use the product directly under or close to power lines. If it is essential to work in such an environment contact the safety authorities responsible for electrical installations and follow their instructions.
- $\blacktriangleright$  If the product has to be permanently mounted in an exposed location, it is advisable to provide a lightning protection system. Refer to 1.5.4 [Lightning Protection](#page-14-0) for a suggestion on how to design a lightning protection system for the product. Always follow the regulations in force in your country regarding the design and installation of such a system. The installation must be carried out by an authorised specialist.
- ▶ To prevent damages due to indirect lightning strikes (voltage spikes) cables, for example for antenna, power source or modem should be protected with appropriate protection elements, like a lightning arrester. These installations must be carried out by an authorised specialist.

# **AWARNING**

#### **Inappropriate mechanical influences to batteries**

During the transport, shipping or disposal of batteries it is possible for inappropriate mechanical influences to constitute a fire hazard.

#### **Precautions:**

- ▶ Before shipping the product or disposing it, discharge the batteries by the product until they are flat.
- ▶ When transporting or shipping batteries, the person in charge of the product must ensure that the applicable national and international rules and regulations are observed.
- Before transportation or shipping, contact your local passenger or freight transport company.

# **WARNING**

#### **Exposure of batteries to high mechanical stress, high ambient temperatures or immersion into fluids**

This can cause leakage, fire or explosion of the batteries.

**Precautions:**

Protect the batteries from mechanical influences and high ambient temperatures. Do not drop or immerse batteries into fluids.

# **WARNING**

#### **Short circuit of battery terminals**

If battery terminals are short circuited e.g. by coming in contact with jewellery, keys, metallised paper or other metals, the battery can overheat and cause injury or fire, for example by storing or transporting in pockets.

#### **Precautions:**

Make sure that the battery terminals do not come into contact with metallic/conductive objects.

# **WARNING**

#### **Incorrect fastening of the external antenna**

Incorrect fastening of the external antenna to vehicles or transporters poses the risk of the equipment being broken by mechanical influence, vibration or airstream. This may result in accident and physical injury.

#### **Precautions:**

▶ Attach the external antenna professionally. The external antenna must be secured additionally, for example by use of a safety cord. Ensure that the mounting device is correctly mounted and able to carry the weight of the external antenna (>1 kg) safely.

# **AWARNING**

#### **Improper disposal**

- If the product is improperly disposed of, the following can happen:
- If polymer parts are burnt, poisonous gases are produced which may impair health.
- If batteries are damaged or are heated strongly, they can explode and cause poisoning, burning, corrosion or environmental contamination.
- By disposing of the product irresponsibly you may enable unauthorised persons to use it in contravention of the regulations, exposing themselves and third parties to the risk of severe injury and rendering the environment liable to contamination.

#### **Precautions:**

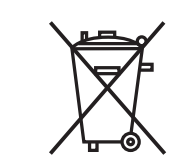

The product must not be disposed with household waste. Dispose of the product appropriately in accordance with the national regulations in force in your country. Always prevent access to the product by unauthorised personnel.

Product-specific treatment and waste management information can be received from your Leica Geosystems distributor.

Applies only for California. The product contains CR Lithium Cell(s) with perchlorate material inside – special handling may apply. Refer to [Department of Toxic Substances Control - Perchlorate](https://dtsc.ca.gov/perchlorate/) for more details.

# **WARNING**

#### **Improperly repaired equipment**

Risk of injuries to users and equipment destruction due to lack of repair knowledge.

#### **Precautions:**

Only authorised Leica Geosystems Service Centres are entitled to repair these products.

# <span id="page-12-0"></span>**1.5.2 Additionally for the Power Supplies**

# **WARNING**

#### **Electric shock due to missing ground connection**

If unit is not connected to ground, death or serious injury can occur. **Precautions:**

The power cable and power outlet must be grounded!

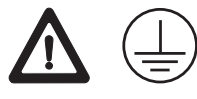

# **AWARNING**

#### **Unauthorised opening of the product**

Either of the following actions may cause you to receive an electric shock:

- Touching live components
- Using the product after incorrect attempts were made to carry out repairs **Precautions:**
- ▶ Do not open the product!
- Only authorised Leica Geosystems Service Centres are entitled to repair these products.

# **AWARNING**

#### **Electric shock due to use under wet and severe conditions**

If unit becomes wet, it may cause you to receive an electric shock.

#### **Precautions:**

- ▶ If the product becomes humid, it must not be used!
- ▶ Use the product only in dry environments, for example in buildings or vehicles.

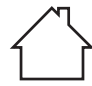

▶ Protect the product against humidity.

# <span id="page-13-0"></span>**CAUTION**

#### **Exposure to rain or water**

Direct rain or water may damage and/or reduce lifetime of the battery. **Precautions:**

During outdoor use keep the battery in a rain protected place.

# **ACAUTION**

#### **Long-term storage**

Long-term storage may reduce lifetime or damage the battery. **Precautions:**

During long-term storage, maintain battery life by periodic recharge.

# **WARNING**

#### **Explosion hazard during charging**

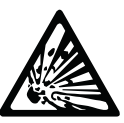

A highly explosive oxyhydrogen gas mixture occurs when charging batteries. Risk of injuries and environmental damage.

#### **Precautions:**

- Only charge the battery in well-ventilated areas.
- Only connect the battery to the battery charger when the charger is turned off.

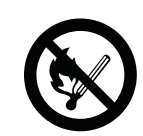

Fires, sparks, naked lights and smoking are prohibited: Avoid causing sparks when dealing with cables and electrical equipment, and beware of electrostatic discharges. Avoid short-circuits.

# **WARNING**

#### **Charging or operating battery outside temperature limits**

Charging or operating the battery at temperatures below 0  $\degree$ C/+32  $\degree$ F or above +40 °C/+104 °F is not allowed since it may damage the battery.

#### **Precautions:**

Respect the temperature limits when charging or operating the battery.

<span id="page-14-0"></span>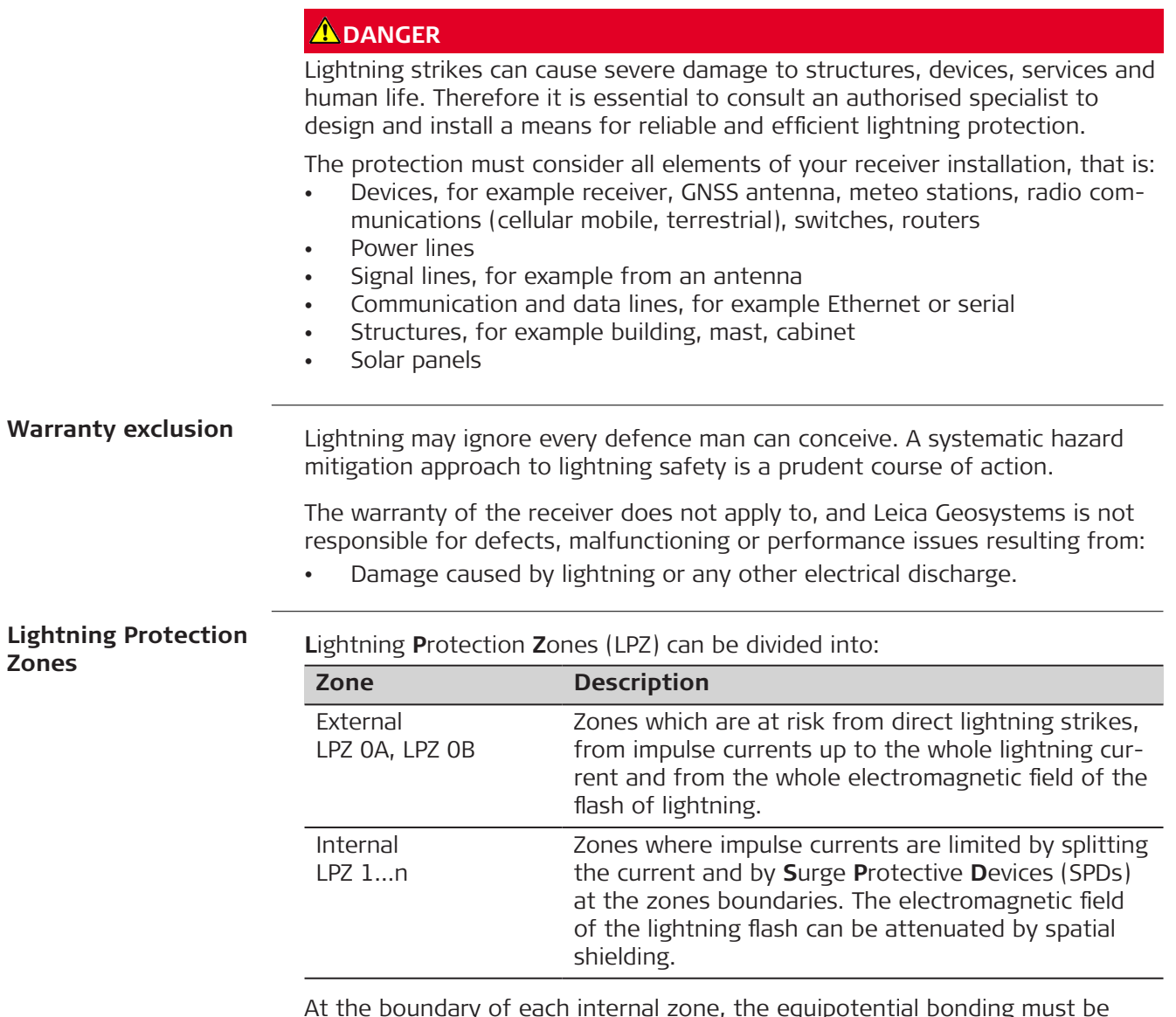

At the boundary of each internal zone, the equipotential bonding must be carried out for all metal components and utility lines entering the building or structure. Equipotential bonding is done directly or with suitable SPDs.

**Lightning protection zones concept according to IEC 62305-4 (EN 62305-4)**

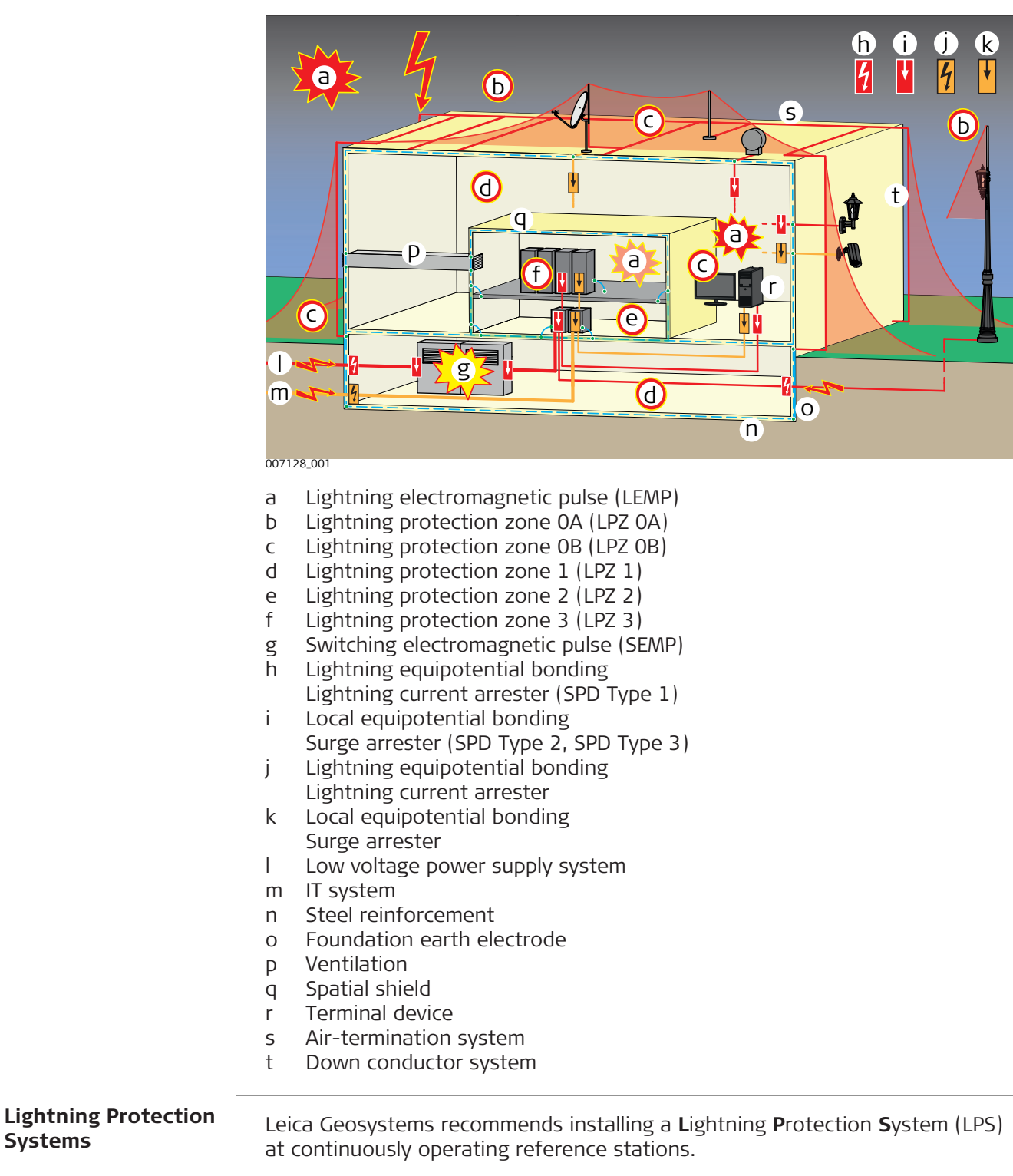

An LPS consists of an external and an internal system.

**Systems**

# **External system**

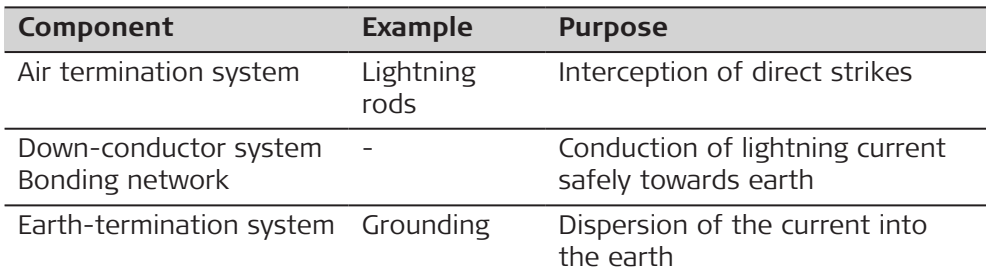

# **Internal system**

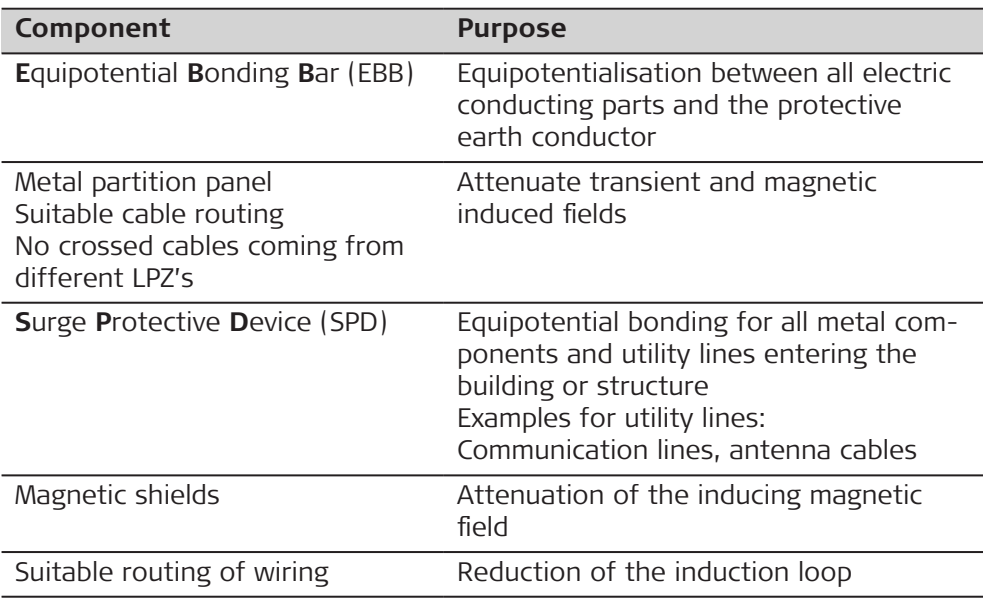

# **Example: External system installation on a building**

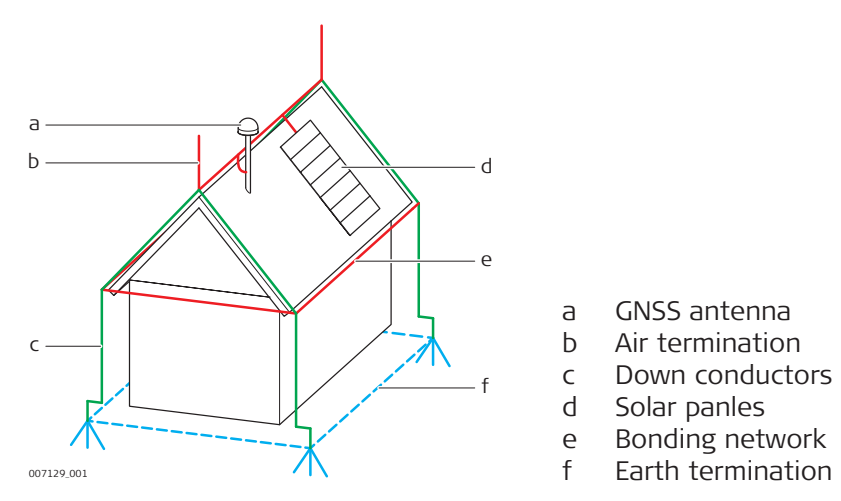

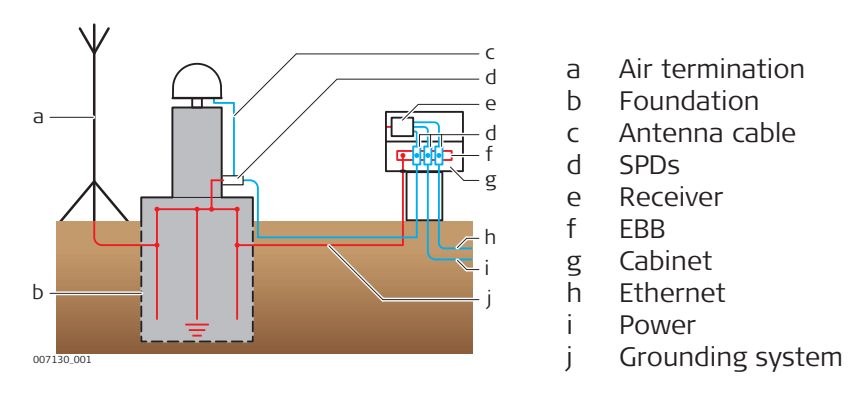

# **Example: External and internal system installation on a pillar**

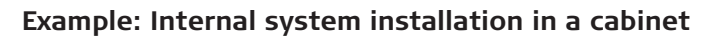

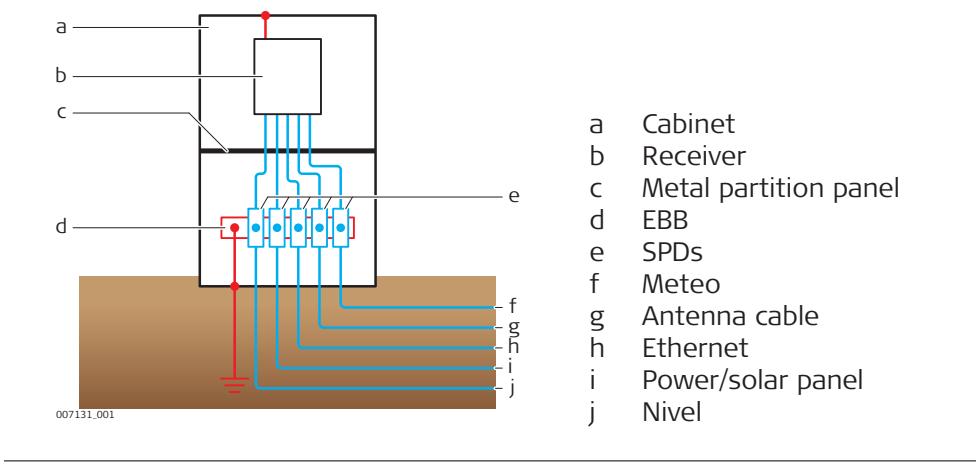

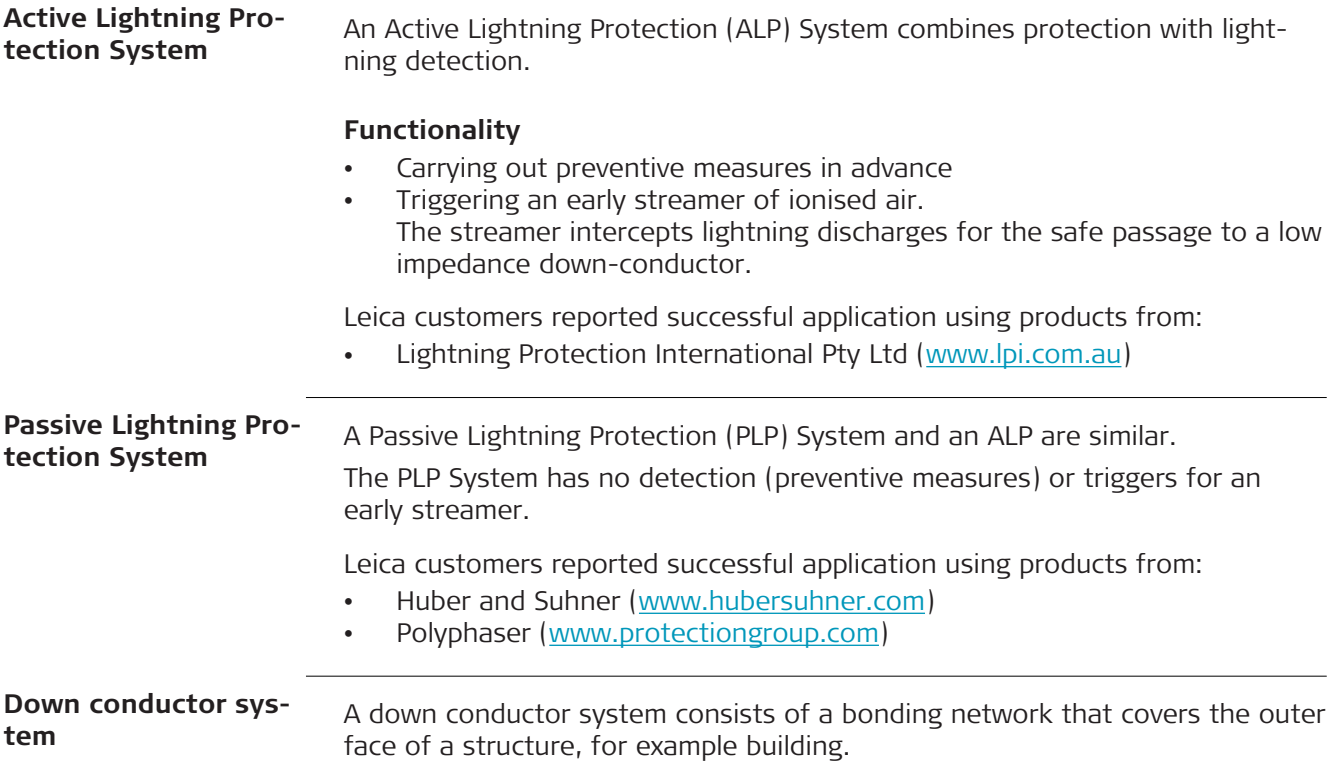

<span id="page-18-0"></span>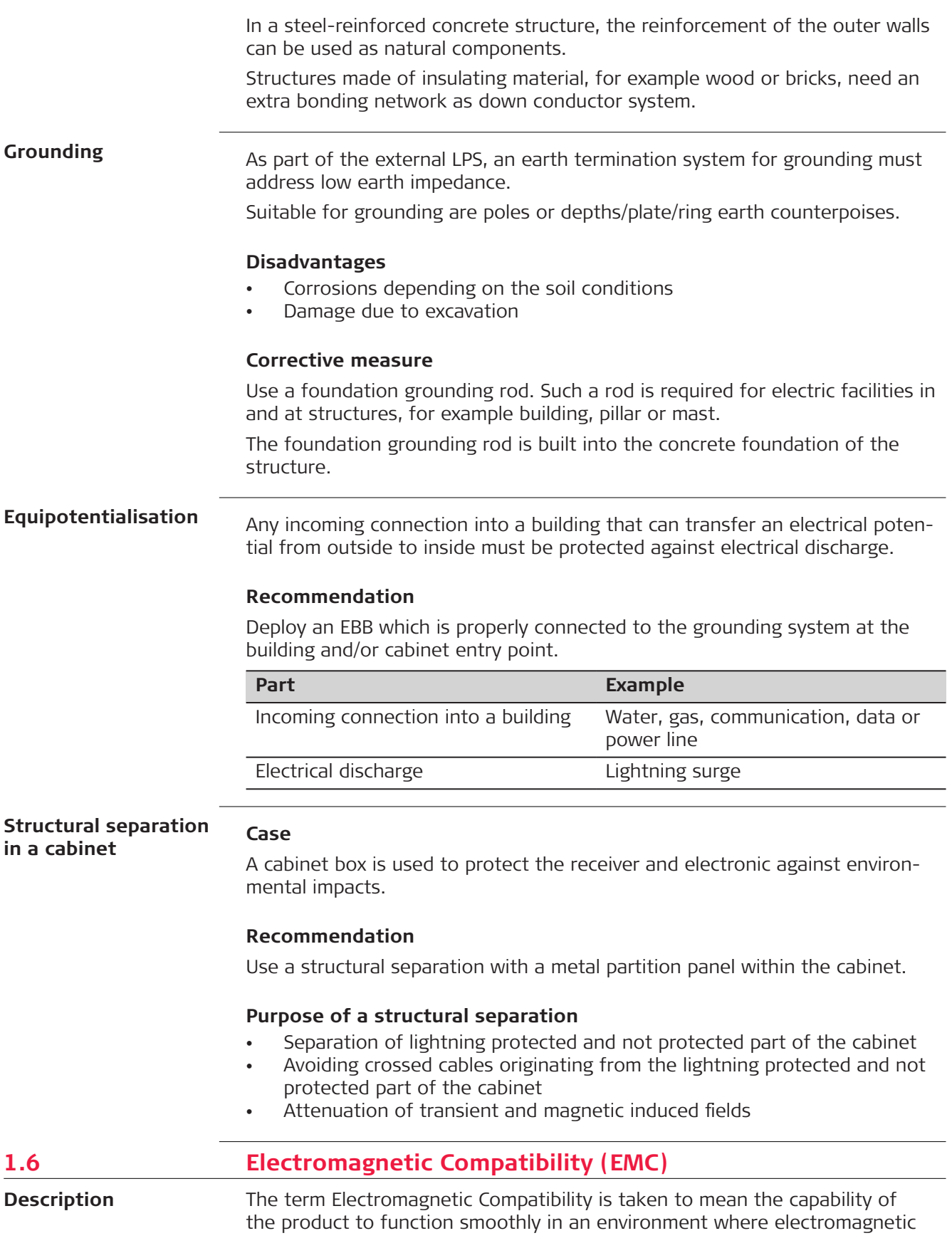

radiation and electrostatic discharges are present, and without causing electromagnetic disturbances to other equipment.

# **ACAUTION**

#### **Electromagnetic radiation**

Electromagnetic radiation can cause disturbances in other equipment.

#### **Precautions:**

 $\blacktriangleright$  Although the product meets the strict regulations and standards which are in force in this respect, Leica Geosystems cannot completely exclude the possibility that other equipment may be disturbed.

## **ACAUTION**

#### **Use of the product with accessories from other manufacturers. For example, field computers, personal computers or other electronic equipment, non-standard cables or external batteries**

This may cause disturbances in other equipment.

#### **Precautions:**

- Use only the equipment and accessories recommended by Leica Geosystems.
- ▶ When combined with the product, other accessories must meet the strict requirements stipulated by the guidelines and standards.
- ▶ When using computers, two-way radios or other electronic equipment, pay attention to the information about electromagnetic compatibility provided by the manufacturer.

# **ACAUTION**

#### **Intense electromagnetic radiation. For example, near radio transmitters, transponders, two-way radios or diesel generators**

Although the product meets the strict regulations and standards which are in force in this respect, Leica Geosystems cannot completely exclude the possibility that the function of the product may be disturbed in such an electromagnetic environment.

#### **Precautions:**

Check the plausibility of results obtained under these conditions.

# **ACAUTION**

#### **Electromagnetic radiation due to improper connection of cables**

If the product is operated with connecting cables, attached at only one of their two ends, the permitted level of electromagnetic radiation may be exceeded and the correct functioning of other products may be impaired. For example, external supply cables or interface cables.

#### **Precautions:**

While the product is in use, connecting cables, for example product to external battery or product to computer, must be connected at both ends.

# **AWARNING**

#### **Use of product with radio or digital cellular phone devices**

Electromagnetic fields can cause disturbances in other equipment, installations, medical devices, for example pacemakers or hearing aids, and aircrafts. Electromagnetic fields can also affect humans and animals.

#### **Precautions:**

- ▶ Although the product meets the strict regulations and standards which are in force in this respect, Leica Geosystems cannot completely exclude the possibility that other equipment can be disturbed or that humans or animals can be affected.
- ▶ Do not operate the product with radio or digital cellular phone devices in the vicinity of filling stations or chemical installations, or in other areas where an explosion hazard exists.
- ▶ Do not operate the product with radio or digital cellular phone devices near medical equipment.
- ▶ Do not operate the product with radio or digital cellular phone devices in aircrafts.
- ▶ Do not operate the product with radio or digital cellular phone devices for long periods with the product immediately next to your body.

<span id="page-21-0"></span>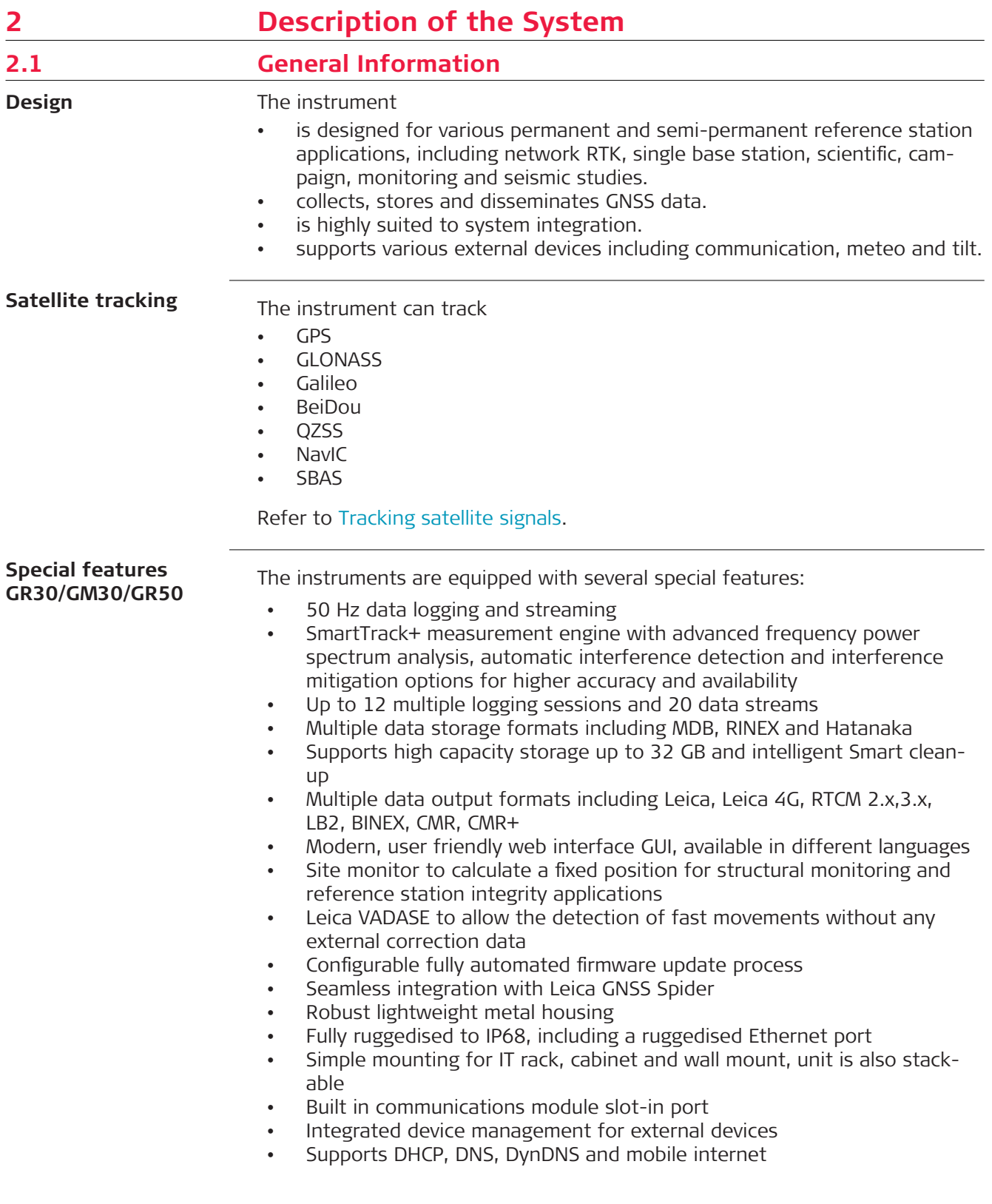

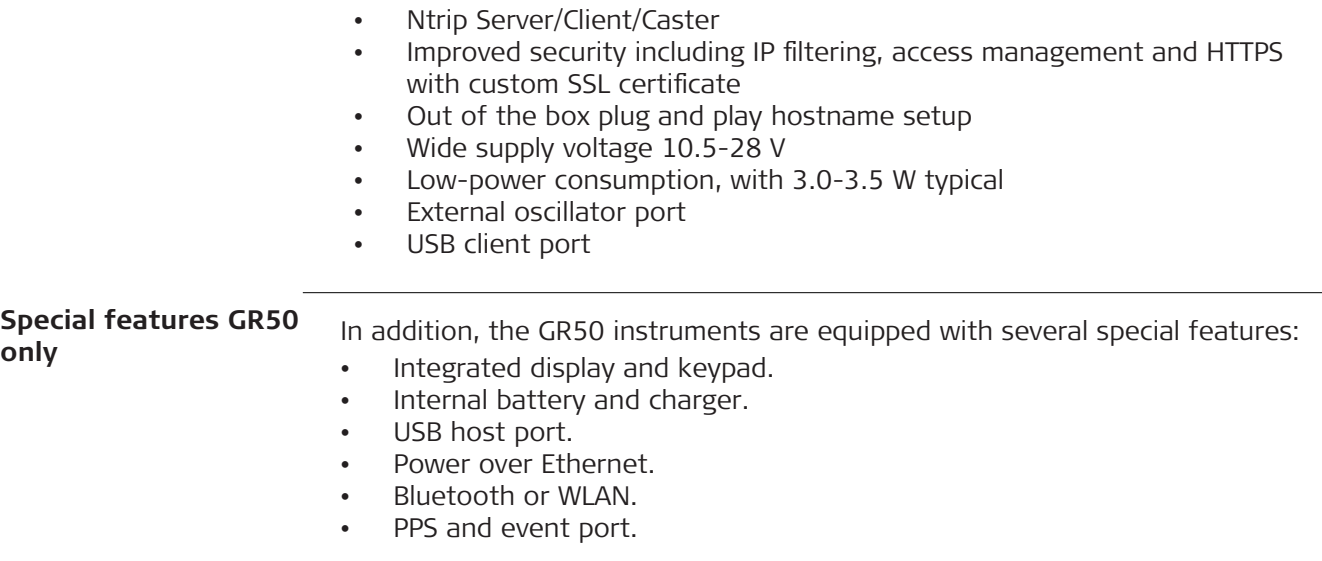

# <span id="page-23-0"></span>**2.2 GNSS Reference Station Components**

**Component overview**

The following diagram shows a variety of reference station and monitoring setups and the most common accessories that can be used with a GR30/ GM30/GR50.

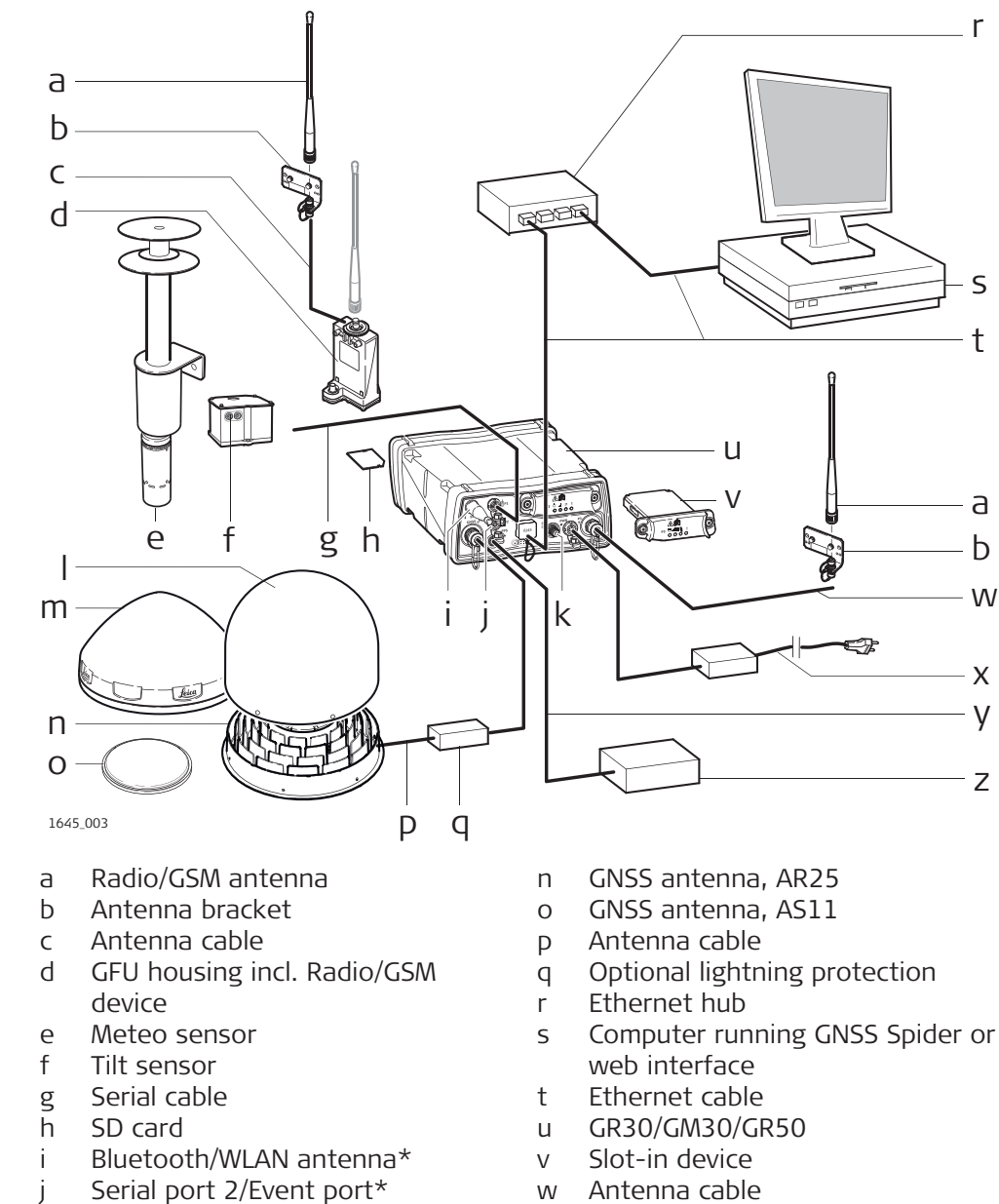

- k Connector for external oscillator
- l Optional radome for AR20/AR25
- m GNSS antenna, AR10/AR20
- \* GR50 only

y PPS cable\*

x Power supply

z Device receiving electric pulse\*

The following diagram shows the minimum components required to operate a GR30/GM30/GR50.

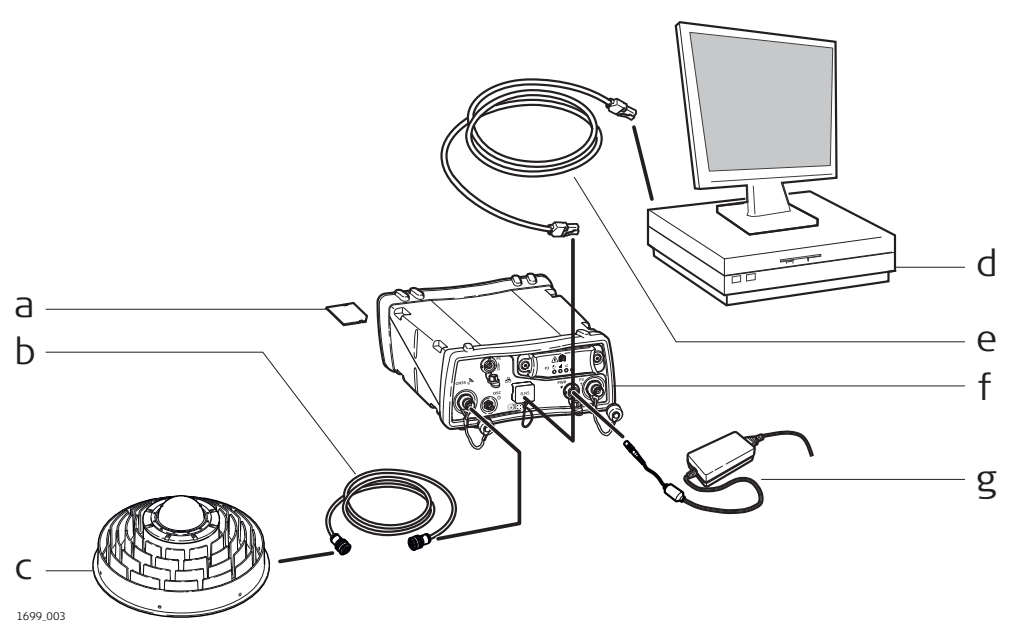

- a SD card\*
- b Antenna cable
- c GNSS antenna
- d Computer running web interface or Leica GNSS Spider
- Ethernet or USB cable
- f GR30/GM30/GR50
- g Power supply
- \* The instrument can be operated without the SD card but only data streaming will be possible. A new firmware update will not be possible.

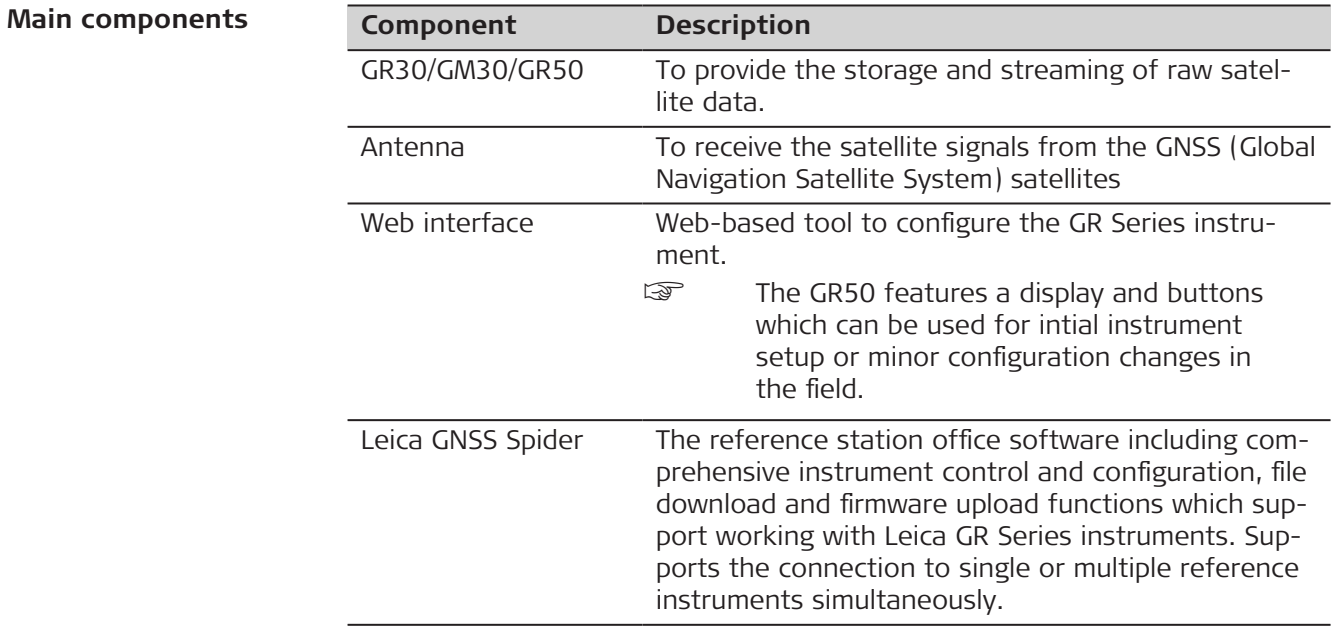

# <span id="page-25-0"></span>**2.3 Unpacking the Instrument**

#### **Delivery box**

The minimum items delivered with the GR30/GM30/GR50 include:

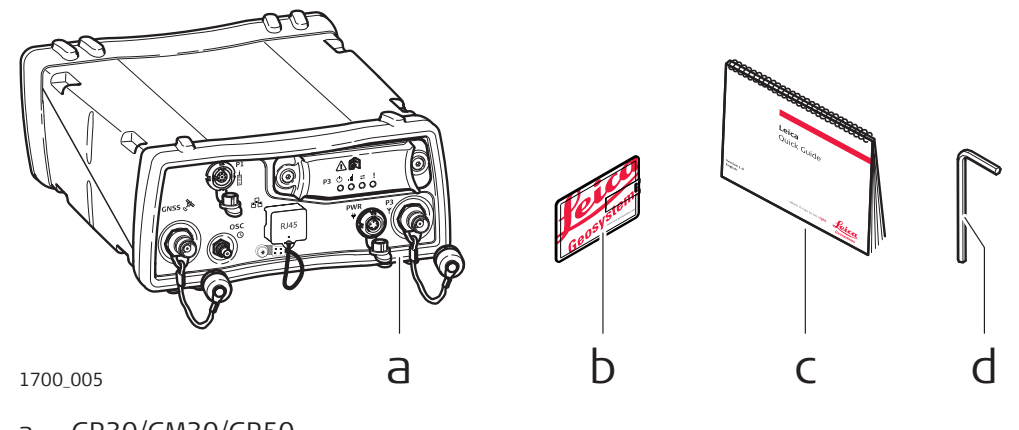

- a GR30/GM30/GR50
- b Leica USB documentation card
- c GR30/GM30/GR50 Quick Guide
- d Allen key (GR50 only)

#### **Accessories**

Additional equipment such as cables, antennas and power supply required for a complete reference station installation are delivered with the GR30/GM30/ GR50 when ordered. For an overview of a typical reference station installation and the accessories that can be used with the instrument go to [GNSS Refer](#page-23-0)[ence Station Components.](#page-23-0)

For further information on accessories, please refer to the "GR/GM Series Operational Manual (Online Help)" and the "Leica Spider Equipment List" available on the Leica myWorld portal for your registered product.

#### **2.4 Instrument Components**

# **R30**

- 
- 
- 
- 
- 
- 
- 11583\_003 a b c d efg h i j k
	- g Serial port (P1)
	- h Ruggedised Ethernet port
	- i Power port
	- j Communication slot-in port antenna (P3)
	- k Communication slot-in port (P3)

# **GR30/GM30**

**components**

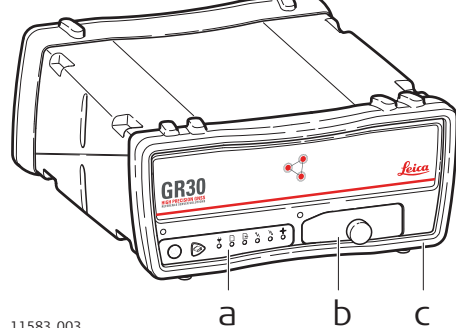

- a User interface
- b USB and SD card cover
- c Front rubber bumper
- d Back rubber bumper
- e GNSS antenna port
- f External oscillator port

## <span id="page-26-0"></span>**GR50 components**

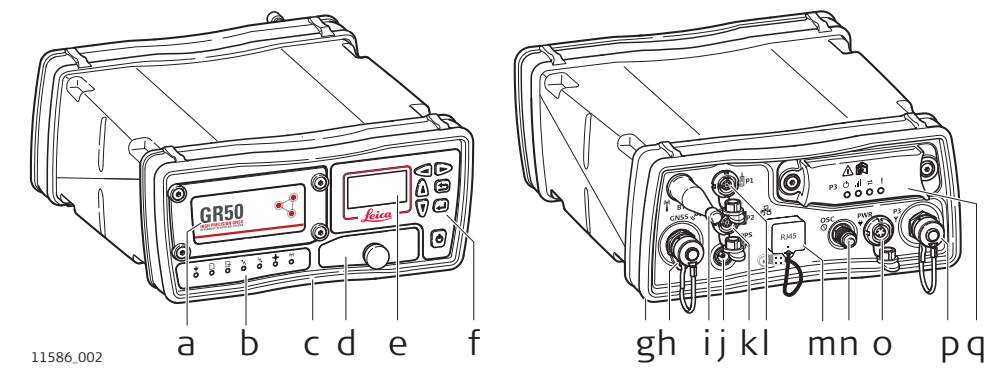

- a Battery cover
- b LEDs
- c Front rubber bumper
- d USB and SD card cover
- e Display
- f Buttons
- g Back rubber bumper
- h GNSS antenna port
- i Bluetooth/WLAN antenna

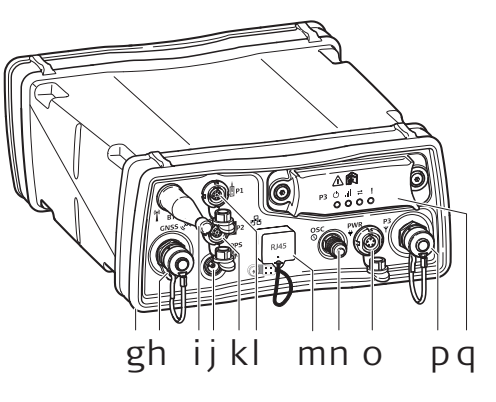

- j PPS out port
- k Serial and Event in port (P2)
- l Serial port (P1)
- m Ruggedised Ethernet port
- n External oscillator port
- o Power port
- p Communication slot-in port antenna (P3)
- q Communication slot-in port (P3)

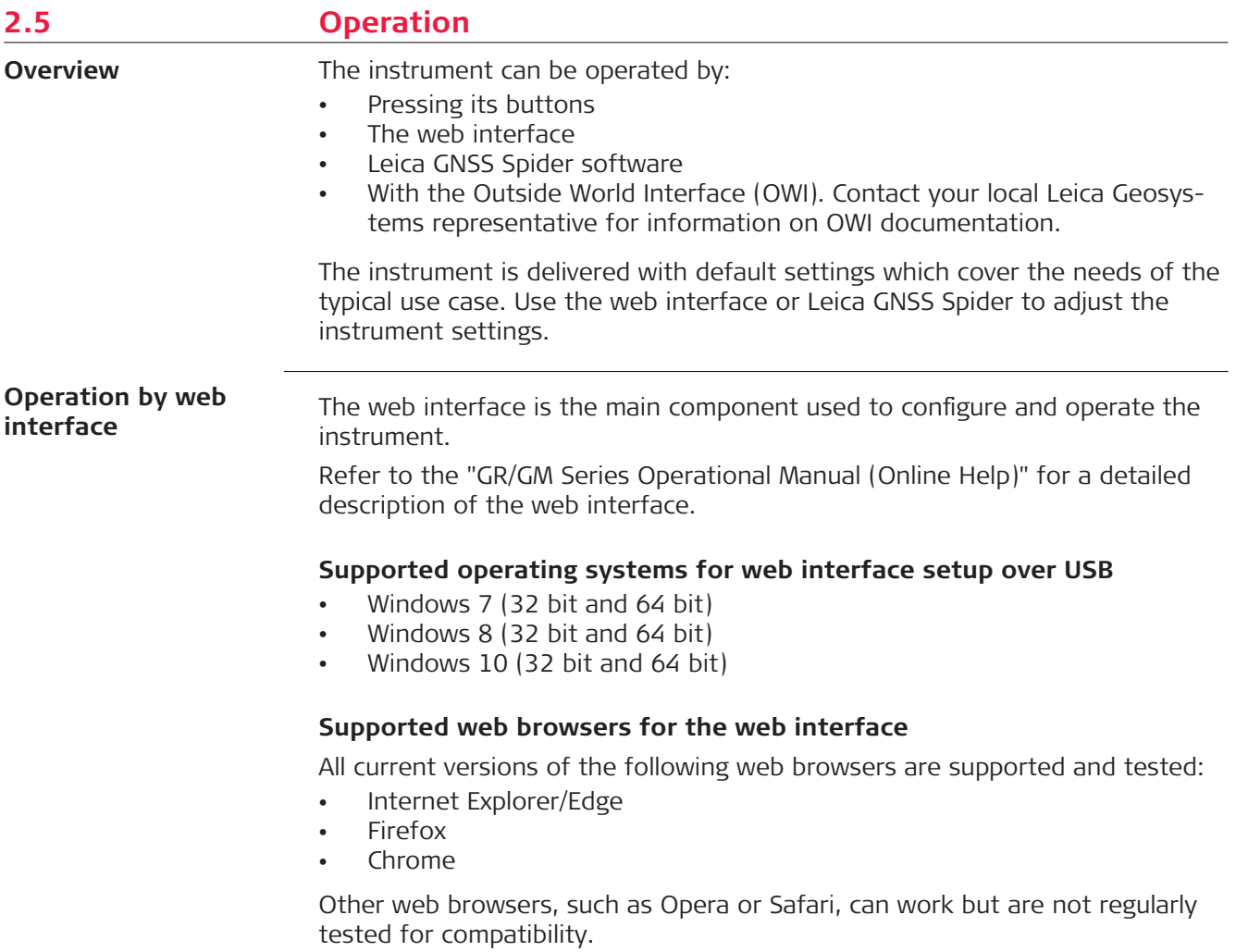

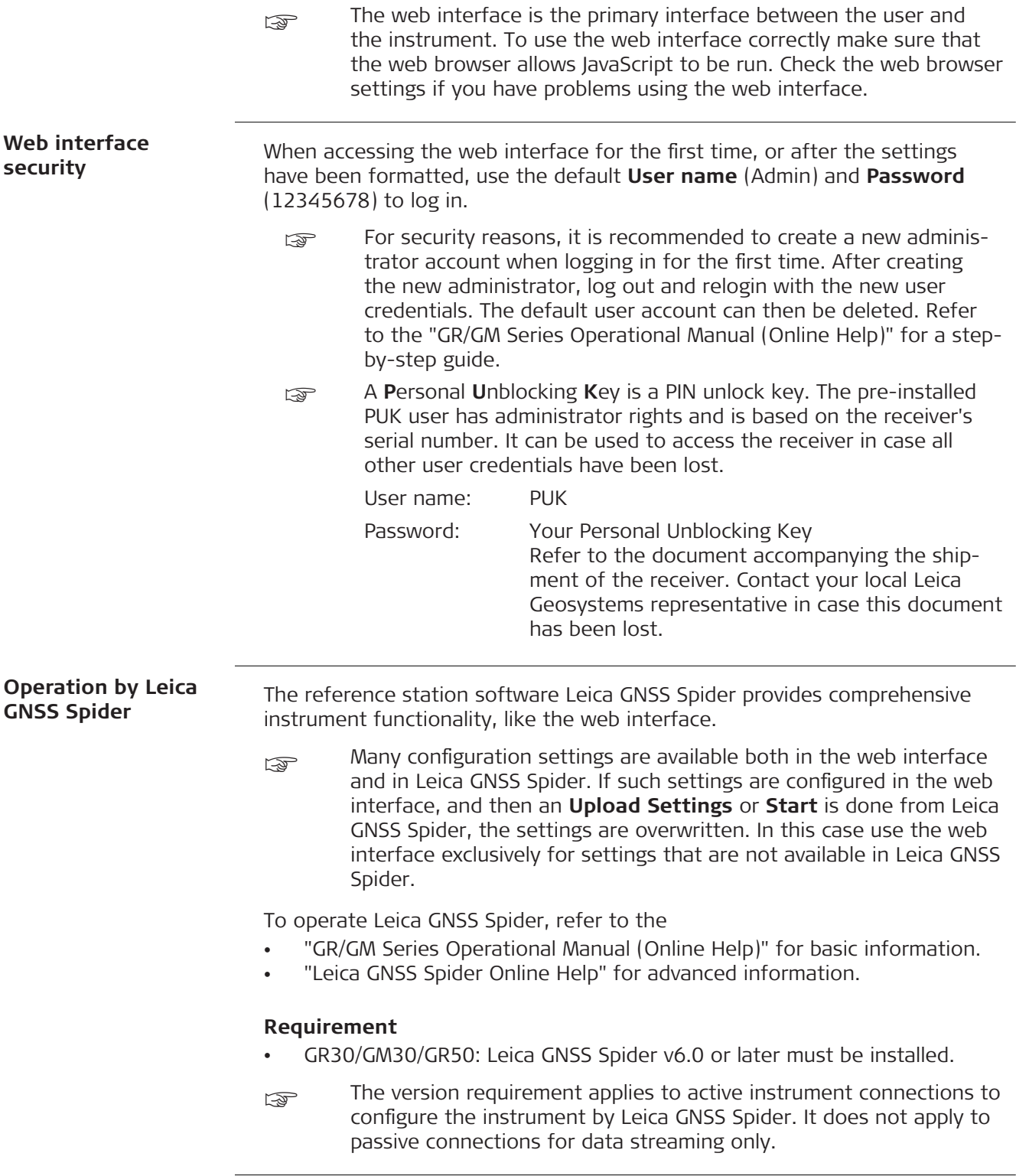

<span id="page-28-0"></span>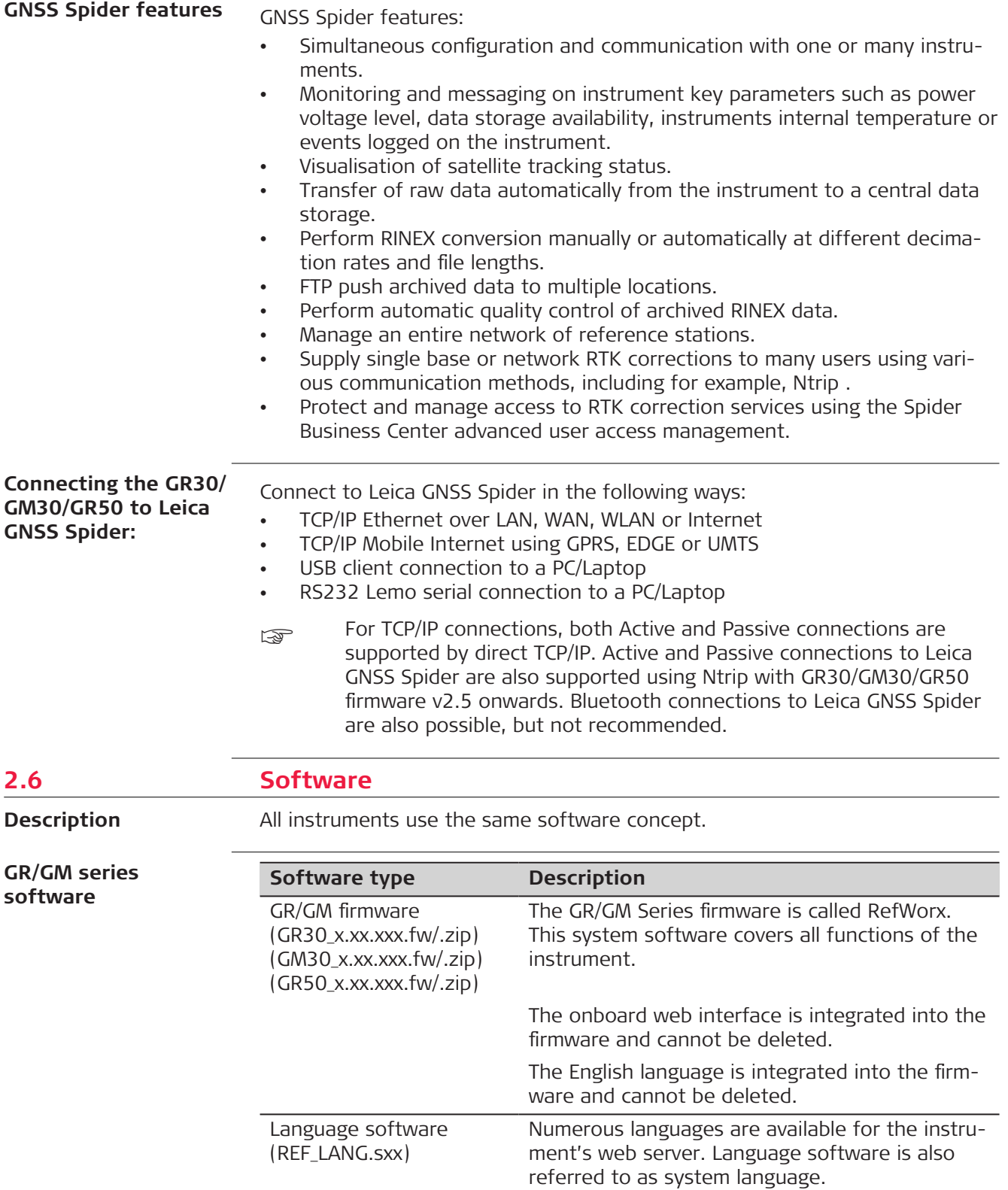

<span id="page-29-0"></span>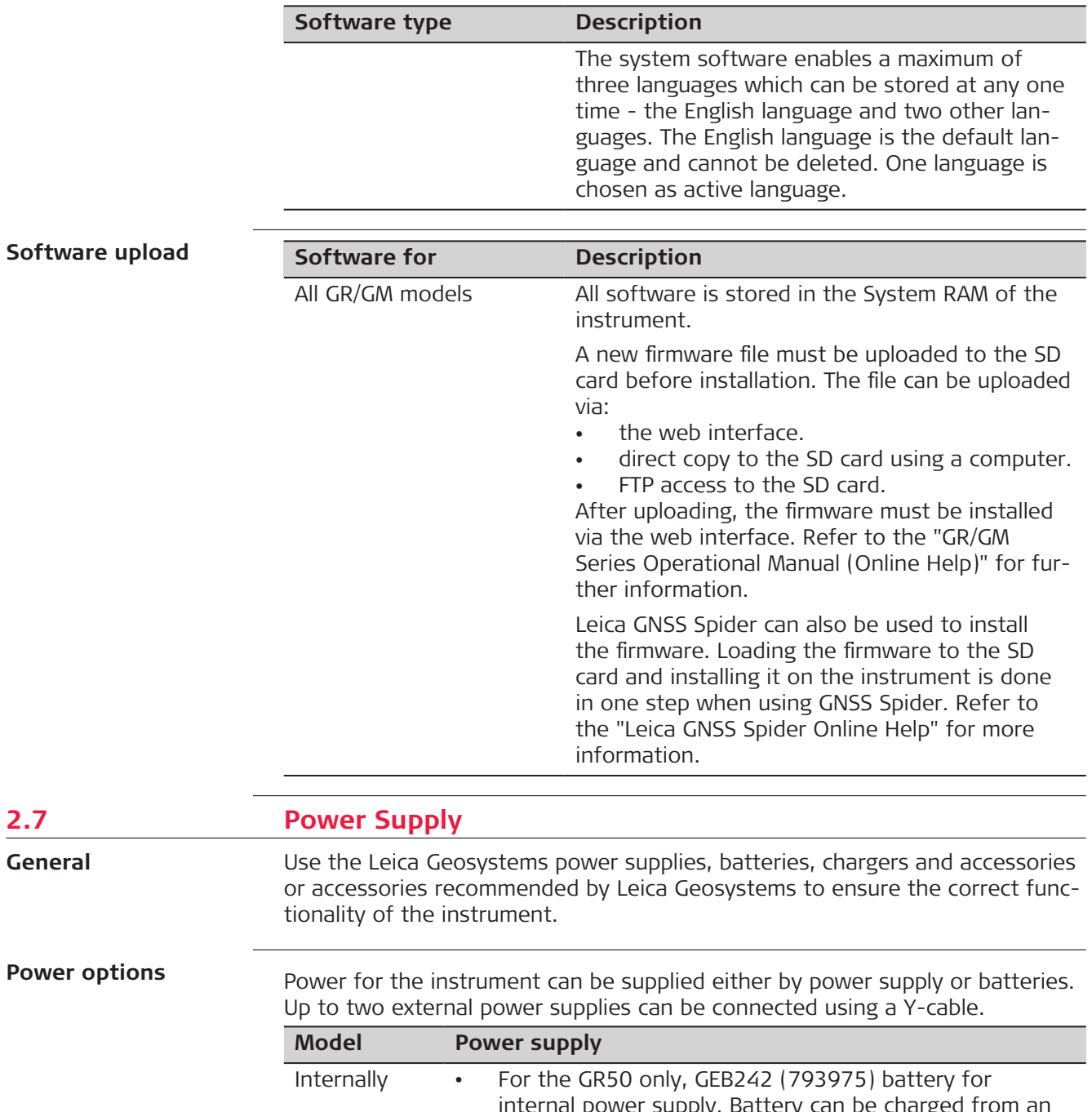

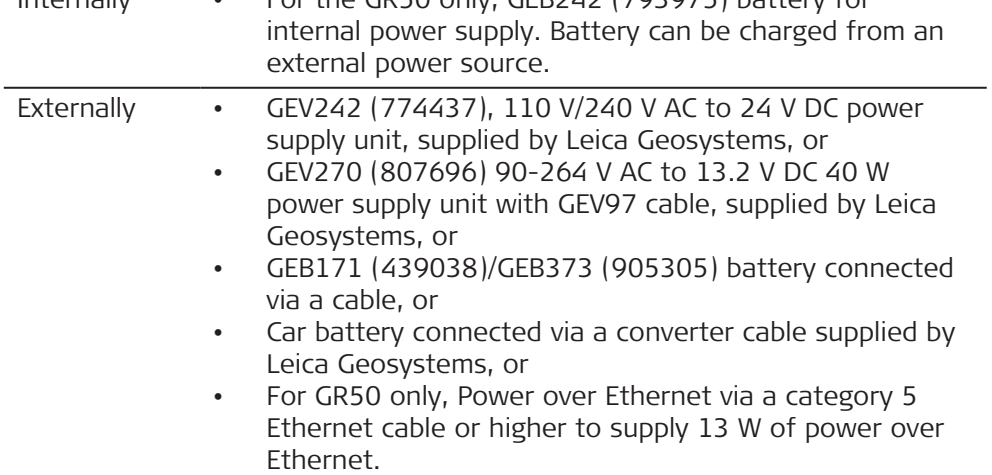

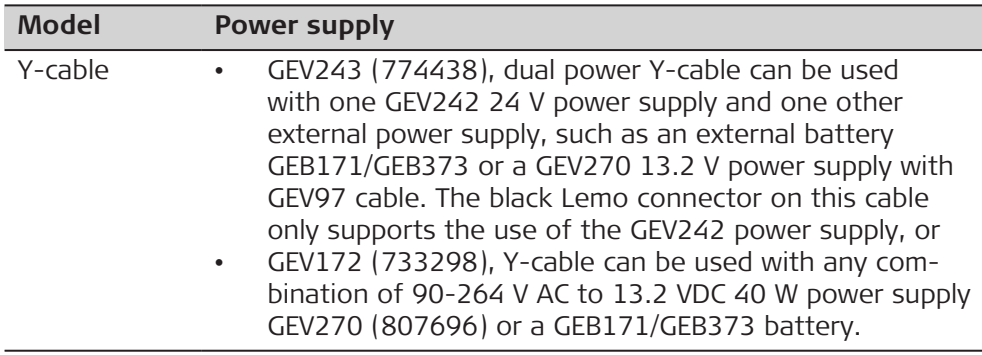

☞

When using the GR30/GM30/GR50 for permanent operations use **U**ninterruptible **P**ower **S**upply units as a back-up in case of a main power failure.

Example: Use the external battery GEB373 together with the GEV277 Y-cable. Refer to Using GEB373/GEV277 as UPS for GR30/GM30/GR50.

The GR50 has a built-in battery and charger that can act as a short term **U**ninterruptible **P**ower **S**upply. For long-term protection against power failure, an external **U**ninterruptible **P**ower **S**upply can also be used.

#### **Using GEB373/GEV277 as UPS for GR30/ GM30/GR50**

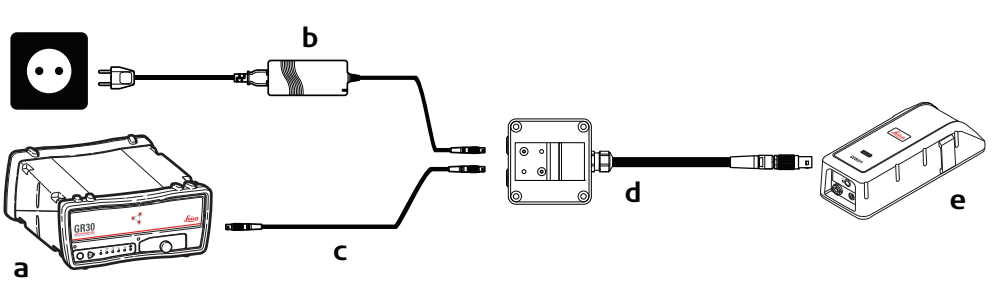

011641\_001

- a GR30/GM30
- b GEV242 power supply
- c Power cable
- d GEV277 Y-cable
- e GEB373 battery

<span id="page-31-0"></span>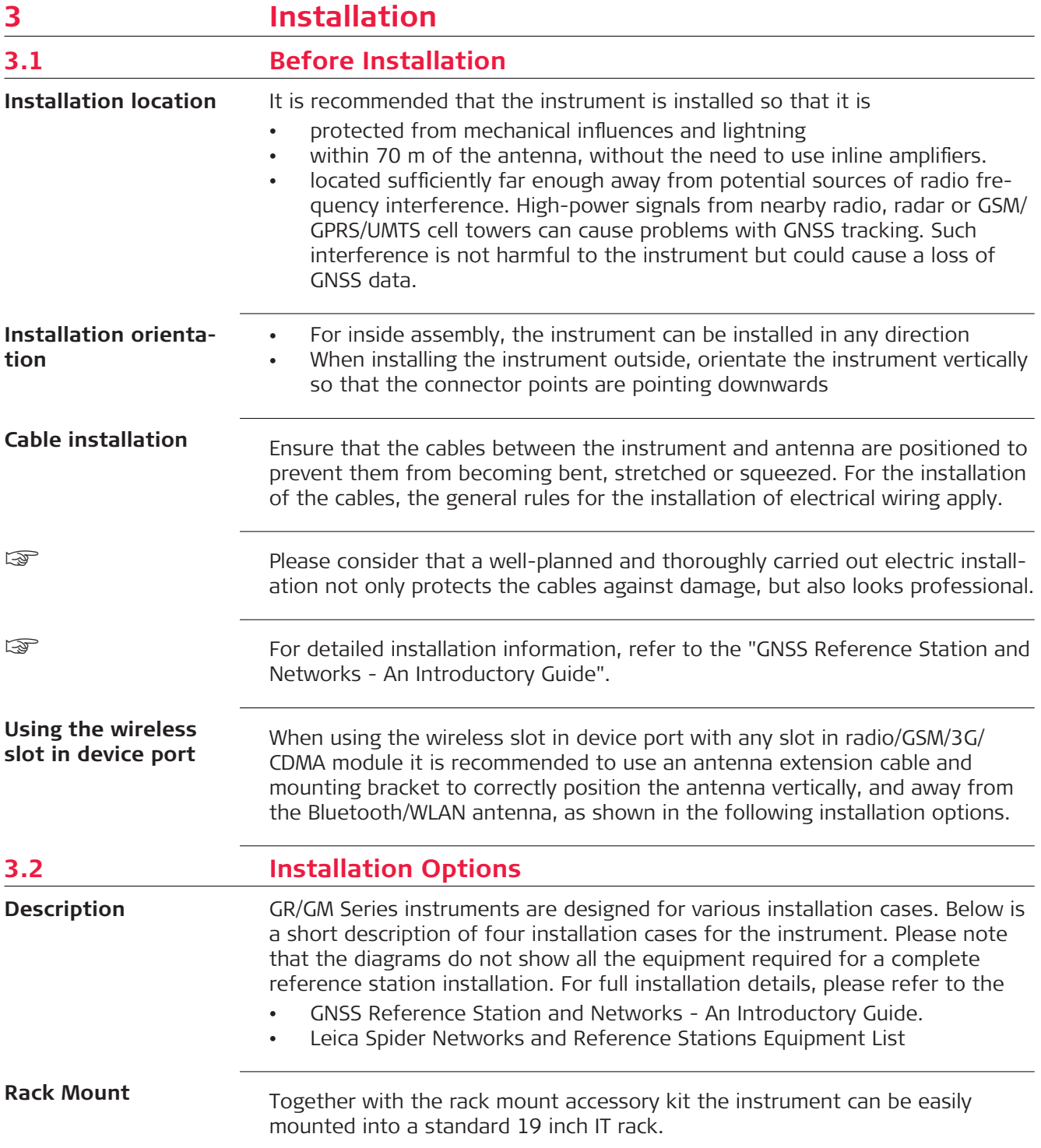

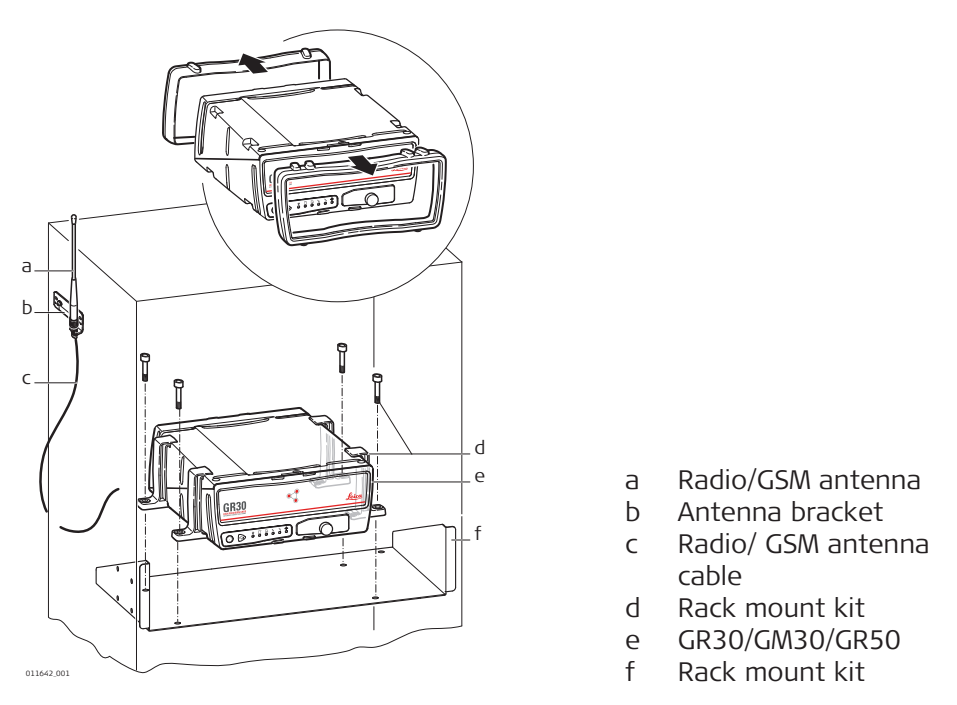

- If space in the rack is limited, then the rubber bumpers on the instrument can be removed. The total height of the rack kit and instrument is then 2U. If the bumpers are removed, please remove the small feet from the mounting brackets.
- The radio/GSM antenna must be installed on the outside of the rack if a slot-in or serial device is used.

#### **Wall / Cabinet Mount**

Together with the wall mount accessory kit the instrument can be easily mounted onto an existing wall or structure, or inside an environmental case.

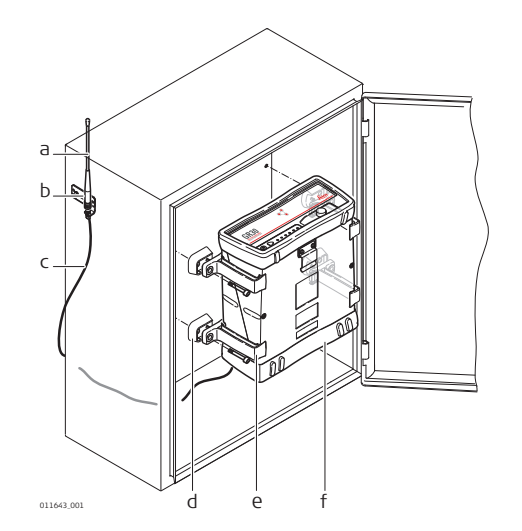

- a Radio/GSM antenna
- b Antenna bracket
- c Radio/GSM antenna cable
- d Wall mount kit feet
- e Wall mount kit bracket
- f Rubber bumper

 $\epsilon_{\text{max}}$  If space in the cabinet is limited, then the rubber bumpers on the instrument can be removed. If the bumpers are removed, please remove the small feet from the mounting brackets.

The radio/GSM antenna must be installed on the outside of the rack if a slot-in or serial device is used.

The instrument is designed to allow stable free standing installation and stacking for easy configuration of multiple receivers.

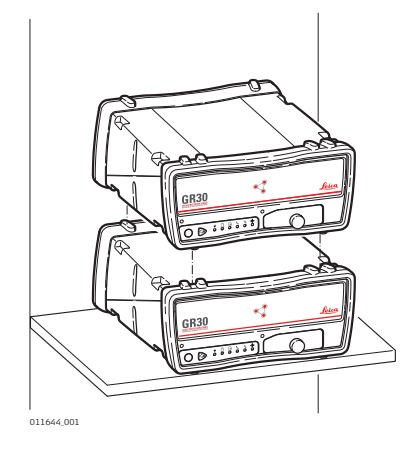

when stacking multiple instruments on top of each other, the rubber bumpers must be on.

The instrument has a built-in Tripod mount to allow attachment to all Leica Geosystems Tripods.

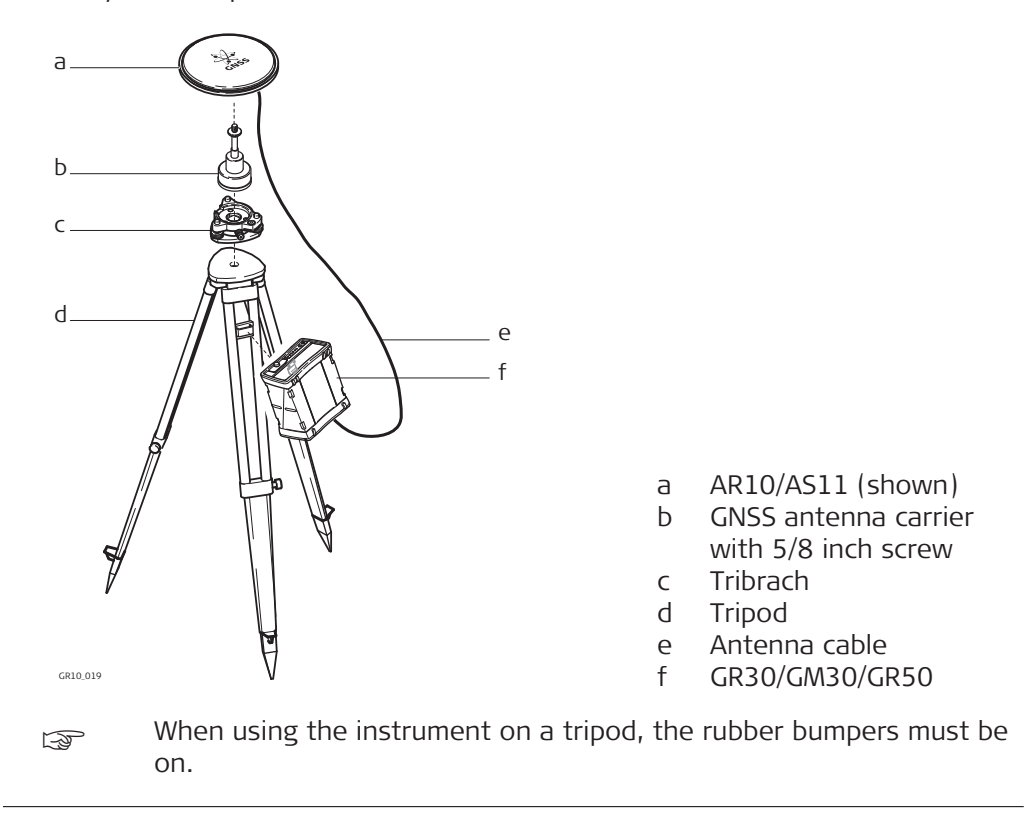

**Tripod**

<span id="page-34-0"></span>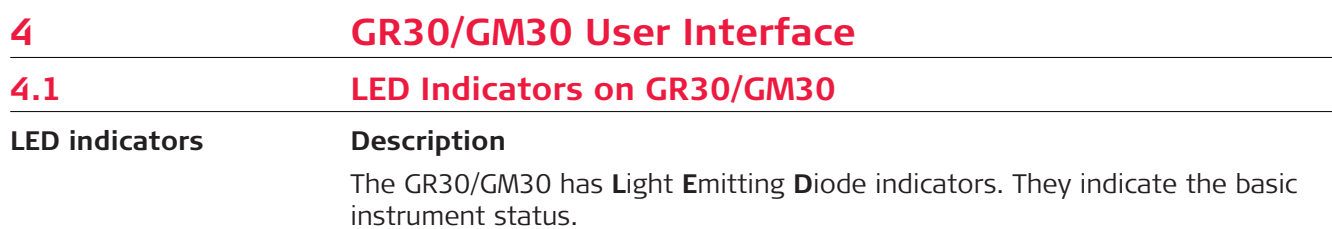

# **Diagram**

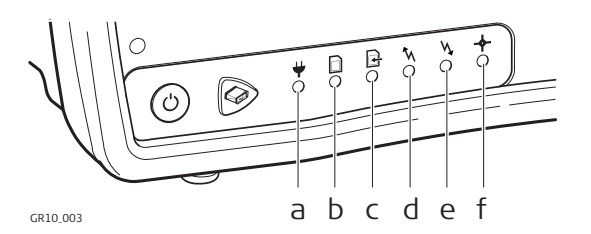

- a Power LED b SD card LED
- c Raw data logging LED
- d RT out data stream LED
- e RT in data stream LED<br>f Position LED
- Position LED

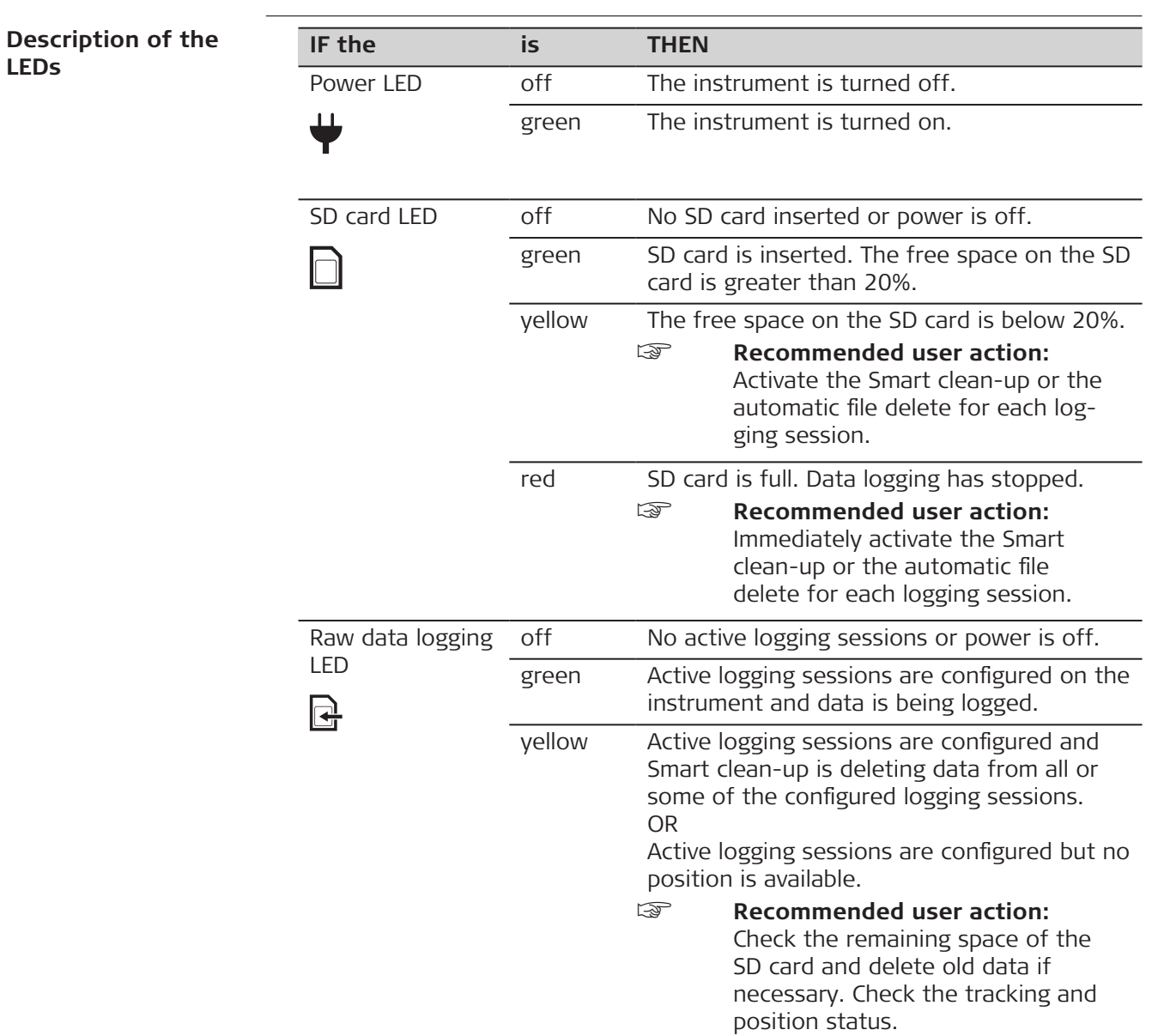

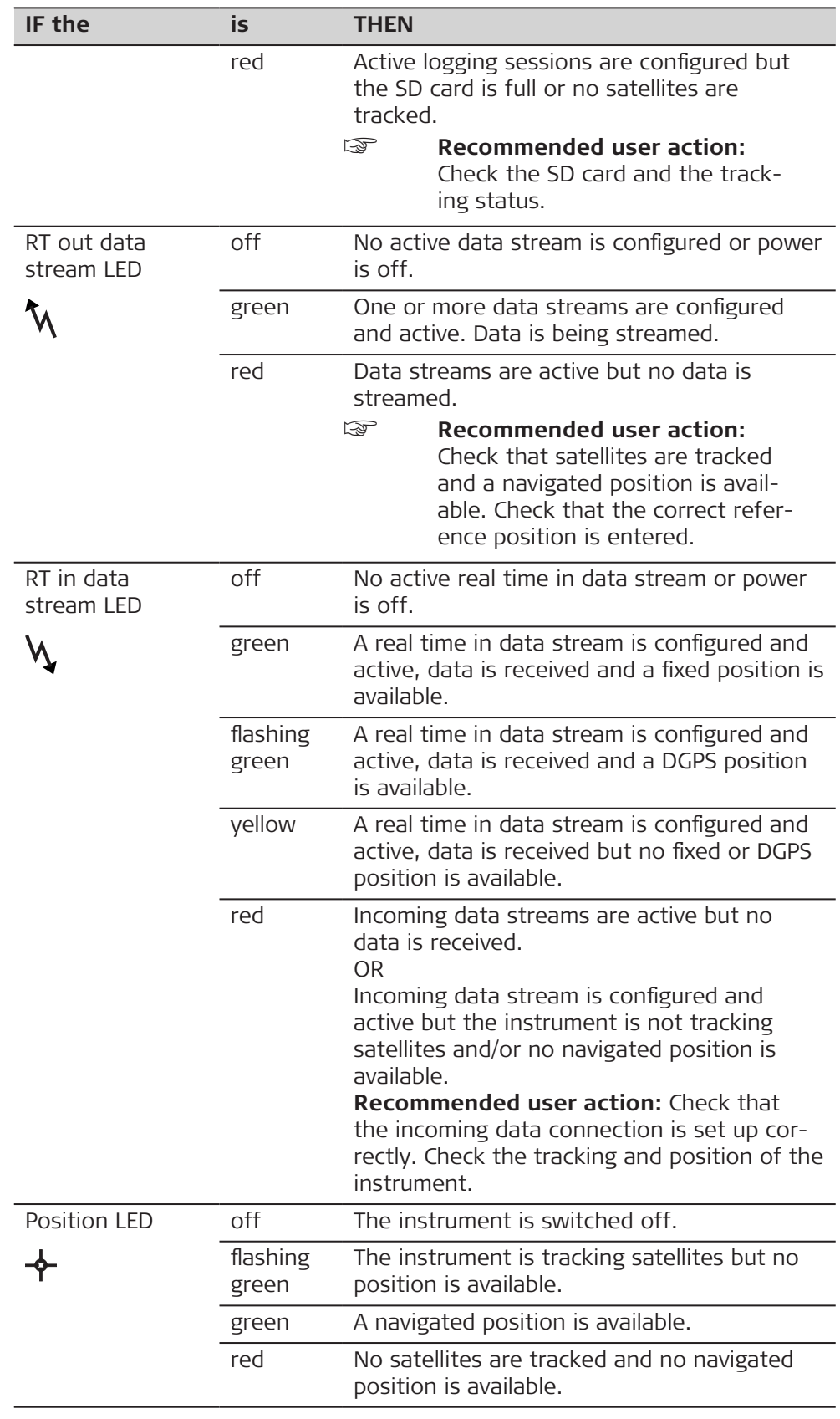
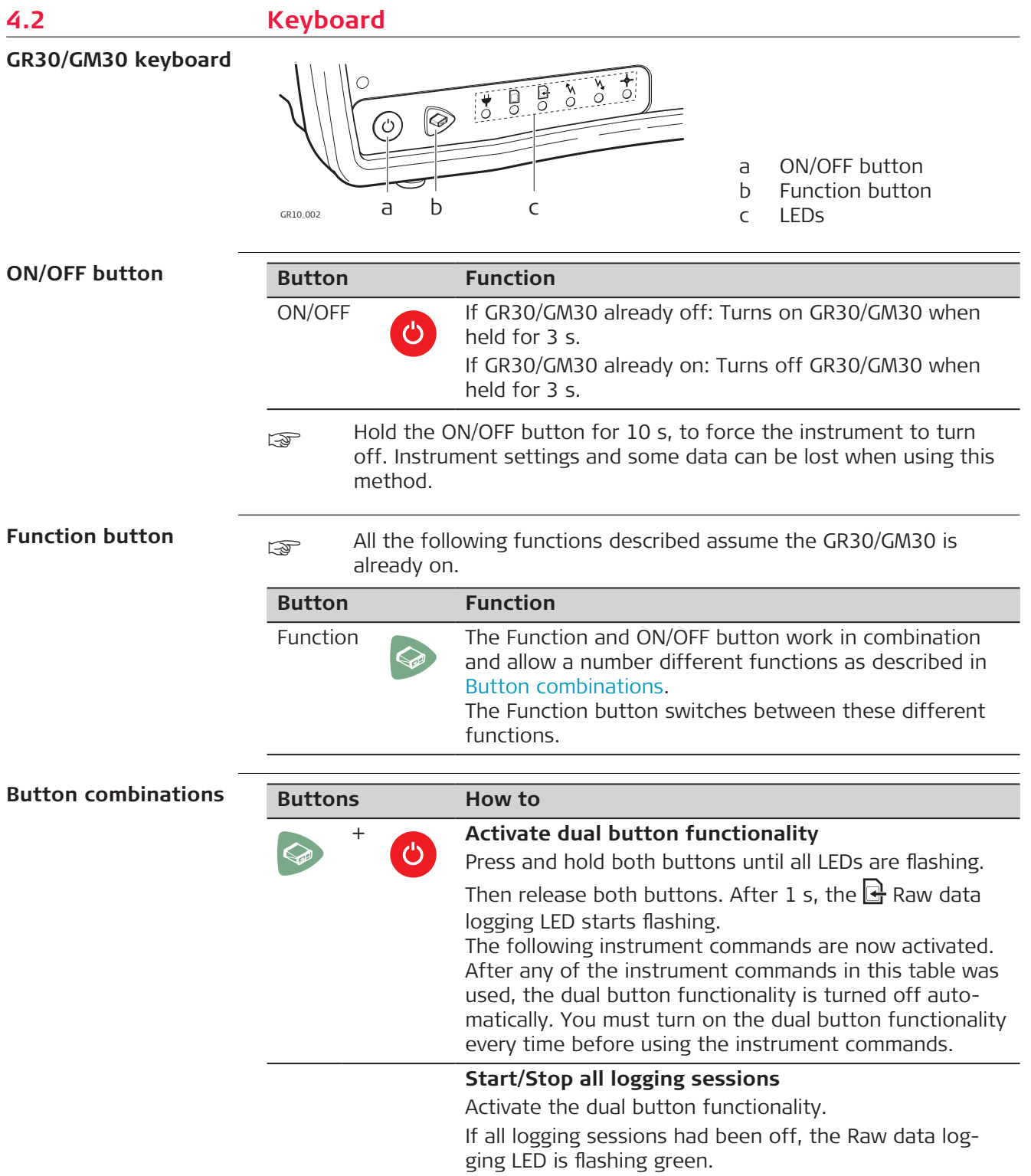

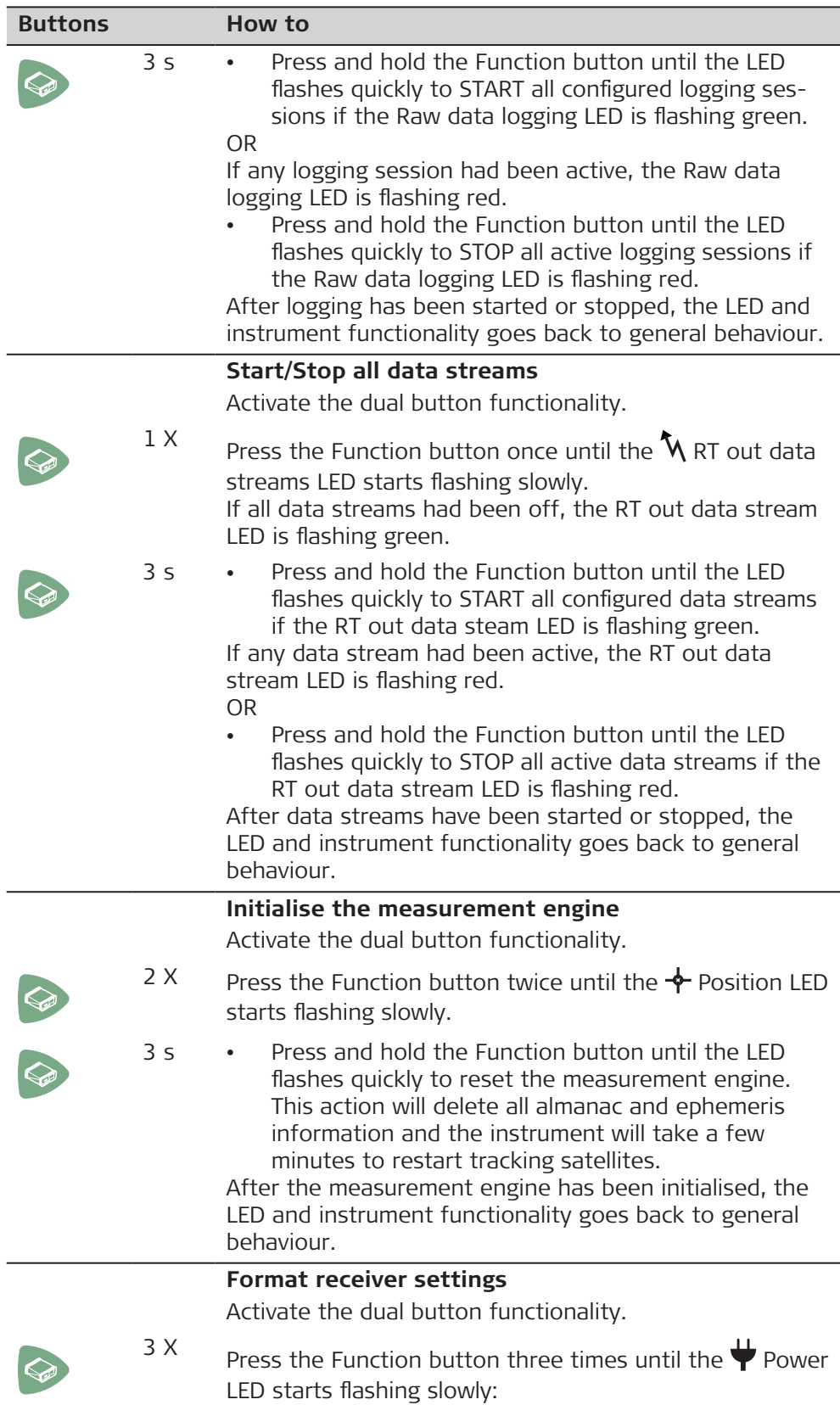

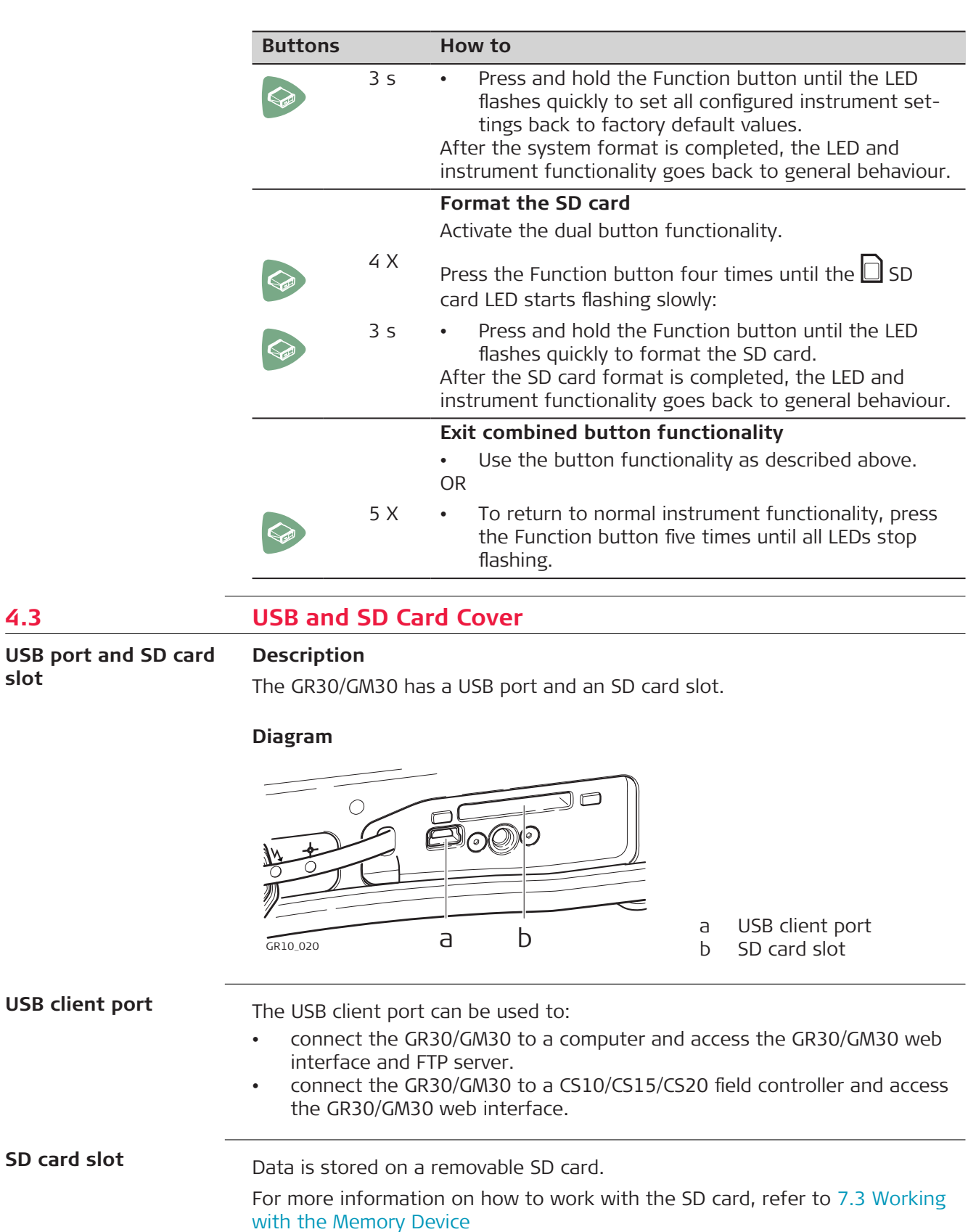

If no SD card is inserted, data storage is not possible.

**4.3** 

**slot**

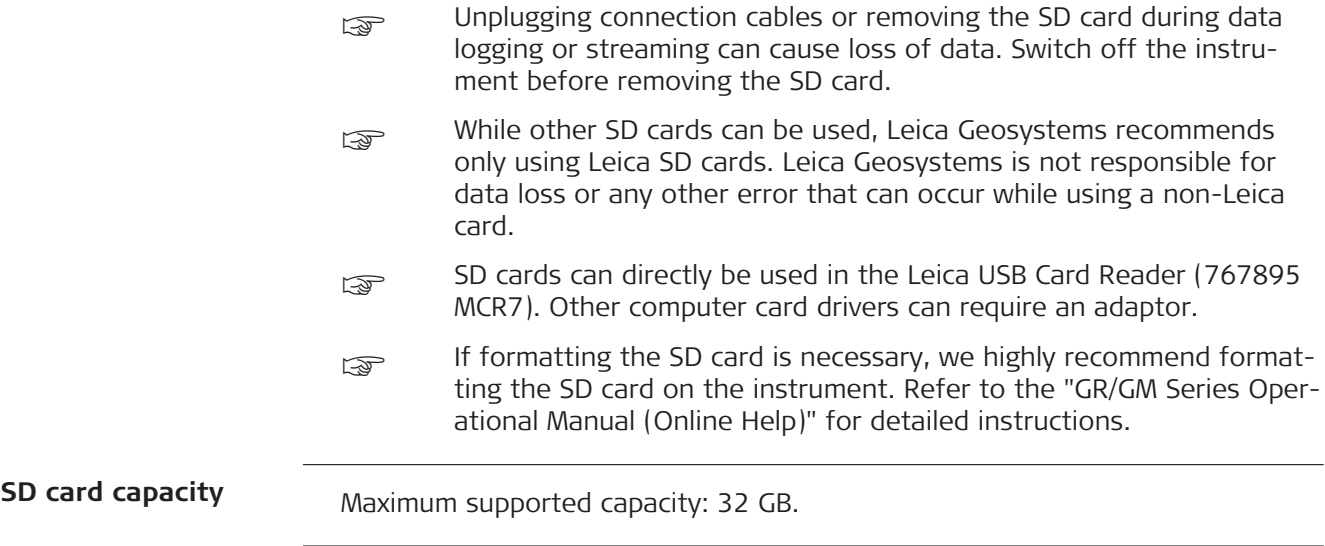

<span id="page-40-0"></span>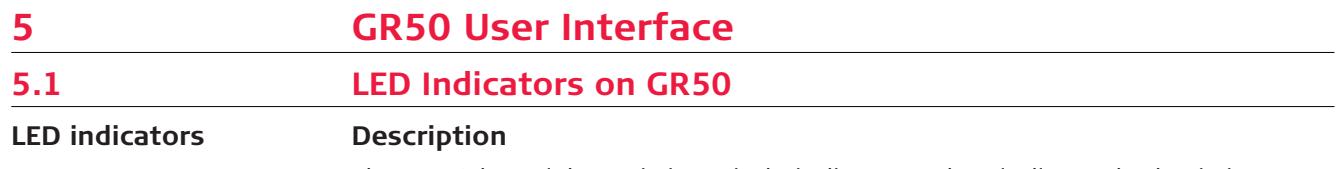

The GR50 has **L**ight **E**mitting **D**iode indicators. They indicate the basic instrument status.

## **Diagram**

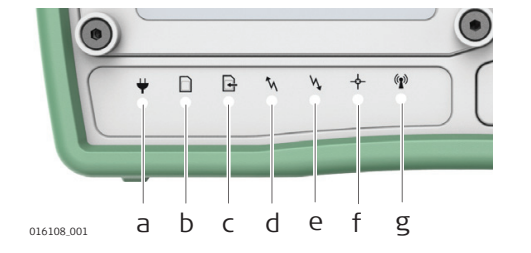

- a Power LED
- b SD card LED
- c Raw data logging LED
- d RT out data stream LED
- e RT in data stream LED
- f Position LED
- g Bluetooth LED

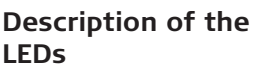

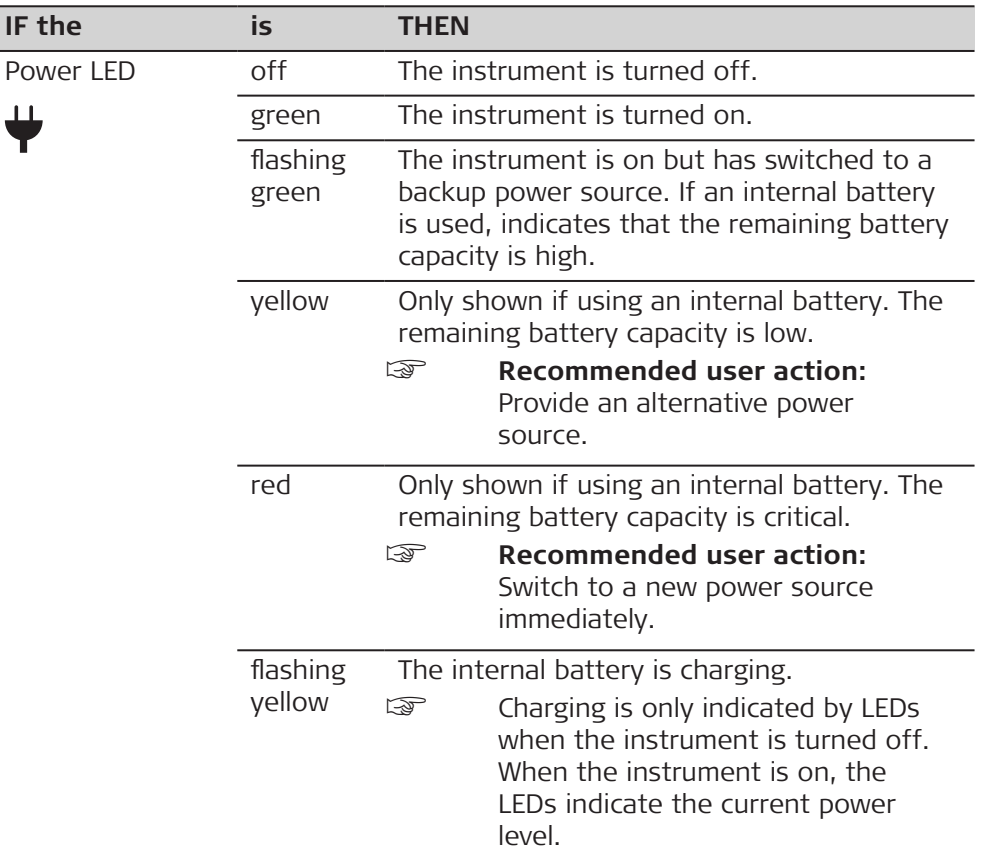

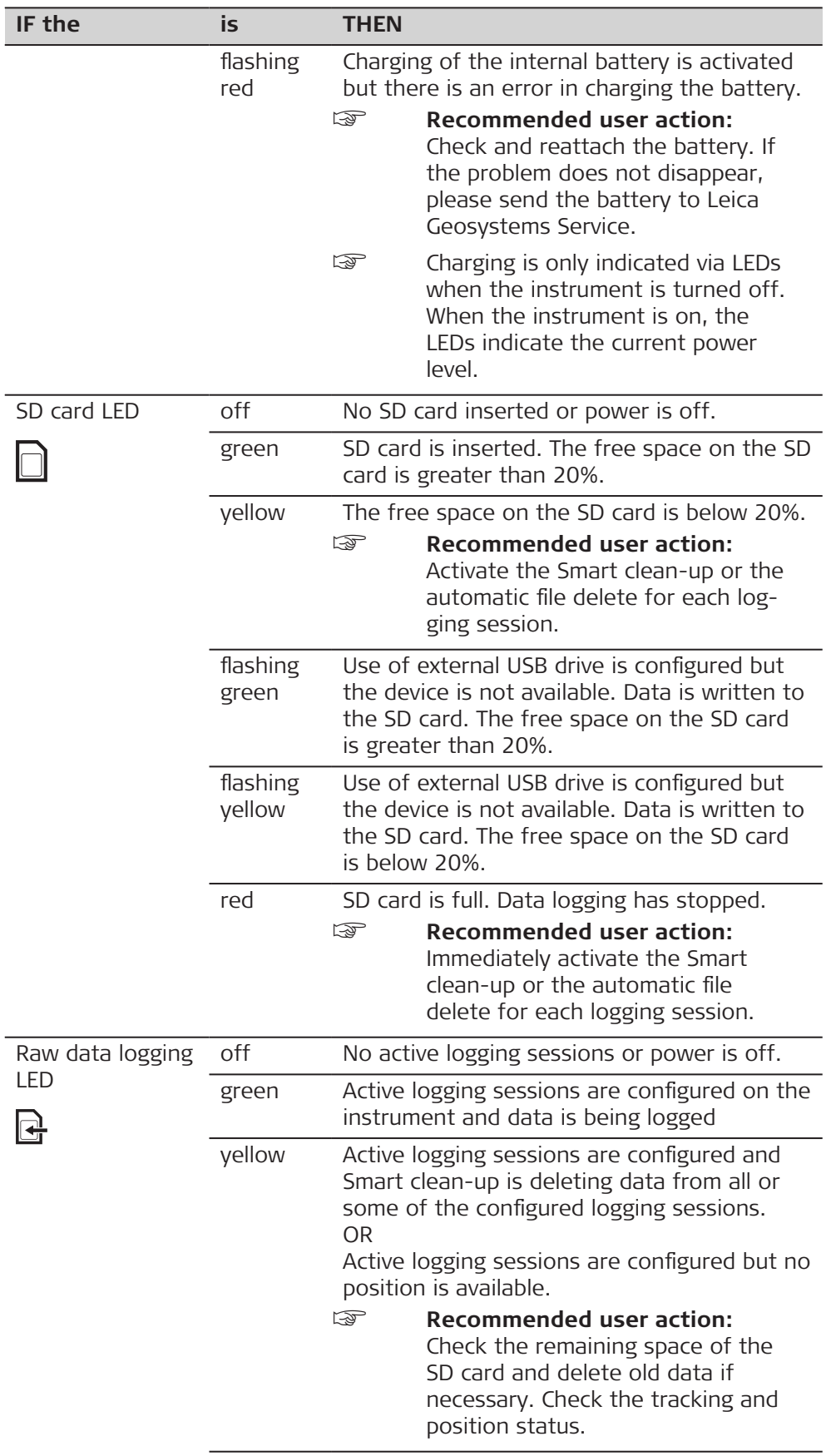

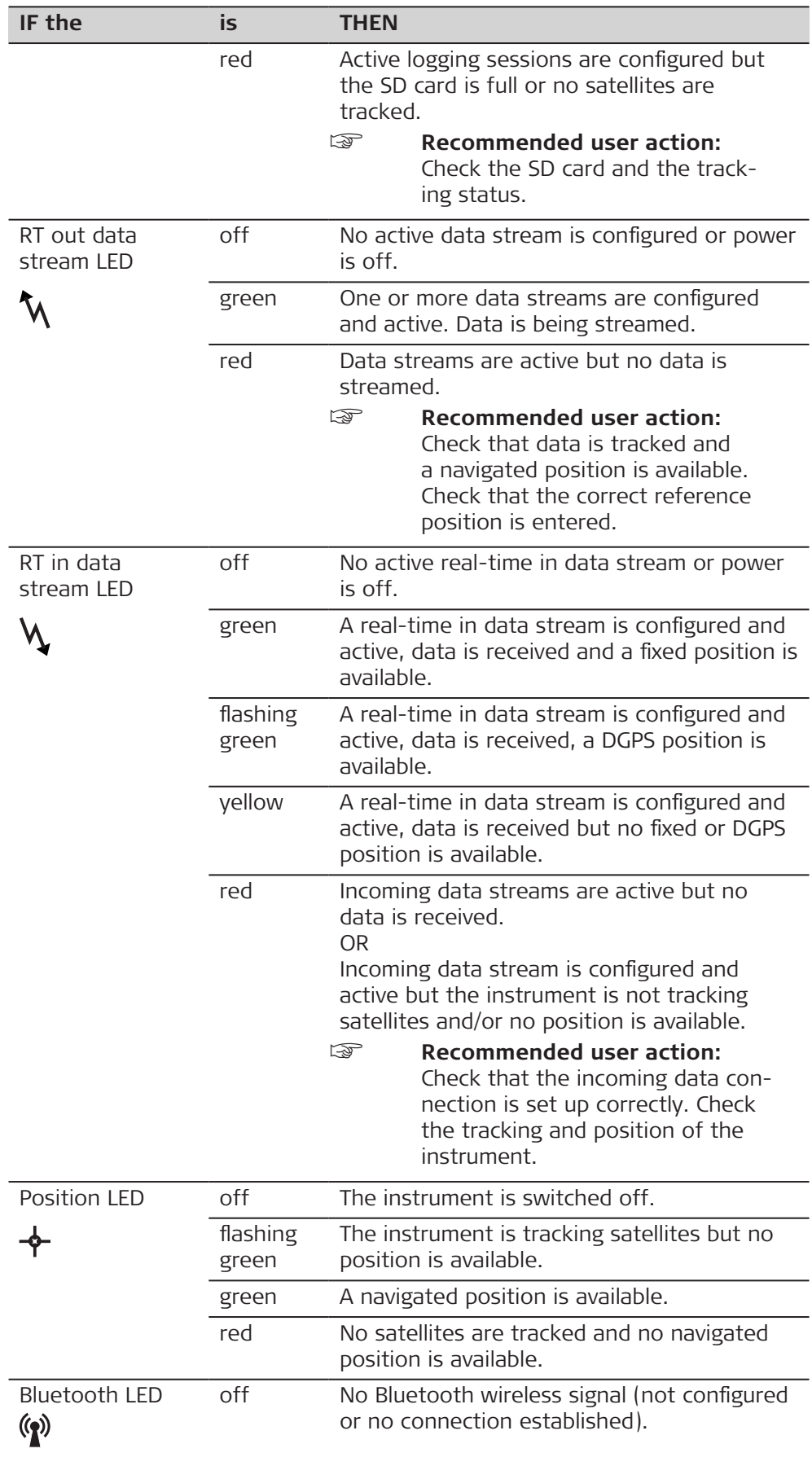

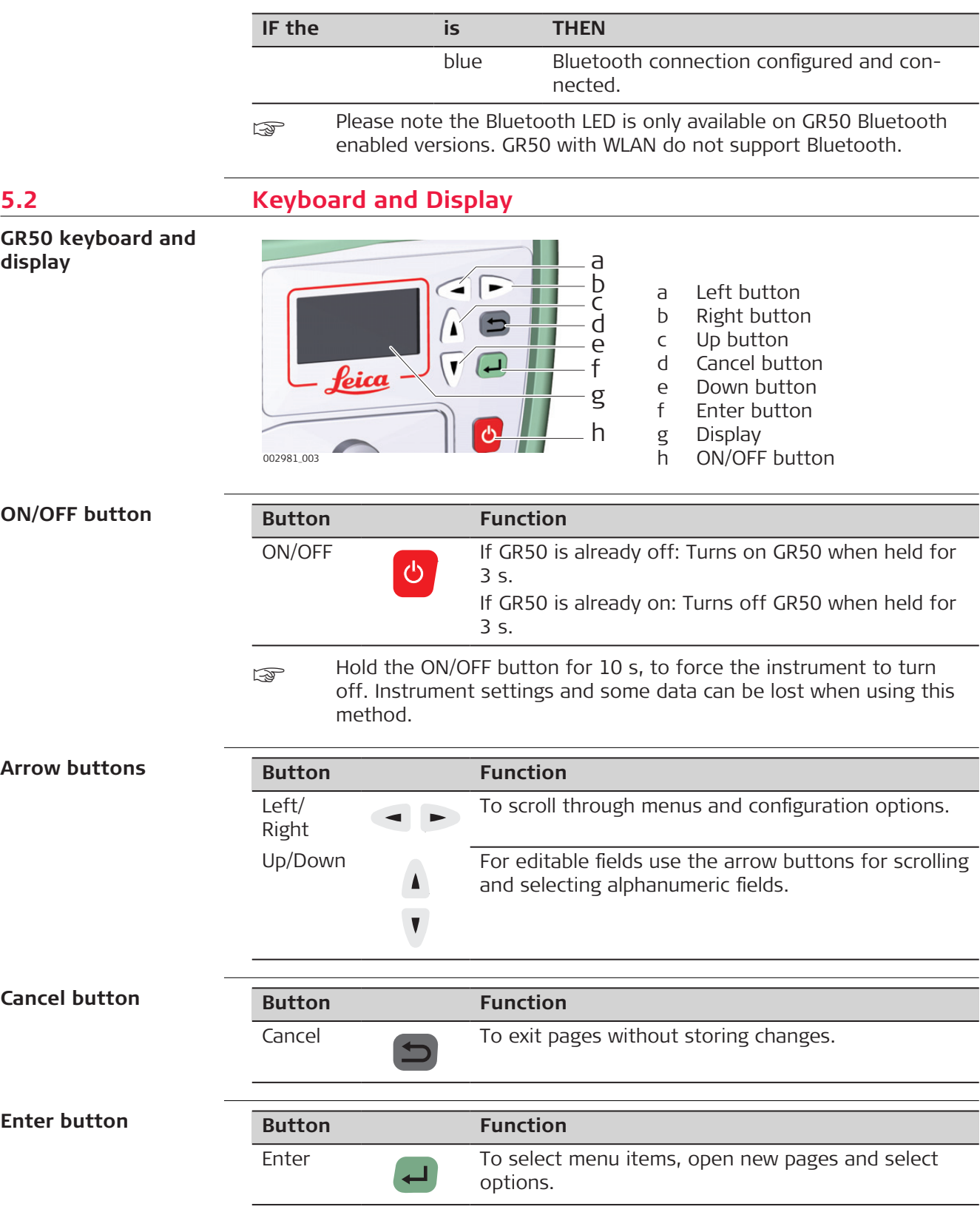

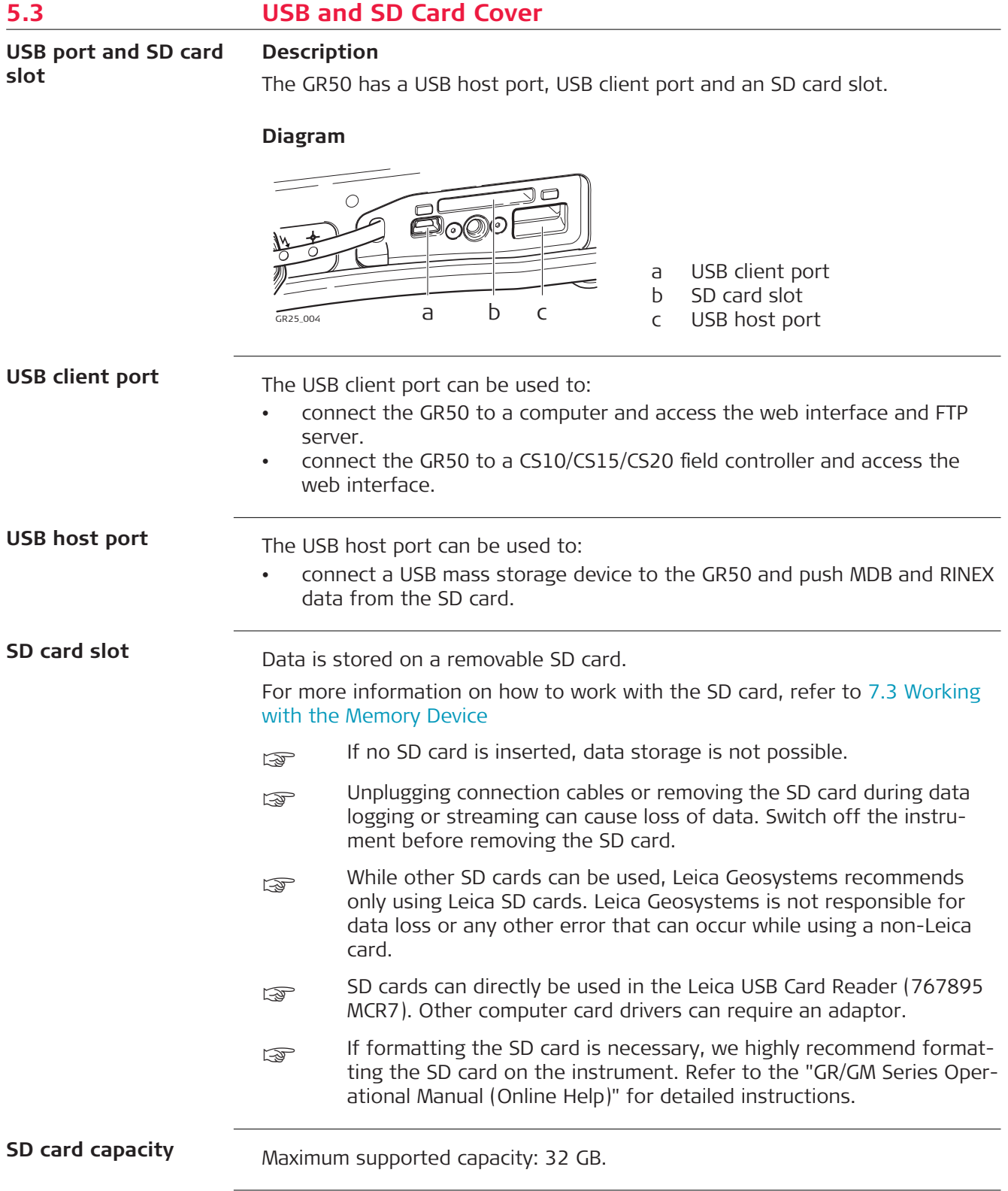

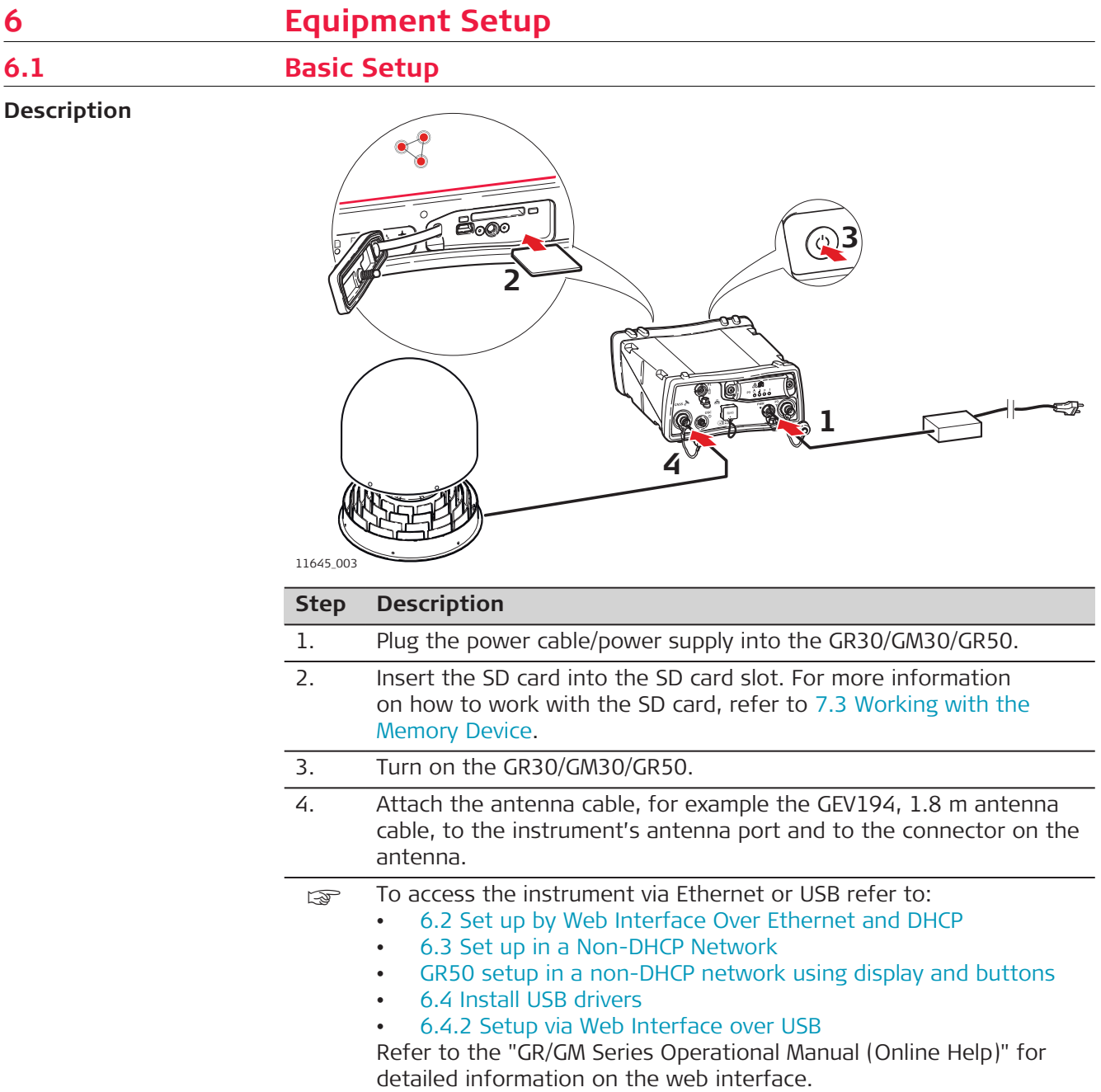

# <span id="page-46-0"></span>**6.2 Set up by Web Interface Over Ethernet and DHCP**

**Setup via web Interface over Ethernet and DHCP**

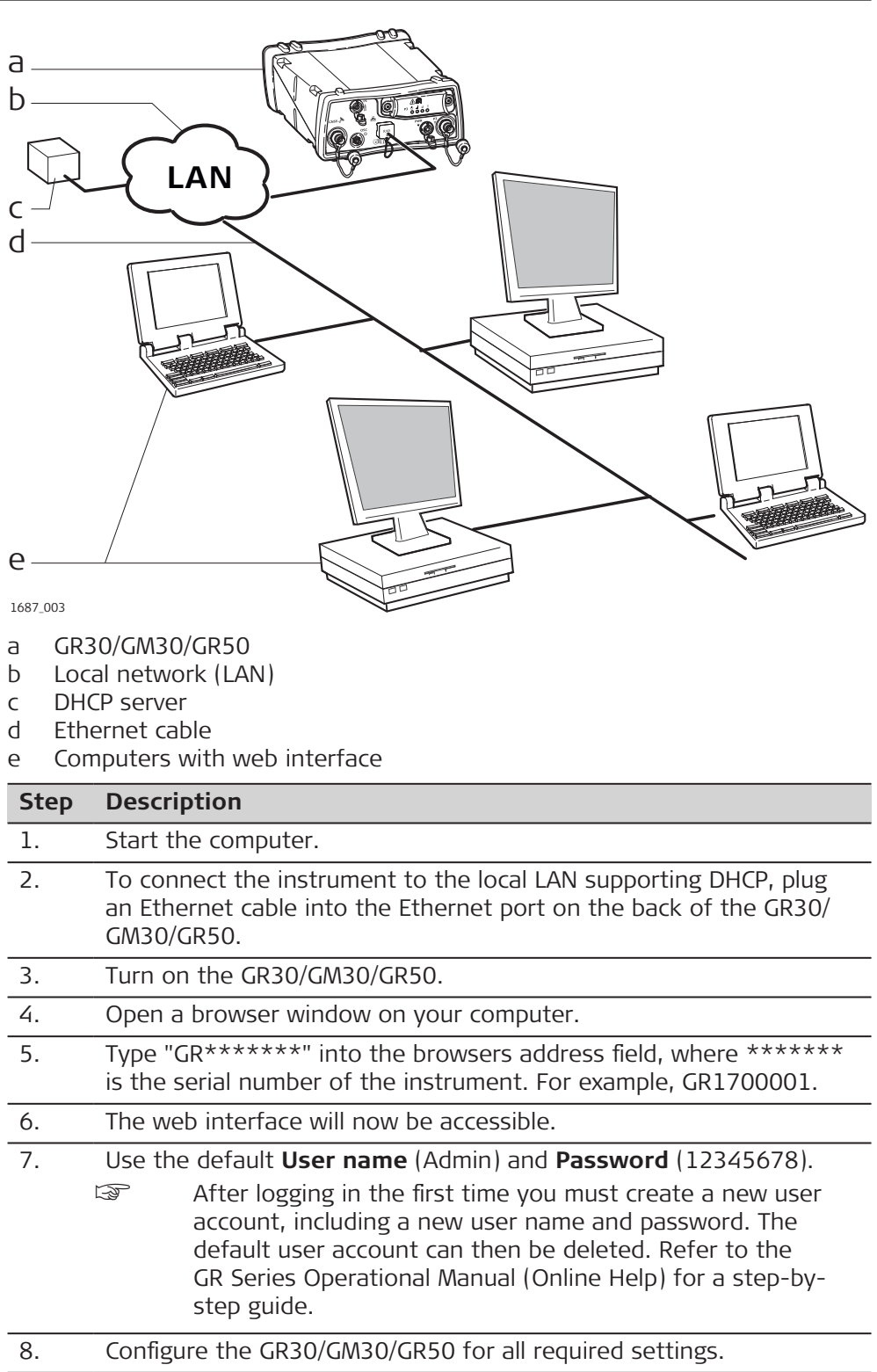

<span id="page-47-0"></span>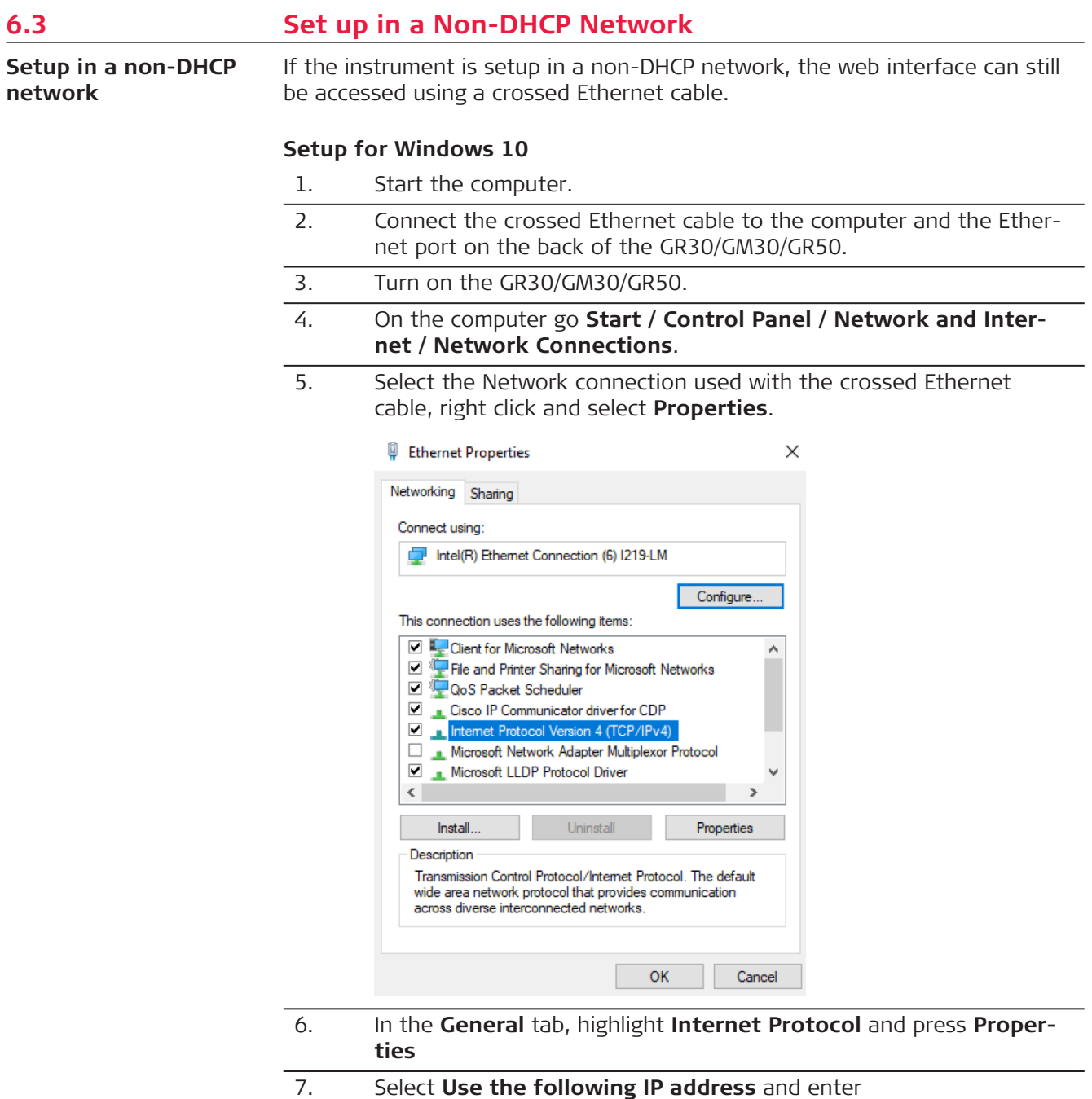

- **IP address:** 192.168.0.1
- **Subnet mask:** 255.255.255.0

<span id="page-48-0"></span>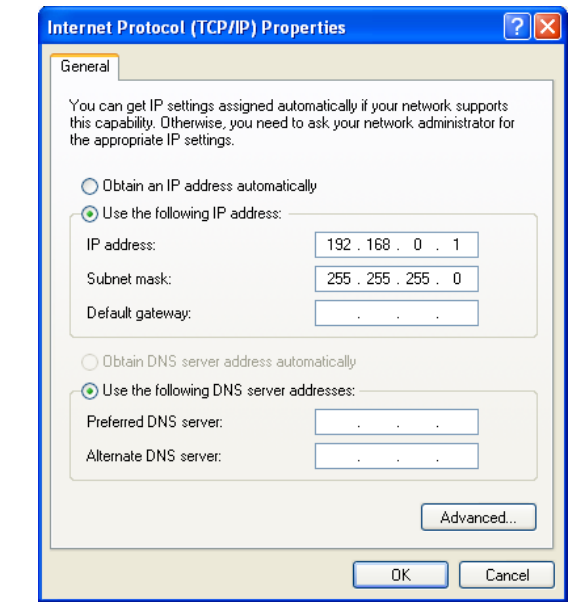

- 8. Press **OK**.
- 9. Open a browser window and enter 192.168.0.3 to open the web interface.
- Figure Per default, the GR30/GM30/GR50 instrument is configured to obtain an IP address automatically from a DHCP network. To use the default static IP address 192.168.0.3, reboot the GR30/GM30/GR50 once it is connected to the crossed Ethernet cable.

#### **GR50 setup in a non-DHCP network using display and buttons**

In a field campaign the GR50 can be configured through the display and buttons, to start or stop pre-configured data streams and logging sessions.

For initial setup, the GR50 IT configuration for setup in a non-DHCP network can be done through the display and buttons.

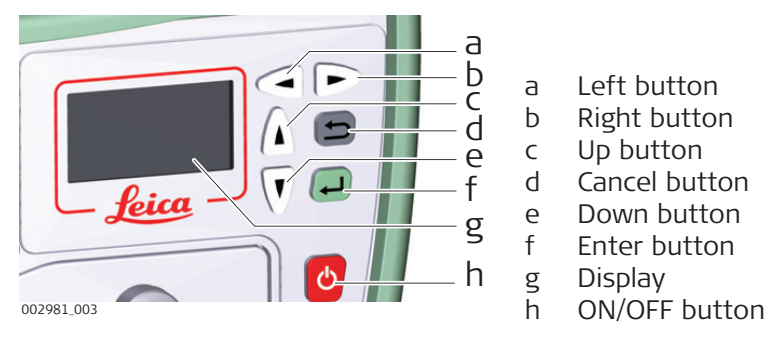

- 1. Turn on the GR50.
- 2. Use the arrow buttons, go to **Configuration, Site Config**. Enter the coordinates, antenna type and site code.

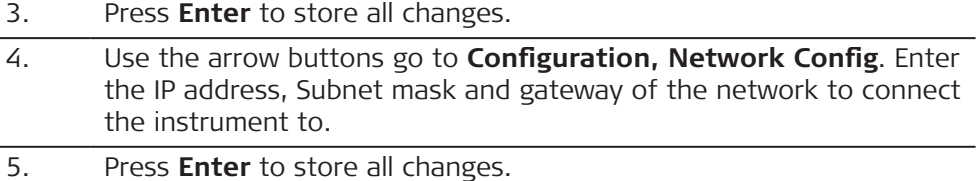

<span id="page-49-0"></span>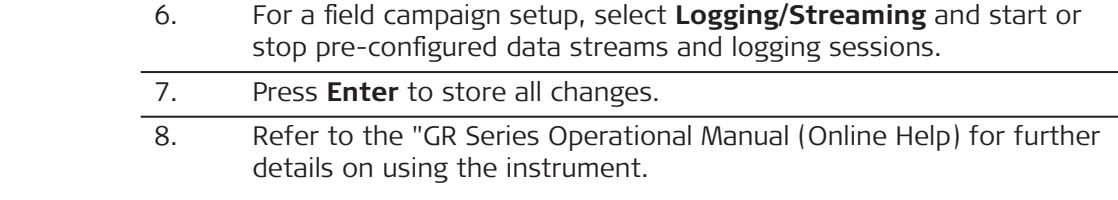

## **6.4 Install USB drivers**

### **6.4.1 General** Before connecting the instrument to a computer using a USB cable, you must first install USB drivers. To install the USB drivers refer to the GR/GM USB Driver Installation Guide available on myWorld. **Before you begin**

only one instrument can be connected to the computer via USB at a time.

## **6.4.2 Setup via Web Interface over USB**

#### **Setup via web interface over USB**

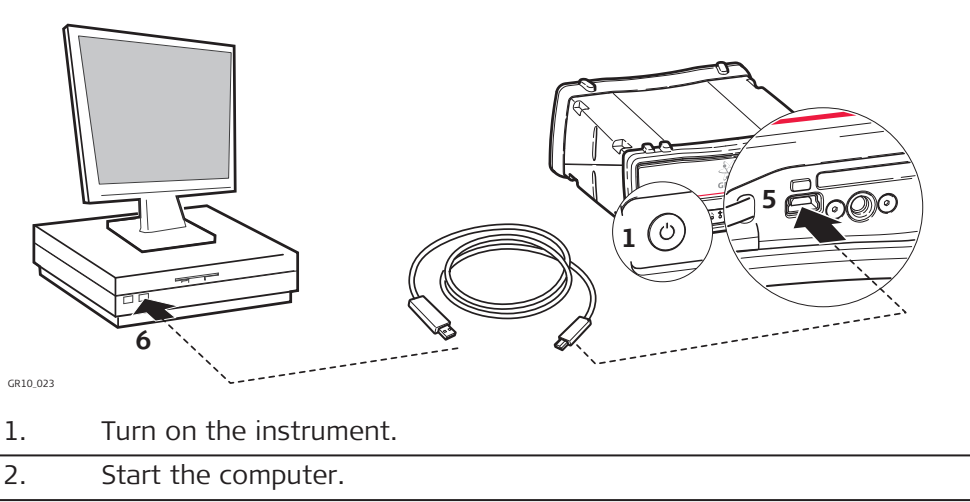

- 3. Loosen the screw on the SD card/USB port cover.
- 4. Open the SD card/USB port cover.
- 5. Plug the USB cable into the USB port on the instrument.
- 6. Plug the USB cable into the USB port of the computer.
- 7. Open a browser and type in the IP address: 192.168.254.2 to access the instruments web interface.
- 8. Use the default **User name** (Admin) and **Password** (12345678).
	- ☞ After logging in the first time you must create a new user account, including a new user name and password. The default user account can then be deleted. Refer to the "GR/GM Series Operational Manual (Online Help)" for a step-by-step guide.
- 9. Configure the instrument for all required settings.

# **6.5 Setup via Web Interface over Bluetooth (GR50)**

**Setup via web interface over Bluetooth (GR50 Bluetooth version only)**

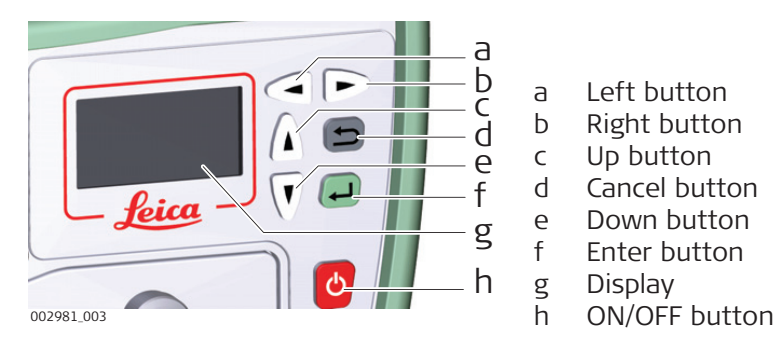

- 1. Turn on the GR50.
- 2. Use the arrow buttons, go to **Configuration, Network Config**. Scroll down to the Bluetooth field and use the left button to enable Bluetooth.
- 3. Activate bluetooth on your computer and search for Bluetooth devices. The instruments hostname will be listed.
- 4. Pair the Bluetooth connection of your computer with the instrument. The default pairing code is 0000. The pairing code can be changed later in the web interface.
- 5. Once the pairing is finished, right click on the GR device listed in your Bluetooth devices panel and select **Connect**.
- 6. Go to the **Network connections** panel of your computer and select the Bluetooth network connection connected to the GR instrument. Right click and open the properties.
- 7. Highlight the **TCP/IP connection** and click on the **Properties** button.
- 8. Enter the IP address **192.168.253.x** and subnet mask **255.255.255.0**.
- 9. Open a browser and type in the IP address: 192.168.253.2 to access the web interface.
- 10. Use the default **User name** (Admin) and **Password** (12345678).
	- ☞ After logging in the first time you must create a new user account, including a new user name and password. The default user account can then be deleted. Refer to the "GR/GM Series Operational Manual (Online Help)" for a step-by-step guide.
- 11. Configure the instrument for all required settings.

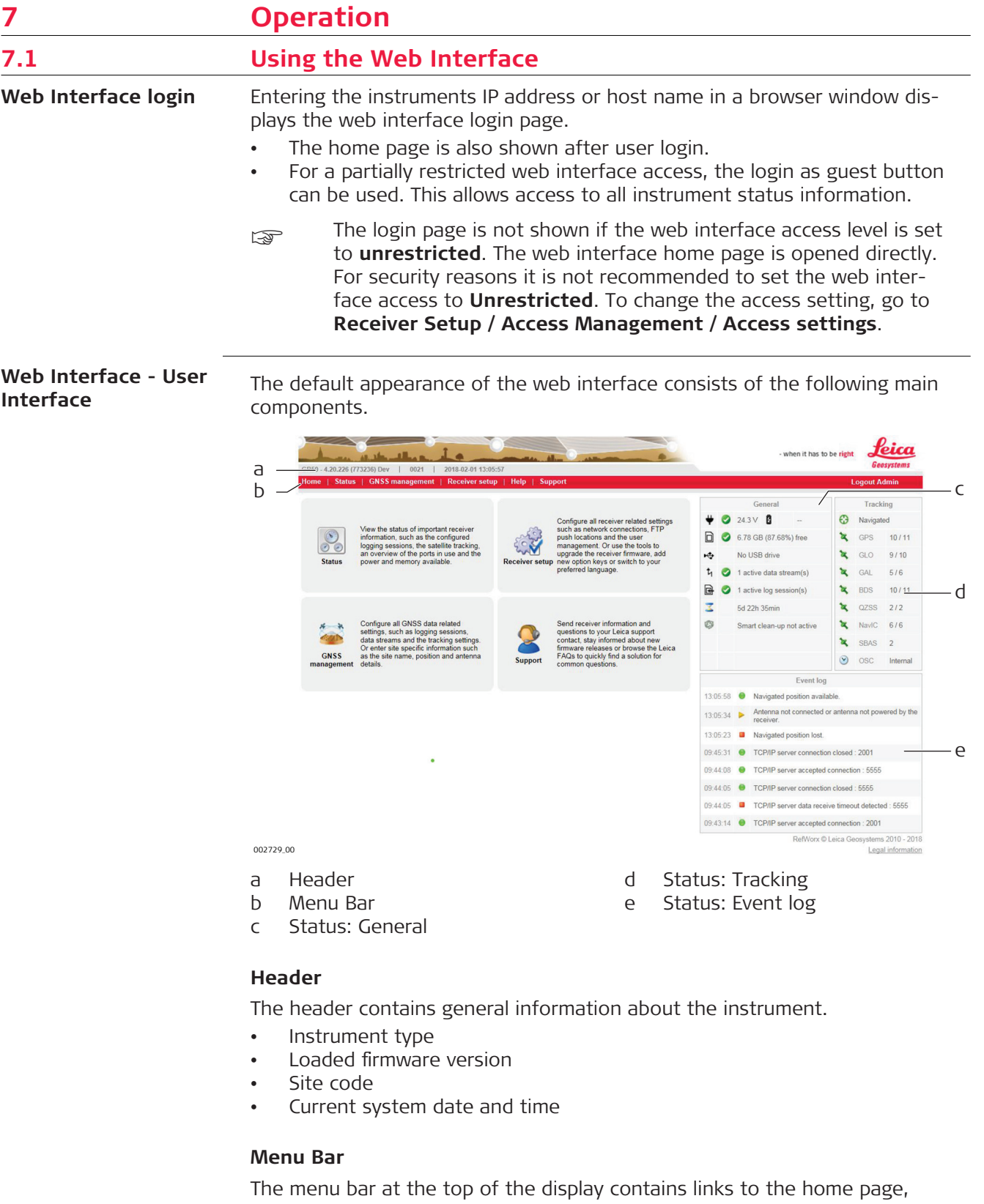

all status information, GNSS management pages, receiver setup, help and support. The menus are extended when the mouse is moved over a menu item. If a link is not available to a logged in user, it is greyed out and not accessible. Which menu items are available is dependent on

- the selected **Access to web interface** level, and
- the selected **Web interface user level** of the logged in user.

## **Status: General**

Provides and overview of the current status of the instrument. The icons correspond to the LED indicators on the instrument.

## **Status: Tracking**

Provides an overview of the current tracking status of the instrument.

## **Status: Event log**

Displays the latest eight messages from the **Status / Event log** page.

### **Online Help**

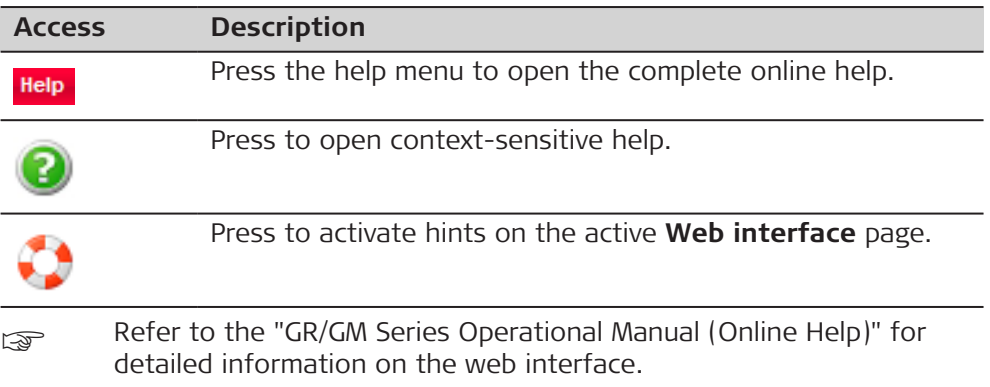

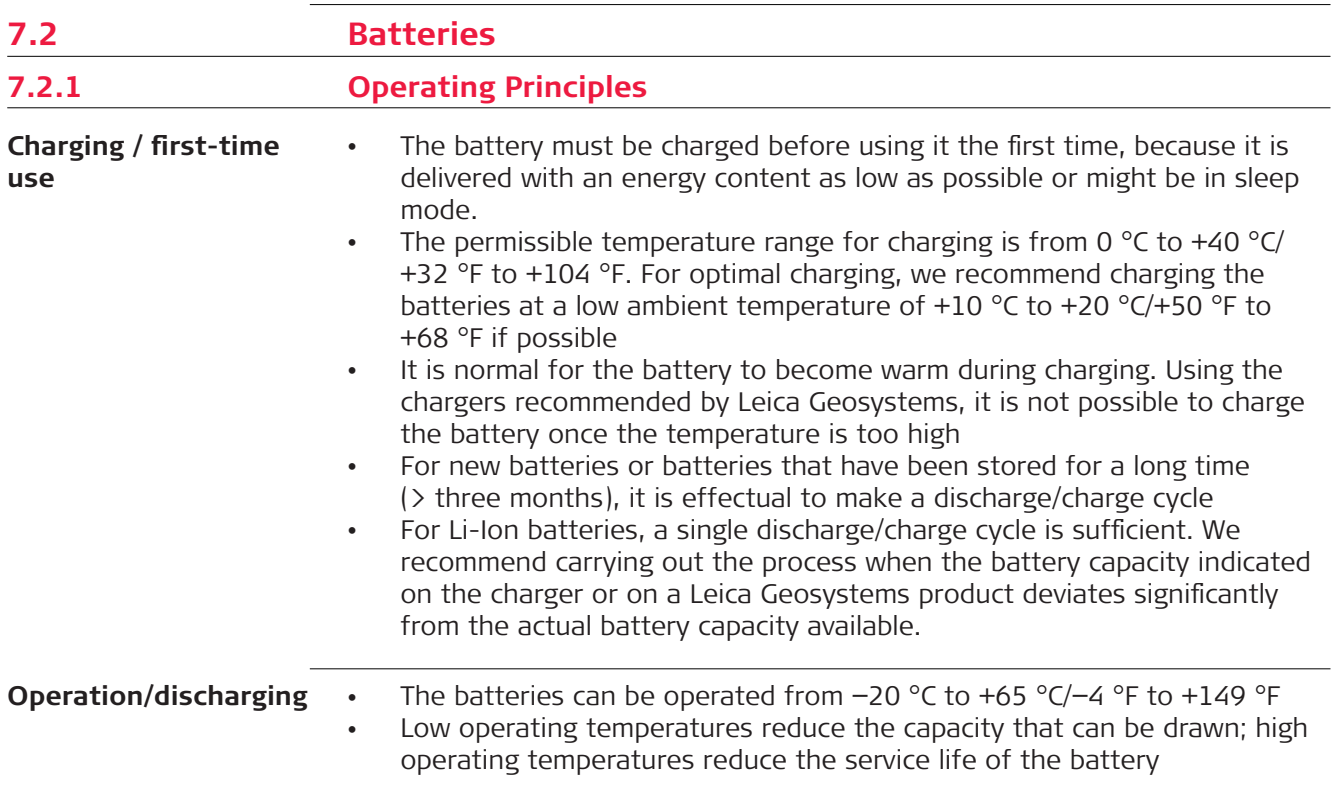

# **7.2.2 Changing the Battery**

**Insert and remove the battery on the GR50 step-by-step**

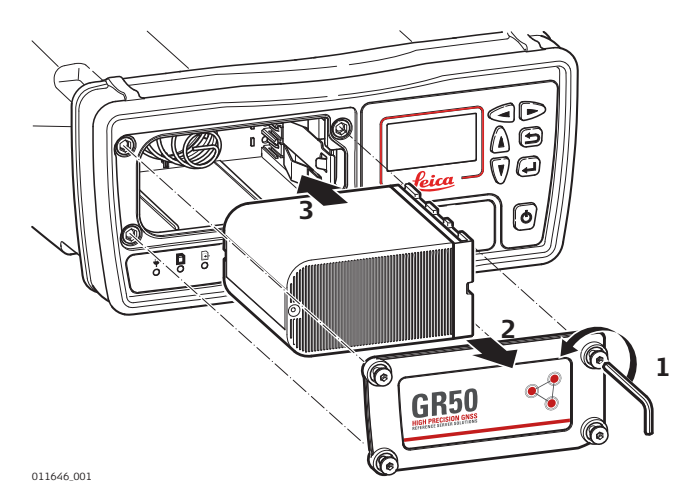

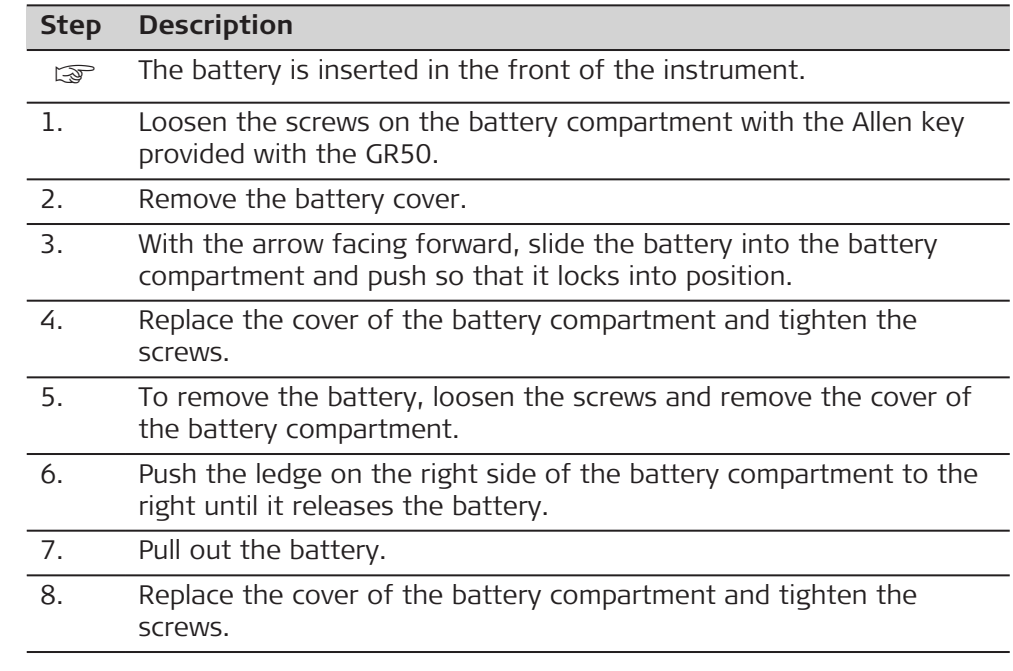

## **7.2.3 Using the GR50 Internal Battery and Charger**

**Charging**

- Battery charging can be enabled in the GR50 web interface. Refer to the "GR/GM Series Operational Manual (Online Help)" for further information. Note: When charging the GEB242 battery with the GR50 internal charger, it is technically possible to charge the GEB242 battery between -20°C to +65°C/-4°F to +149°F. Please note the internal temperature reading on the GR50 web interface.
- When the GR50 is turned on, the battery charging status is indicated in the GR50 web interface.
- When the GR50 is powered down, battery charging is indicated via the LEDs. For further information refer to [5.1 LED Indicators on GR50](#page-40-0).

# <span id="page-54-0"></span>**7.3 Working with the Memory Device**

- Keep the card dry.
- Use it only within the specified temperature range.
	- Do not bend the card.
- Protect the card from direct impacts.

## **NOTICE**

The SD card must not be removed while the instrument is writing data to the card. To remove the SD card safely, turn off the instrument beforehand.

## **NOTICE**

Ensure that the instrument is off before inserting the SD card. Switching on the instrument will ensure the necessary folder structure is available on the SD card.

Failure to follow these instructions could result in data loss and/or permanent damage to the card.

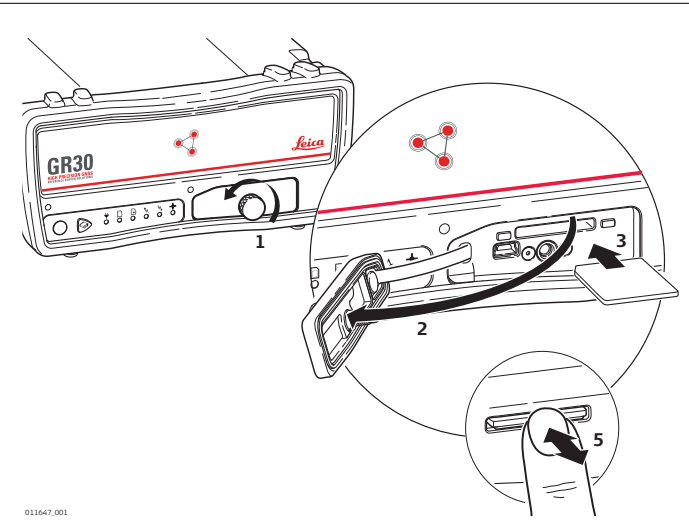

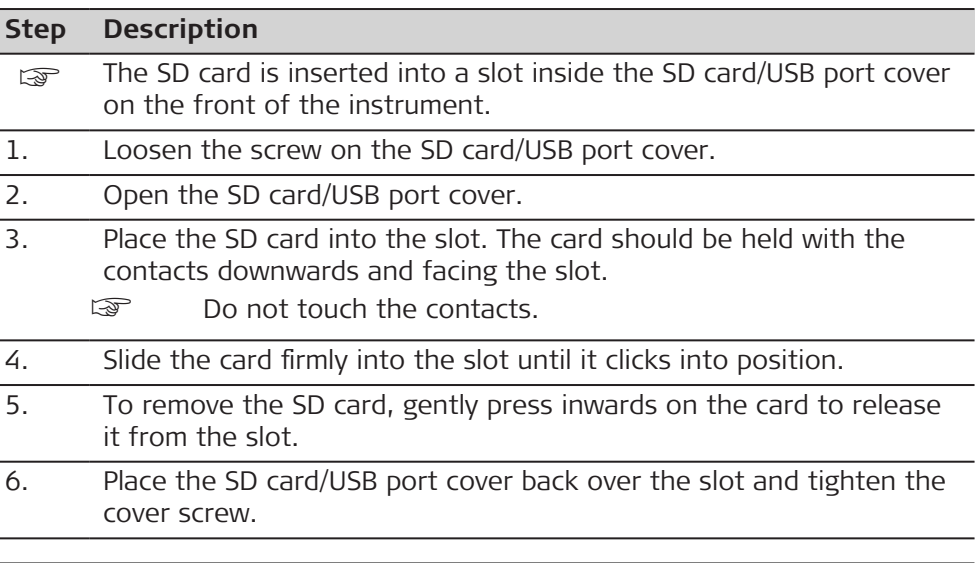

☞

☞

**Insert and remove an SD card into instrument step-by-step**

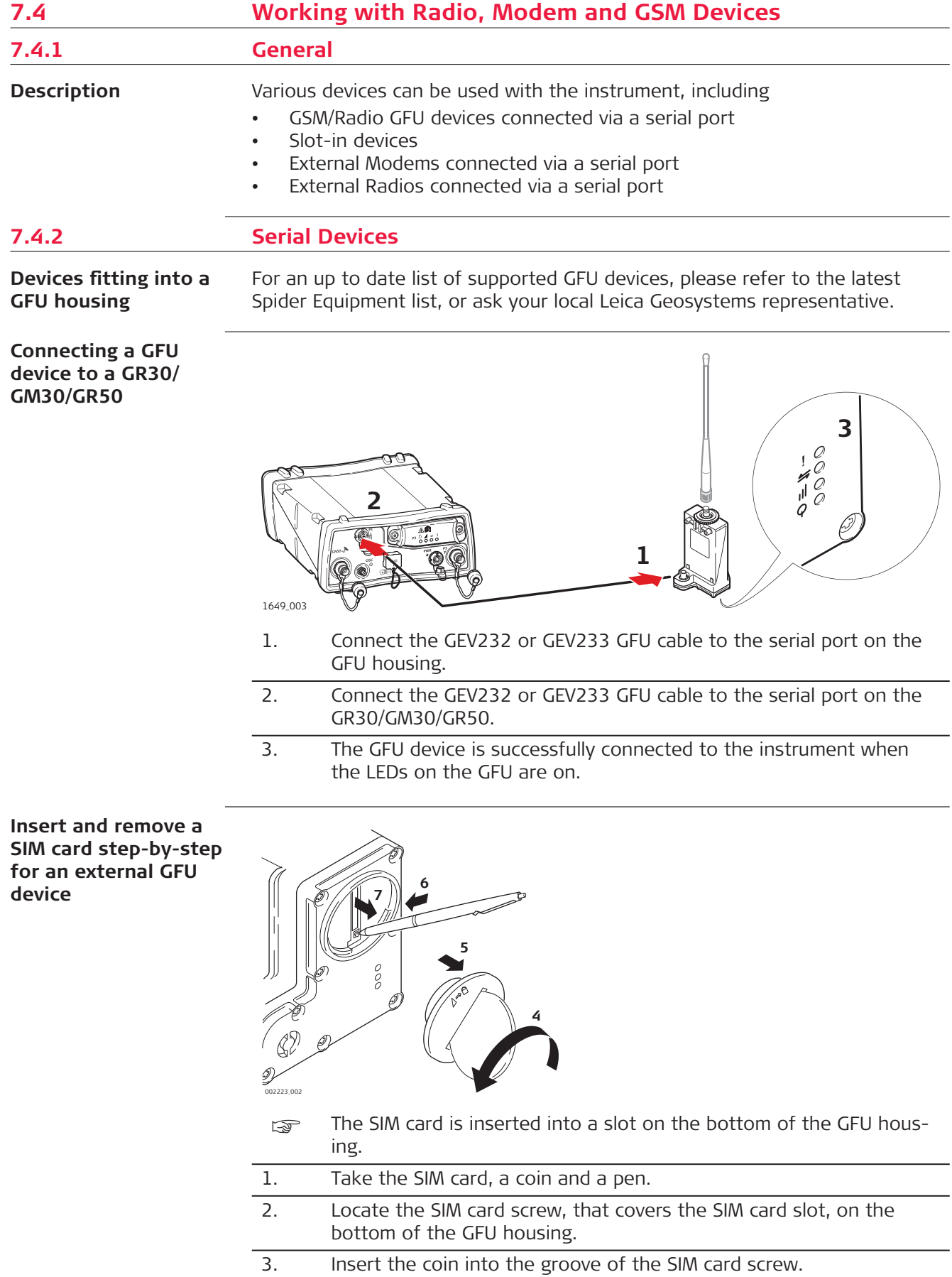

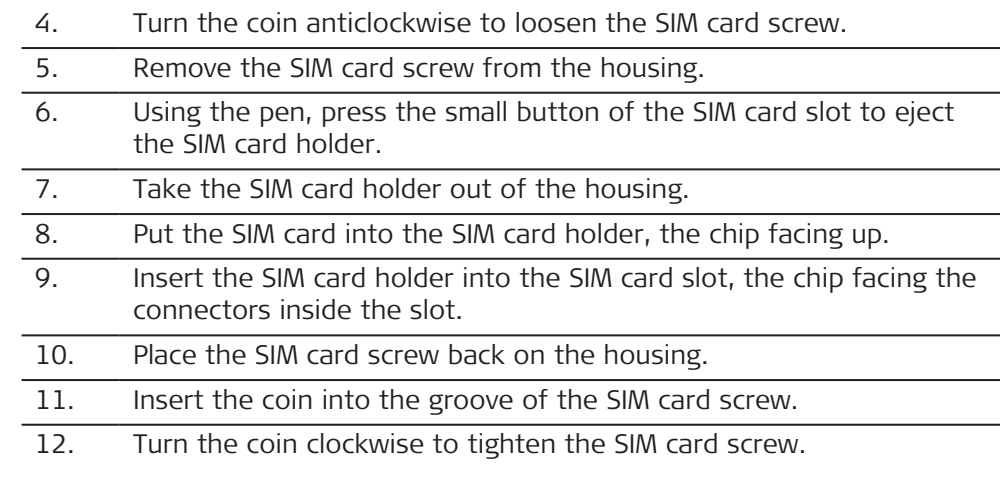

#### **LED indicators**

### **Description**

Each GFU housing for a radio or digital cellular phones has Light Emitting Diode (LED) indicators on the bottom side. They indicate the basic device status.

## **Diagram**

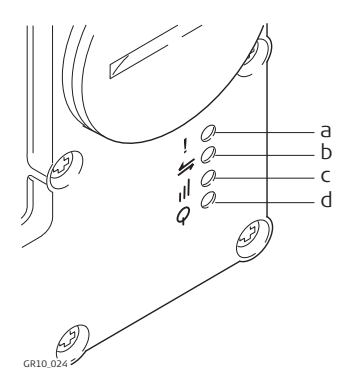

- a Mode LED, available for Satelline radios
- b Data transfer LED
- c Signal strength LED
- d Power LED

### **Description of the LEDs**

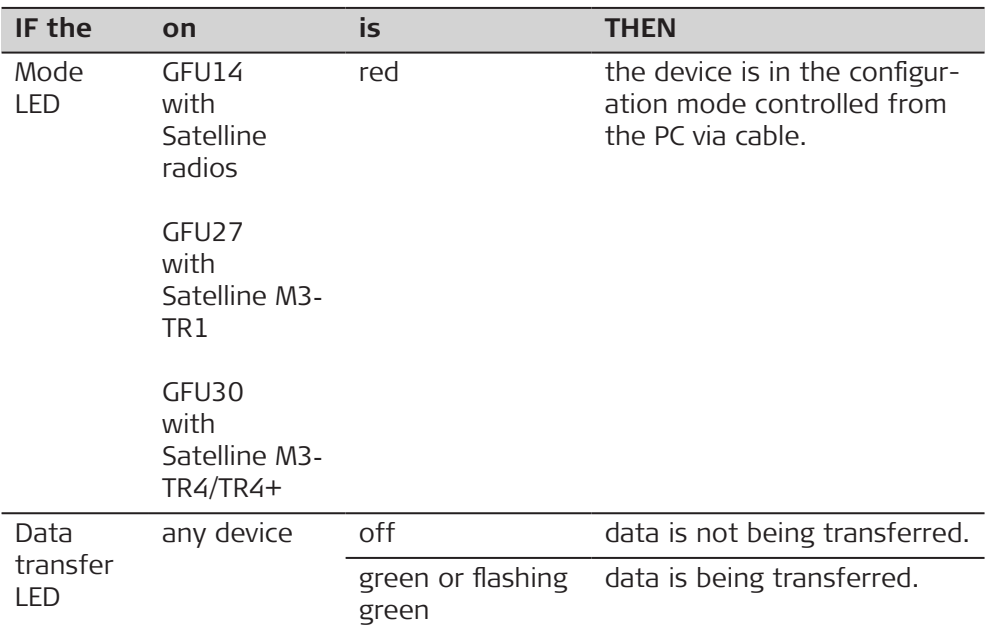

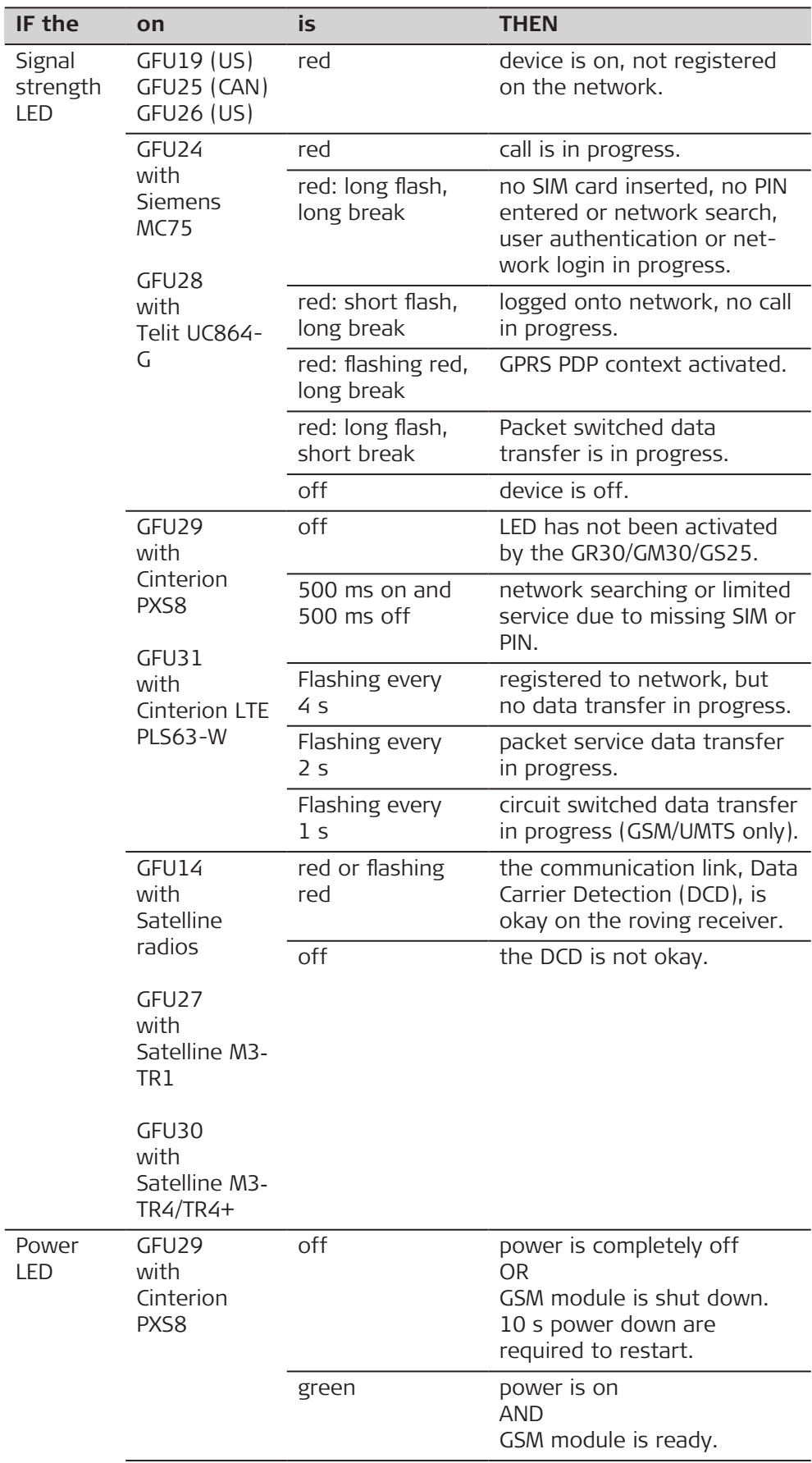

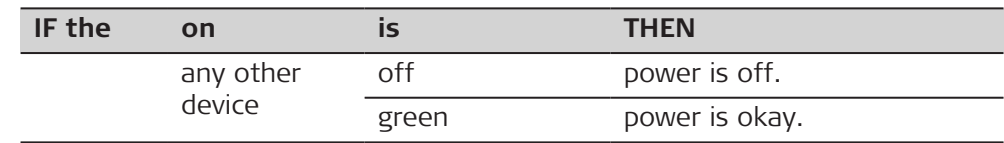

## **7.4.3 Slot-in Devices**

**Devices fitting into the GR30/GM30/GR50**

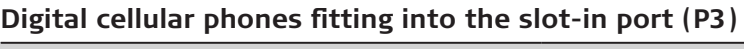

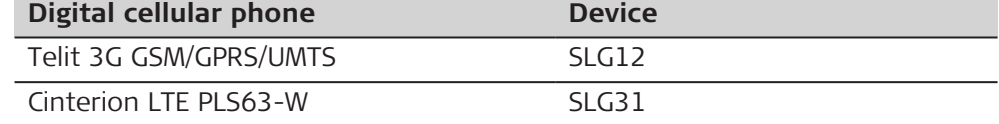

## **Radios fitting into the slot-in port (P3)**

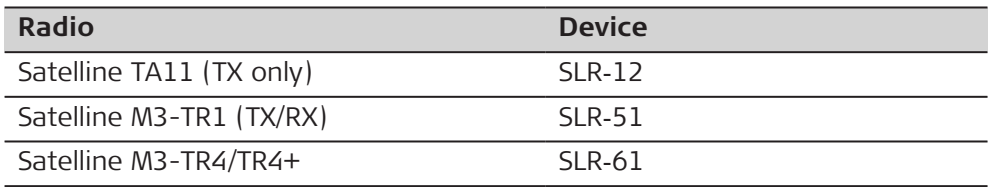

## **Insert and remove a slot-in-device in a GR30/GM30/GR50**

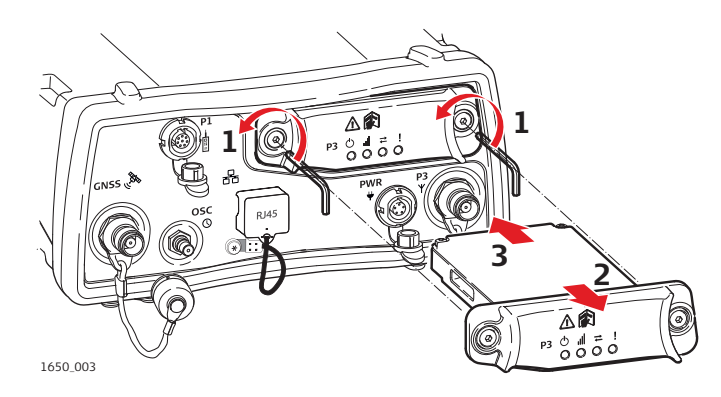

1. Loosen the screws of the communication slot-in port (P3) with the Allen key that is supplied with the slot-in device.

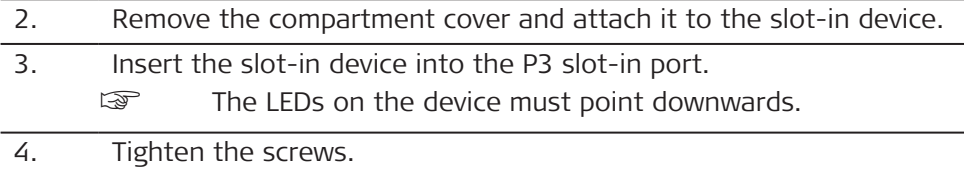

- ☞ All screws have to be tightened to ensure that the instrument is waterproof.
- 5. Attach the antenna for the slot-in device to communication slot-in port antenna (P3), which is located below the slot-in port next to the power port (PWR).

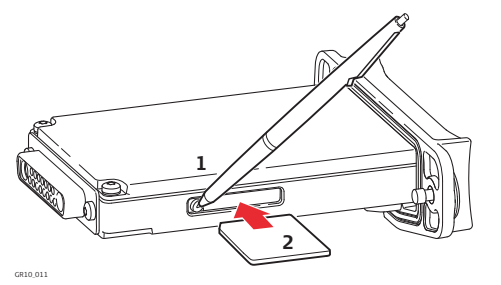

- The SIM card is inserted into a slot on the side of the slot-in-device.
- ☞ Take the SIM card and a pen.
- 1. Using the pen, press the small button of the SIM card slot to eject the SIM card holder.
- 2. Take the SIM card holder out of the slot-in-device.
- 3. Place the SIM card into the SIM card holder, the chip facing up.
- 4. Insert the SIM card holder into the SIM card slot, the chip facing the connectors inside the slot.

## **LED indicators**

### **Description**

Each slot-in-device for a radio or digital cellular phones has Light Emitting Diode (LED) indicators on the bottom side. They indicate the basic device status.

### **Diagram**

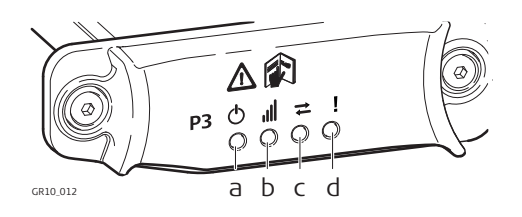

- a Power LED
- b Signal strength LED
- c Data transfer LED
- d Mode LED, available for Satelliine TA11 (SLR1‑2)

## **Description of the LEDs**

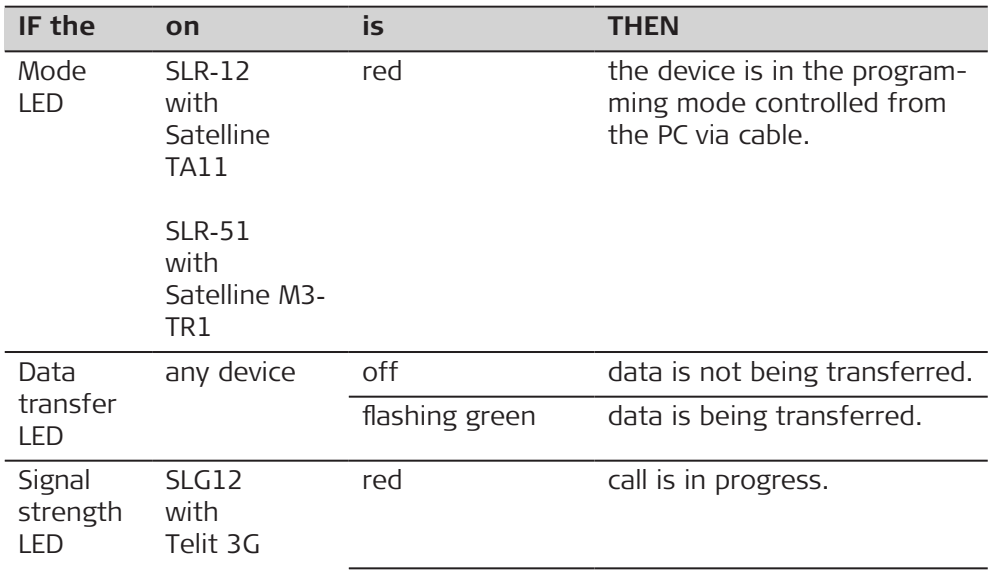

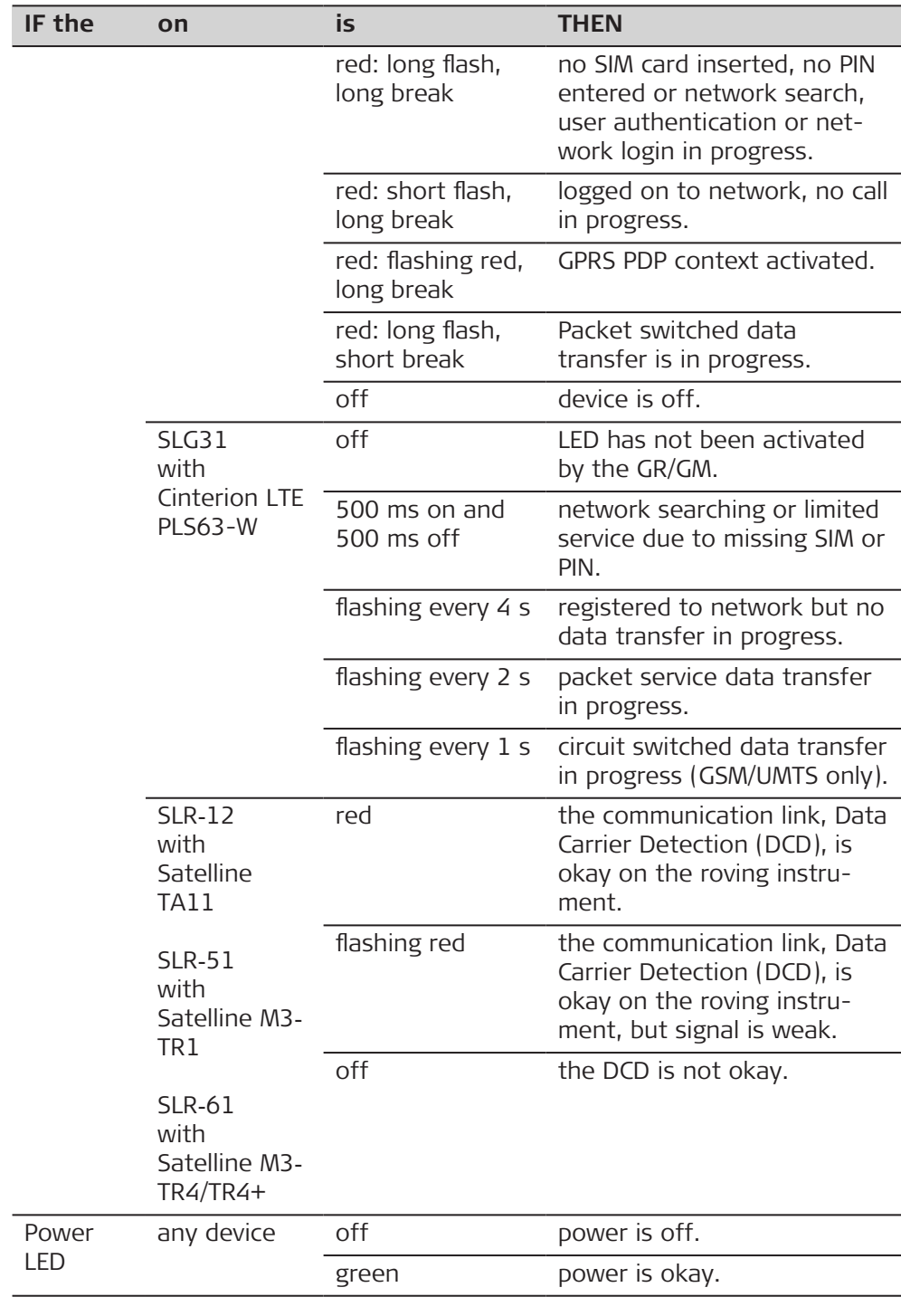

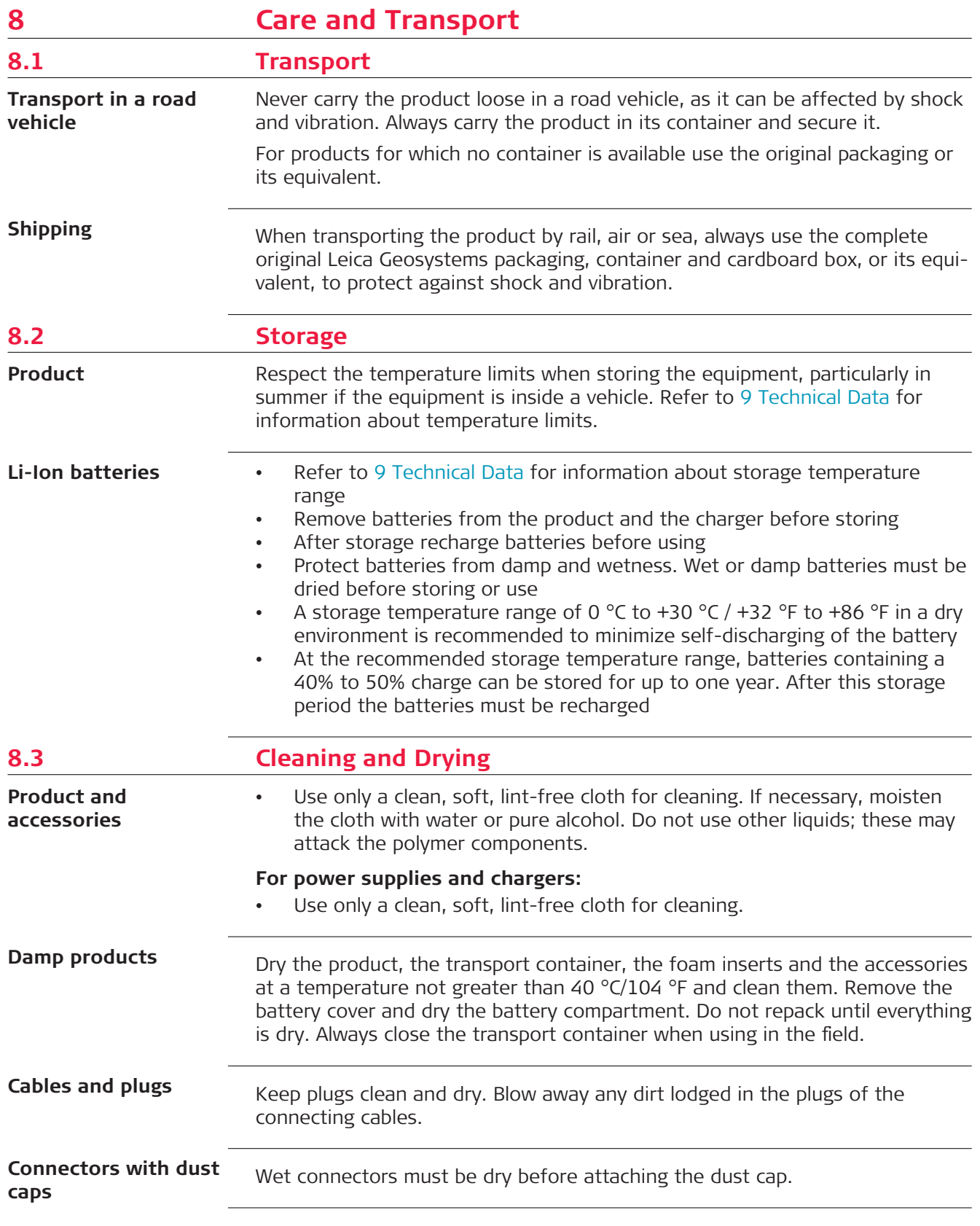

<span id="page-62-0"></span>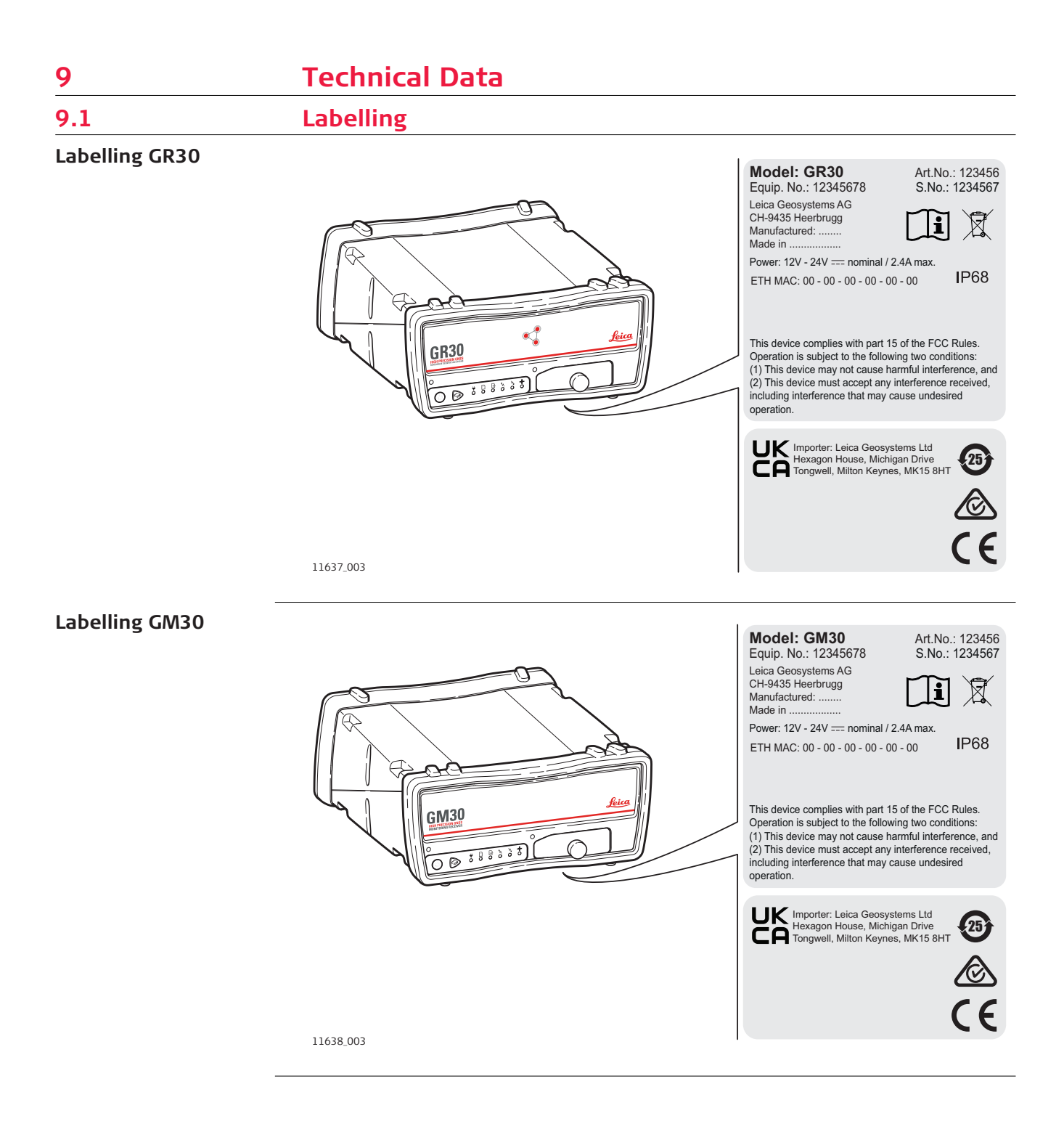

## **Labelling GR50 (Bluetooth)**

**Labelling GR50**

**(WLAN)**

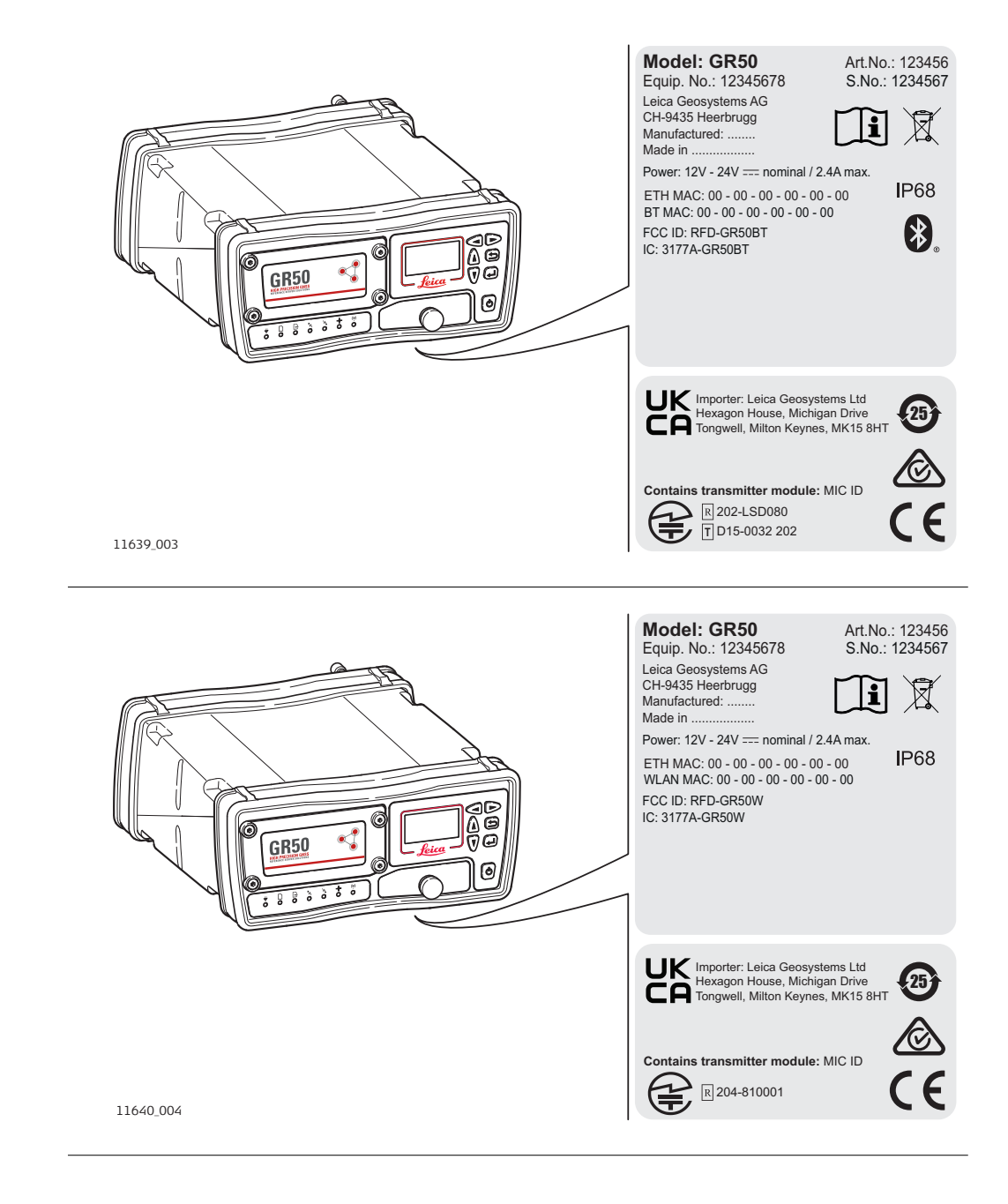

## **Labelling internal battery GEB242**

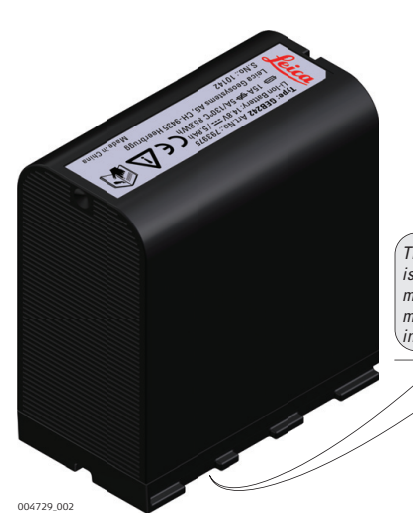

This device complies with part 15 of the FCC Rules. Operation<br>is subject to the following two conditions: (1) This device<br>must accept any interference received, and (2) this device<br>must accept any interference received, i ITE Accessory<br>E179078 . 70YL *interference that may cause undesired operation.*

## **Antenna**

**Frequency band**

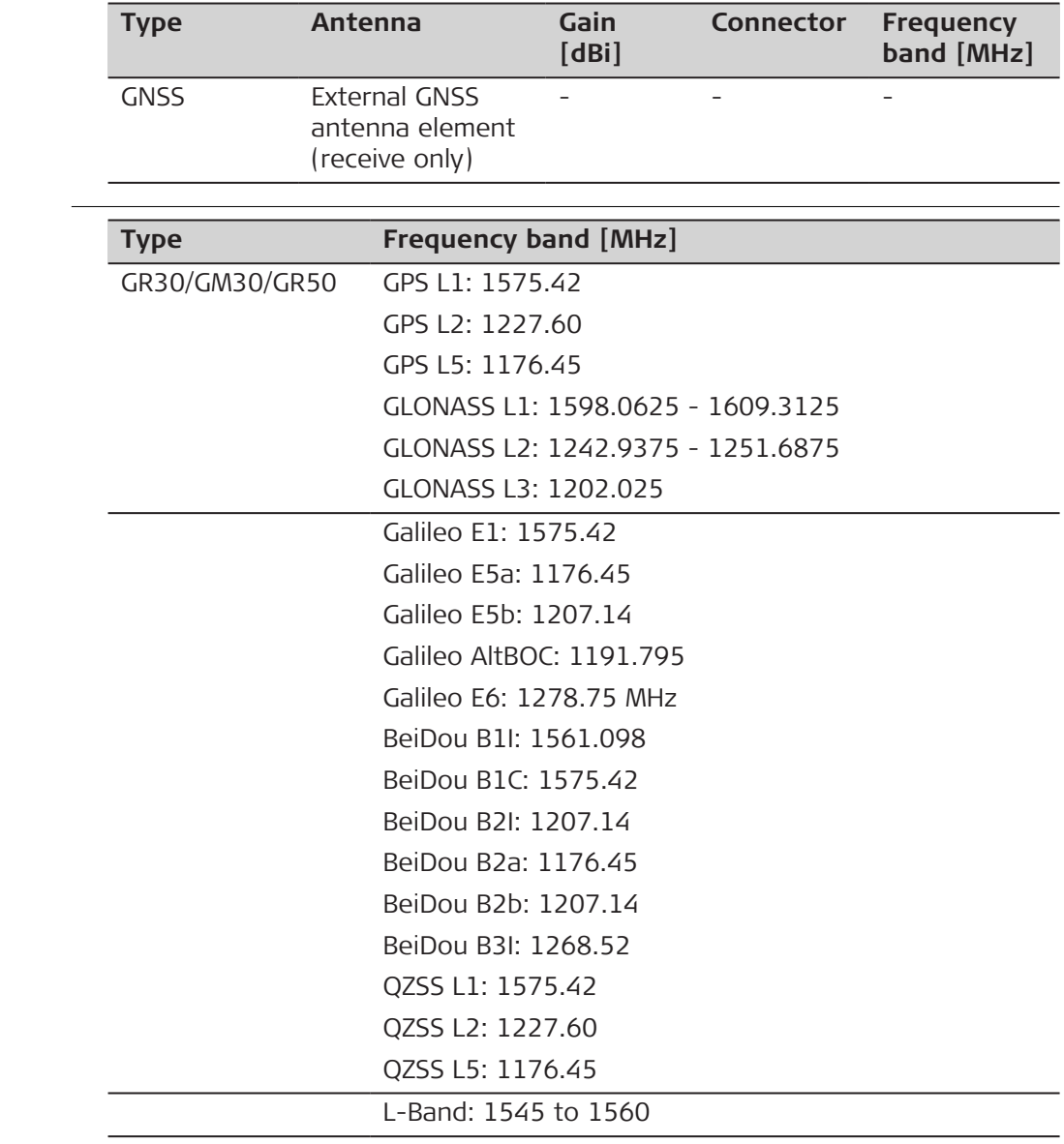

**Type Output power [mW]**

GNSS Receive only

Changes or modifications not expressly approved by Leica Geosystems for compliance could void the user's authority to operate the equipment.

CAN ICES-003 Class B/NMB-003 Class B **WARNING** This Class (B) digital apparatus complies with Canadian ICES-003. Cet appareil numérique de la classe (B) est conforme à la norme NMB-003 du Canada. **Canada Compliance Statement** This device contains licence-exempt transmitter(s)/receiver(s) that comply with Innovation, Science and Economic Development Canada's licenceexempt RSS(s). Operation is subject to the following two conditions: 1. This device may not cause interference. 2. This device must accept any interference, including interference that may cause undesired operation of the device. **Canada Déclaration de Conformité** L'émetteur/récepteur exempt de licence contenu dans le présent appareil est conforme aux CNR d'Innovation, Sciences et Développement économique Canada applicables aux appareils radio exempts de licence. L'exploitation est autorisée aux deux conditions suivantes: 1. L'appareil ne doit pas produire de brouillage; 2. L'appareil doit accepter tout brouillage radioélectrique subi, même si le brouillage est susceptible d'en compromettre le fonctionnement. • This device is granted pursuant to the Japanese Radio Law (電波法). This device should not be modified (otherwise the granted designation number will become invalid). The conformity for countries with other national regulations has to be approved prior to use and operation. **Canada Japan Others**

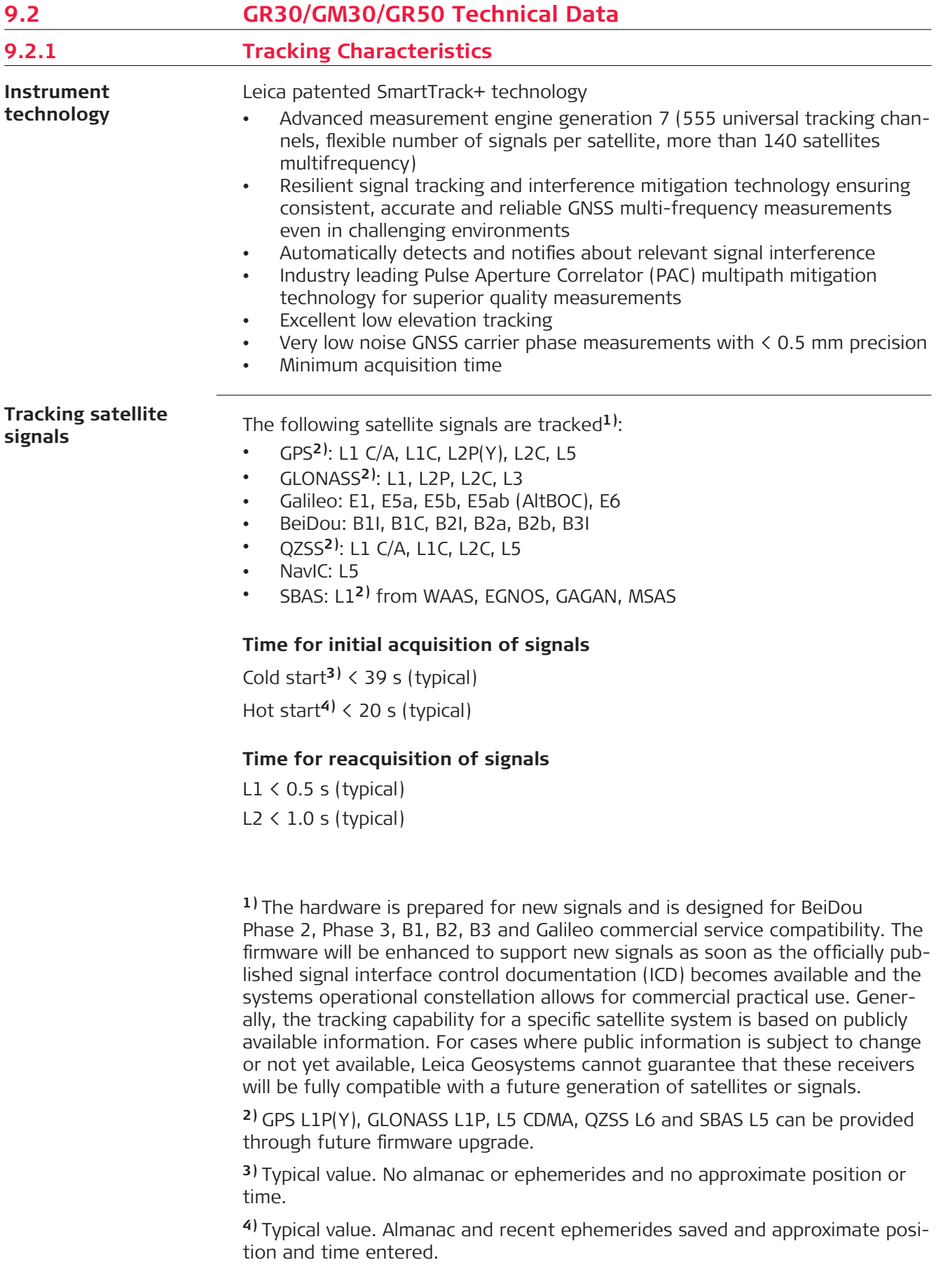

# **Sensitivity**

Initial acquisition (cold): 35**5)** dB-Hz Initial acquisition (hot): 35**6)** dB-Hz Reacquisition: 31 dB-Hz Tracking GNSS: 28**7)** dB-Hz

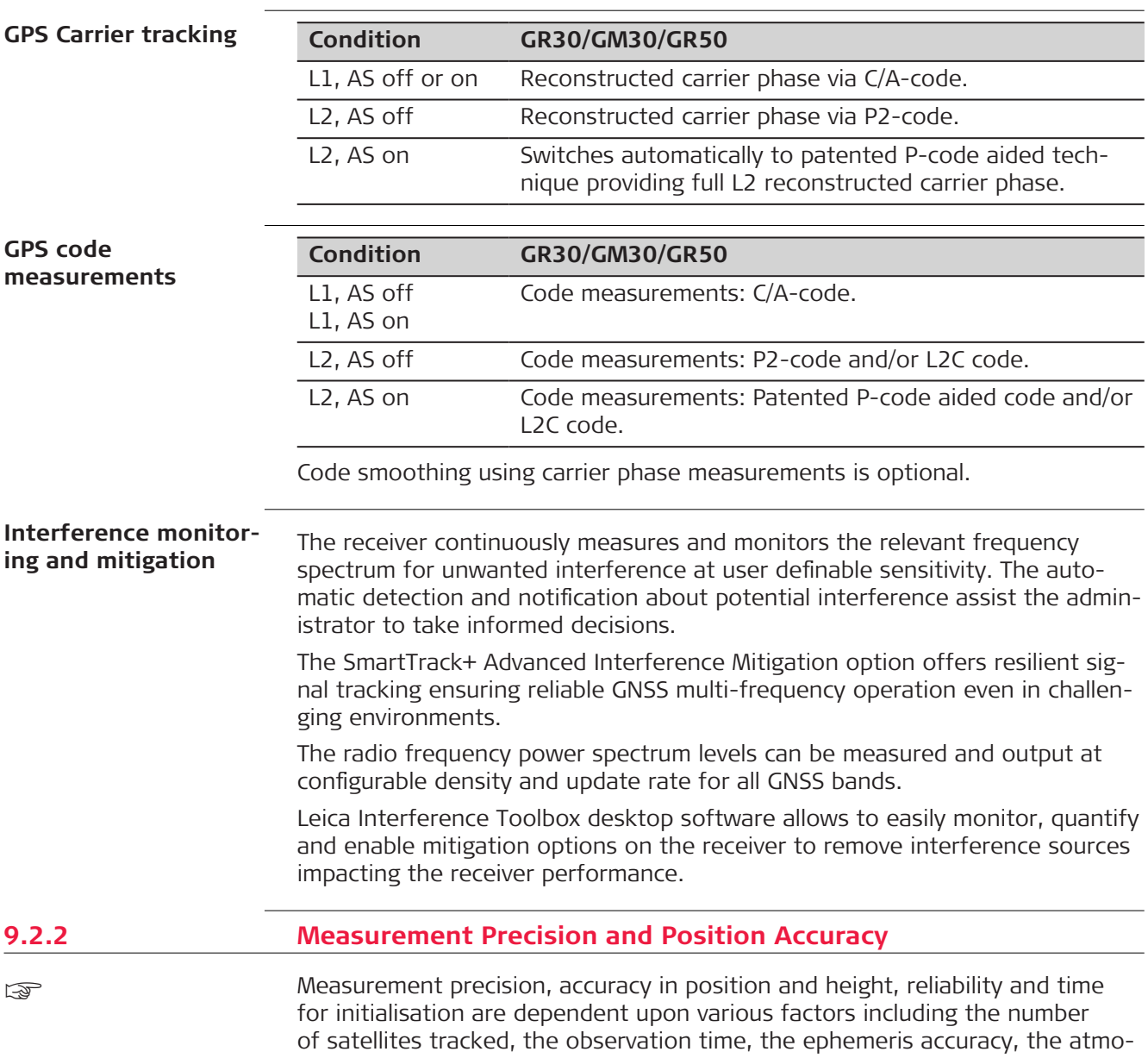

**5)** Applies to GPS, for all other 41 dB-Hz

- **6)** Applies to GPS, for all other 39 dB-Hz
- **7)** Applies to Non-Galileo, for Galileo 31 dB-Hz

spheric conditions, multipath and resolved ambiguities. Figures quoted assume normal to favourable conditions.

The following accuracies, given as root mean square (rms), are based on measurements processed using receiver firmware, LEICA Geo Office, LEICA Infinity and the Bernese Software.

The use of multiple GNSS systems can increase accuracy by up to 30% relative to GPS only.

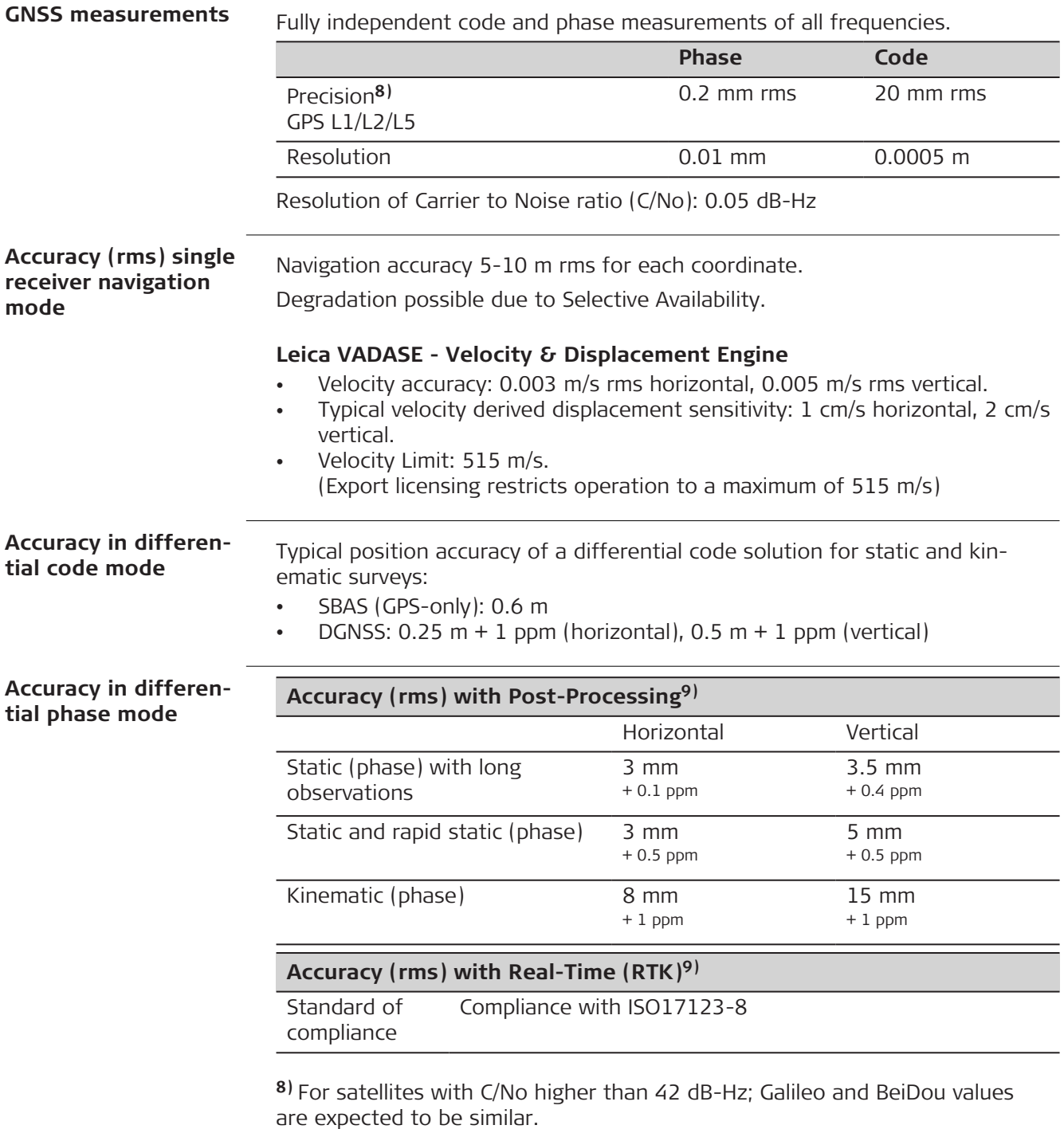

**9)** Additional signals from modernised GNSS and a full constellation of emerging satellites such as BeiDou and Galileo will further increase measurement performance and accuracy.

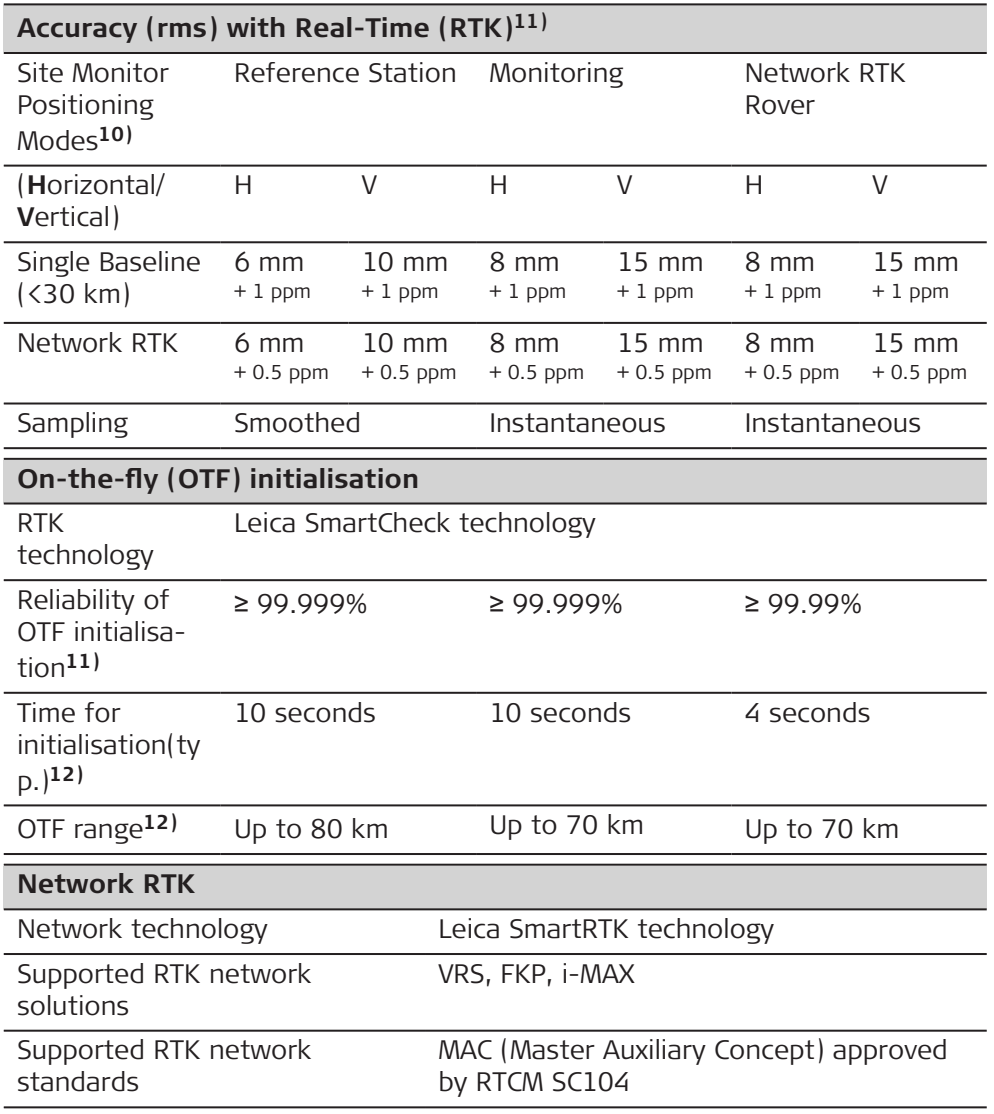

**11)** Additional signals from modernised GNSS and a full constellation of emerging satellites such as BeiDou and Galileo will further increase measurement performance and accuracy.

**10)** Three positioning modes are available:

–**Reference Station:** This mode is designed for monitoring the stability of the antenna position of a reference station. It is optimized for long baselines as used within RTK networks. Movements will be detected with a high reliability while the positioning results are smoothed to prevent outliers from triggering false alarms.

–**Monitoring:** In this mode the position calculation is optimized for monitoring applications with short baselines. Positioning results are less smoothed than in Reference Station mode as outliers are less likely. Therefore, a position change may be detected slightly faster than in Reference Station mode. –**Network RTK:** In this mode the position calculation will behave as on a real rover.

**12)** Might vary due to atmospheric conditions, signal multipath, obstructions, signal geometry and number of tracked signals.

- ☞ The mentioned accuracy values for post-processing are based on using the LEICA Geo Office and LEICA Infinity. Using specialist scientific software (Bernese) available from Leica Geosystems, the following accuracies can be achieved in static post-processing mode, even on very long baselines:
	- 2–4 mm in plan
	- 3–6 mm in height

## **9.2.3 Technical Data**

**Dimensions**

The dimensions are given for the housing without the sockets.

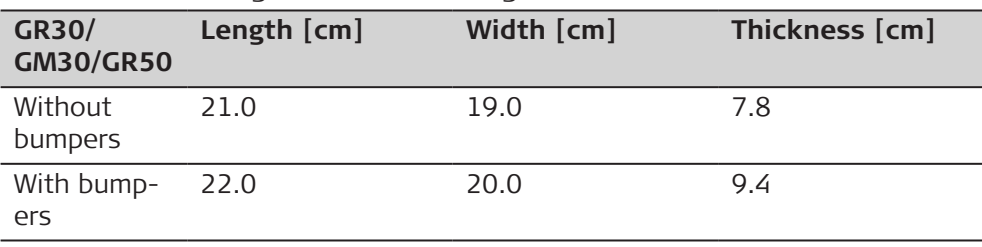

#### **Drill hole dimensions for holder**

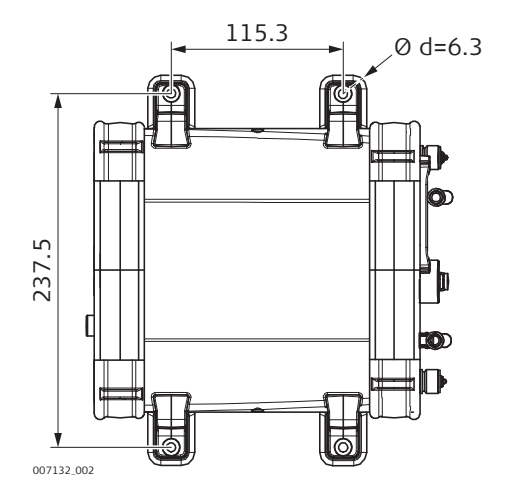

## **Weight**

#### **GR30/GM30 weight:**

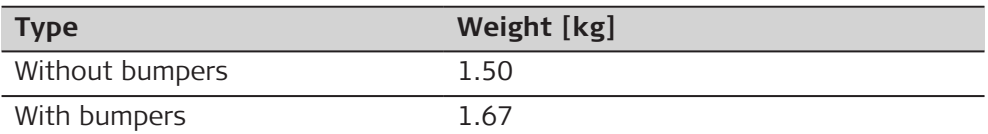

### **GR50 weight:**

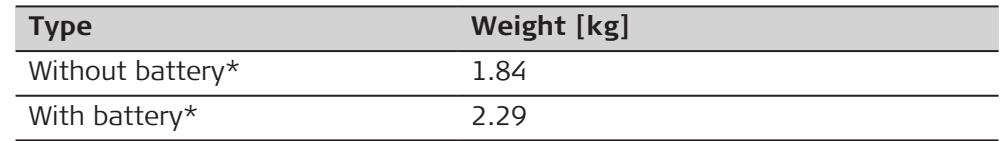

\* With bumpers

#### **Data capacity all receivers**

Data can be recorded on the SD cards.

The figures shown are accurate to about 1%. They depend on the tracking settings configured on the instrument and are valid for all receivers.

## **8 GB card, GPS (L1+L2), 12 satellites**

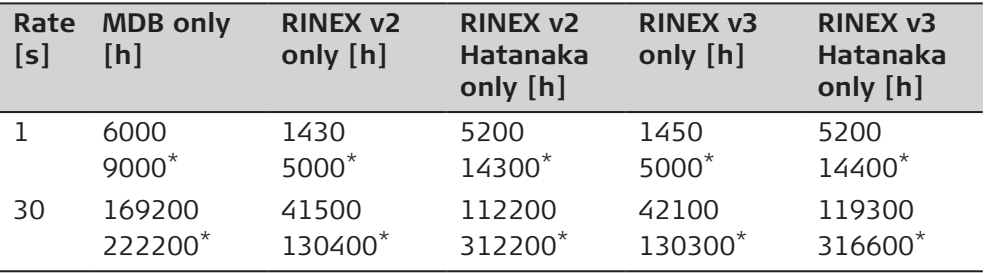

\* Size when zipped

# **8 GB card, GPS + GLONASS (L1+L2), 12/10 satellites**

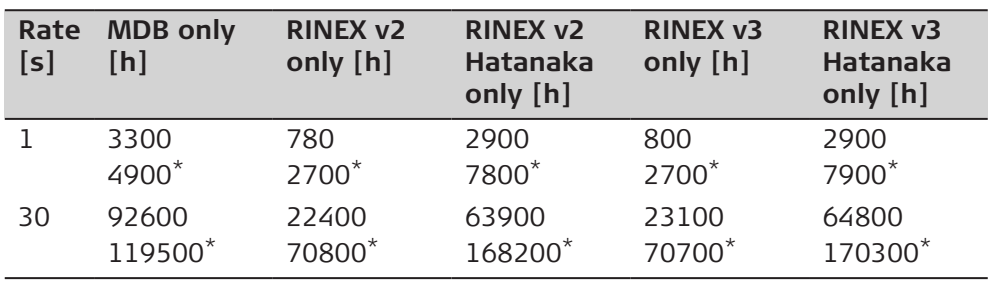

\* Size when zipped

### **8 GB card, GPS + GLONASS + BDS (B1+B2), 12/10/12 satellites**

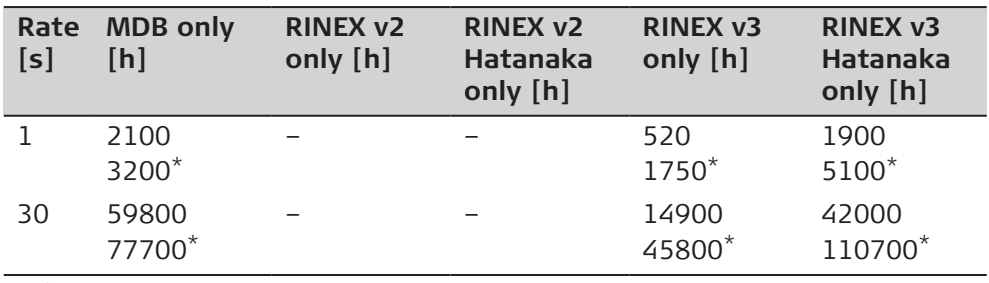

\* Size when zipped

## **8 GB card, GPS + GLONASS + Galileo (E1+E5a+E5b+AltBOC), 12/10/10 satellites**

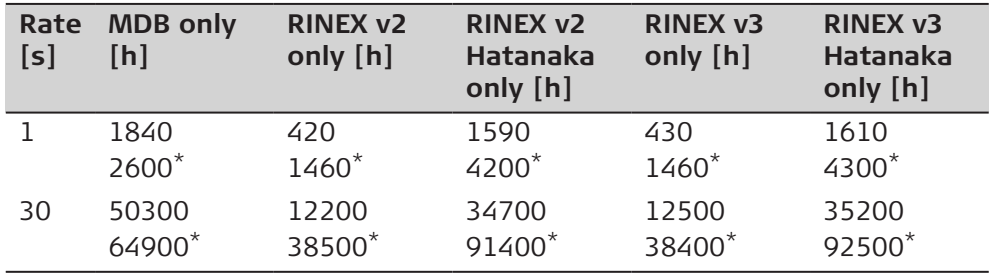

\* Size when zipped
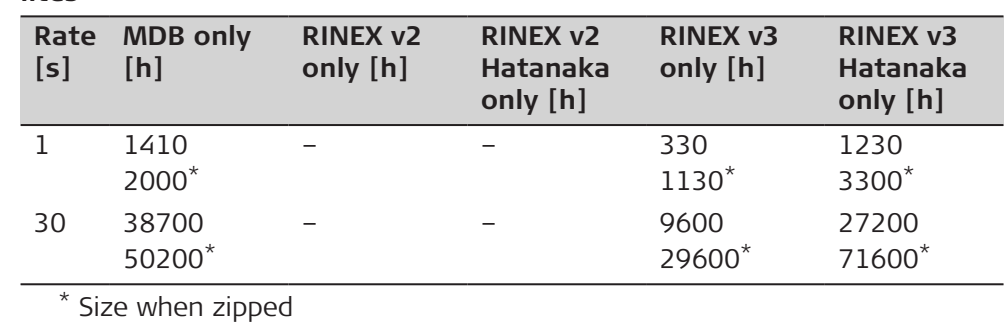

# **8 GB card, GPS + GLONASS + Galileo + BDS (B1+B2), 12/10/10/12 satellites**

**Power**

# **24 V Power supply**

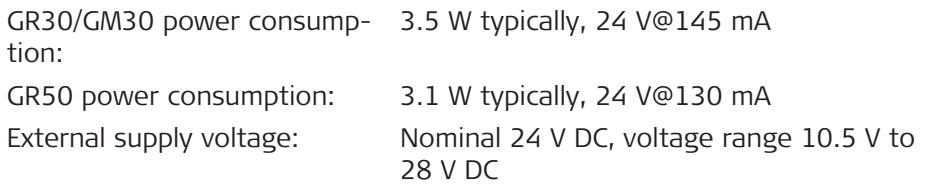

## **Batteries**

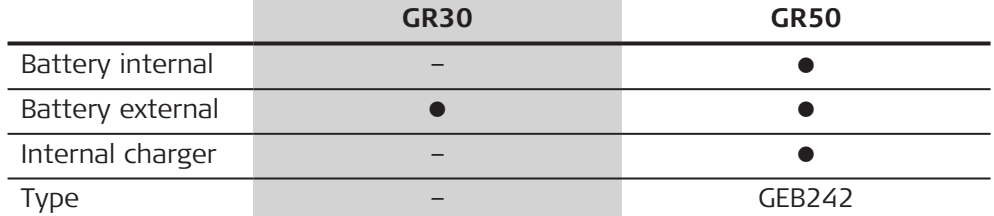

# **Internal**

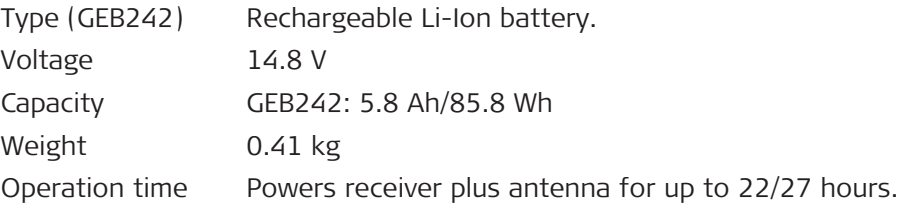

# **External**

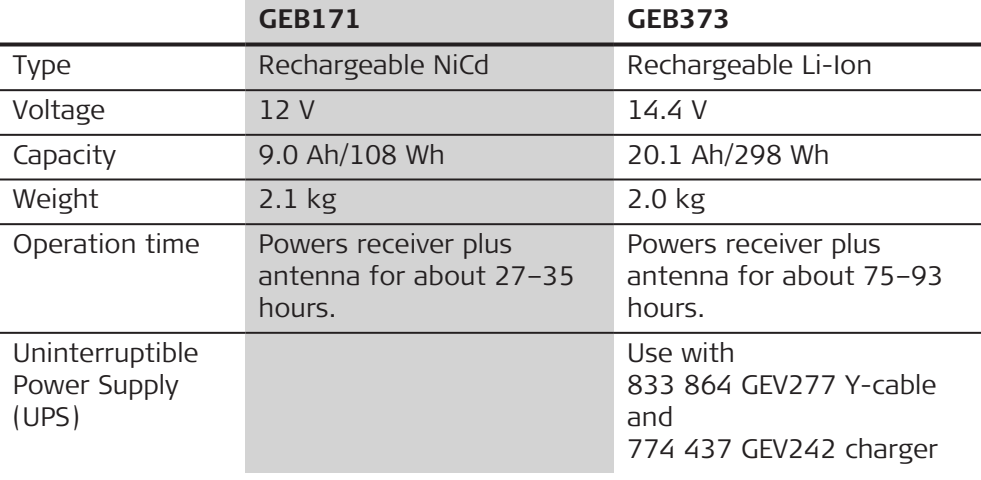

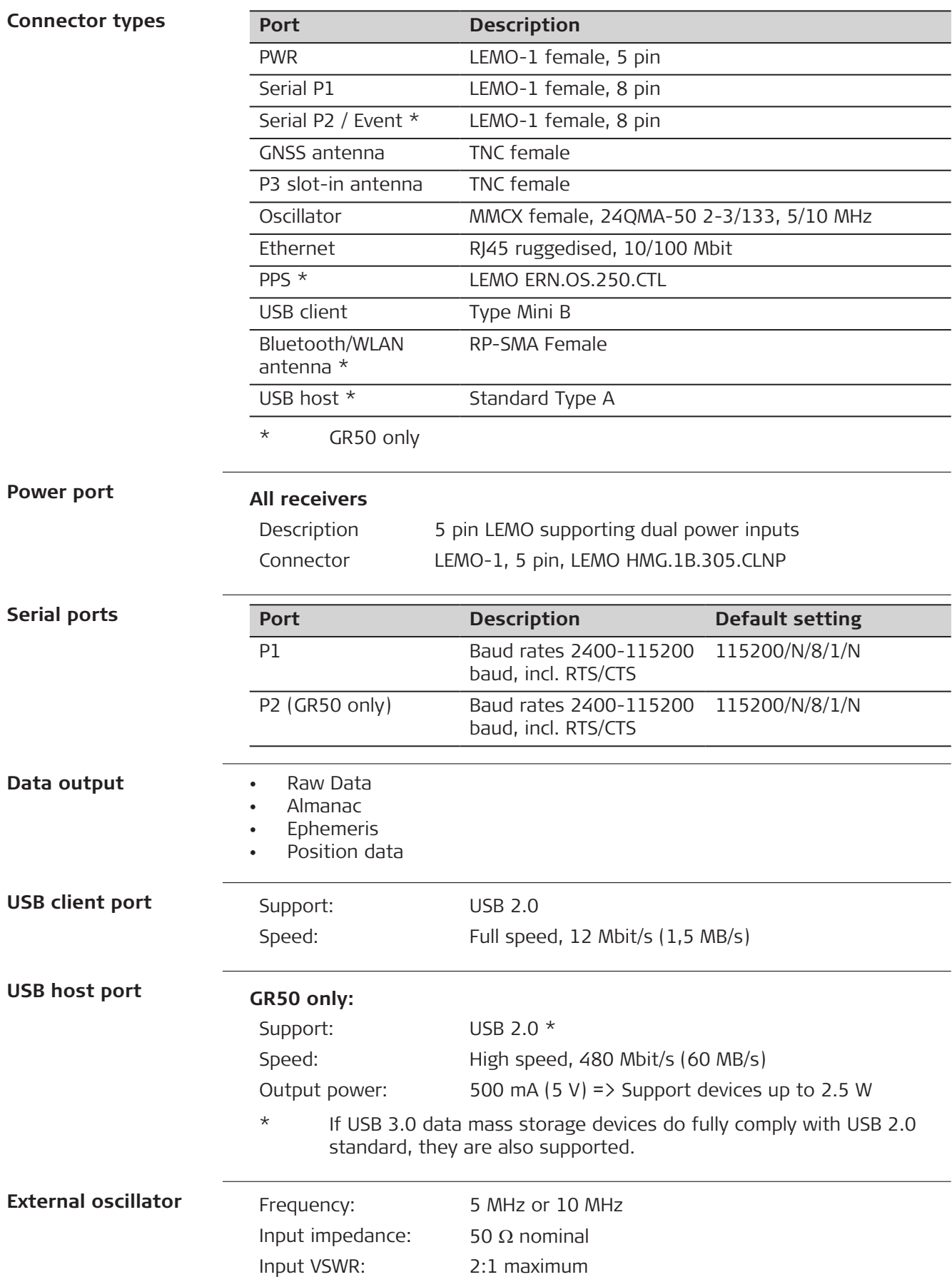

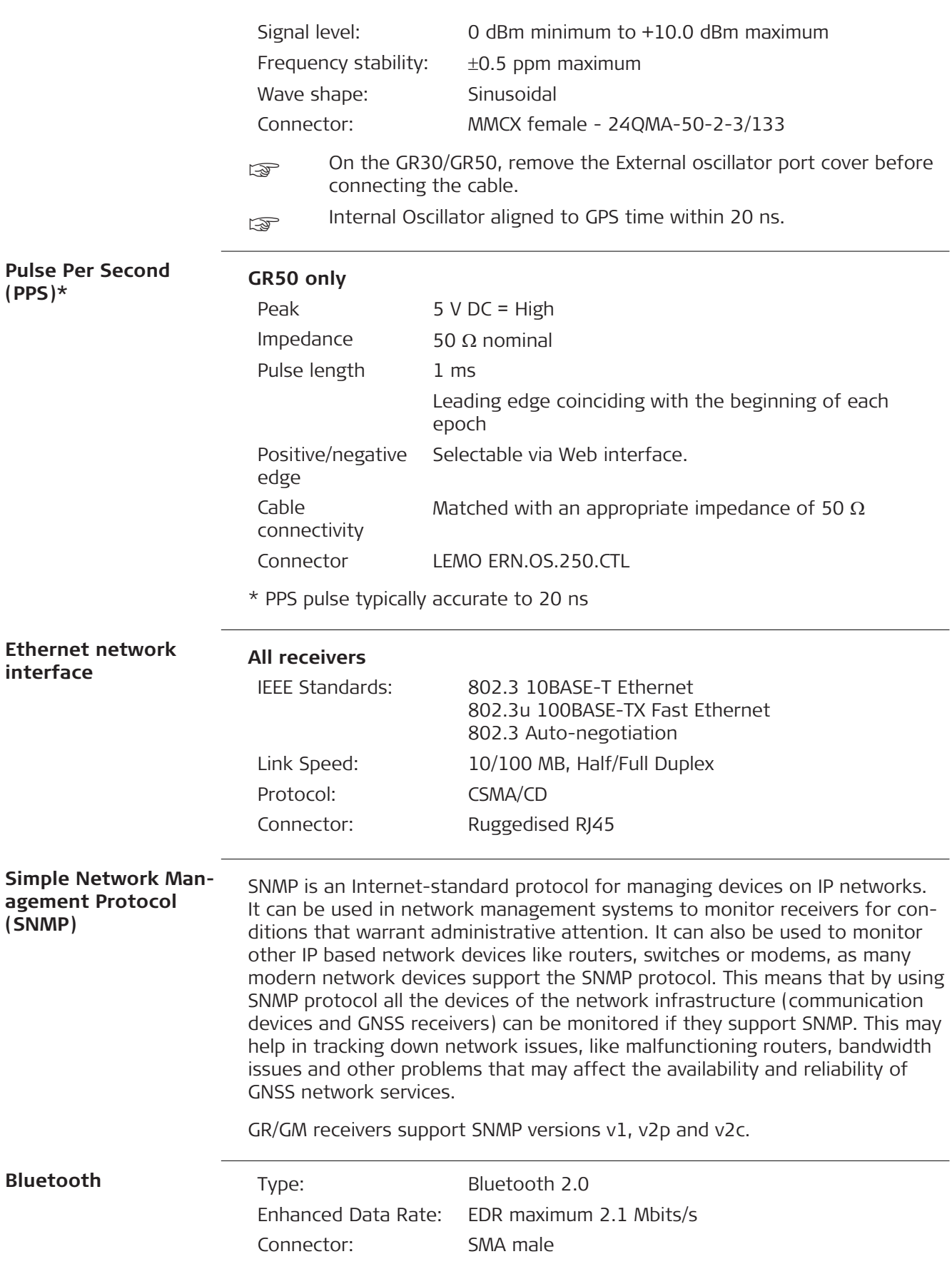

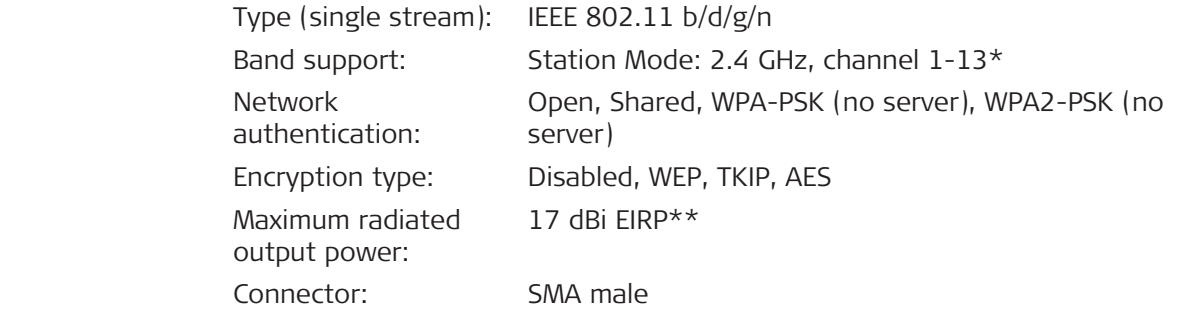

\* Maximum supported channels for IEEE82.11 d depends on region.

\*\* RF power including maximum antenna gain (2 dBi).

#### **9.3 Environmental Specifications Temperature Type Operating temperature**  $\vec{r}$ **Storage temperature [°C] Environmental specifications**

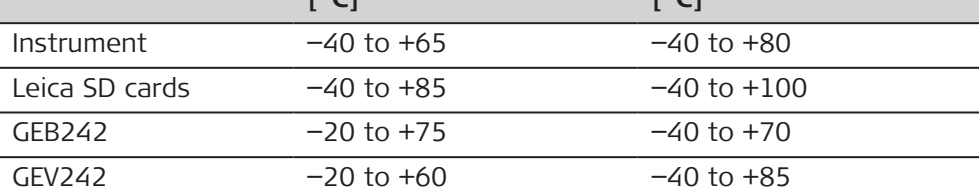

## **Protection against water, dust and sand**

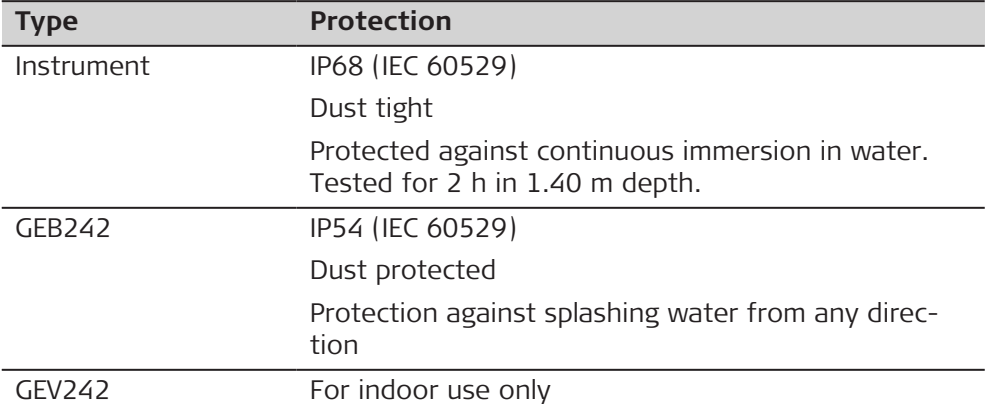

## **Humidity**

Ĭ.

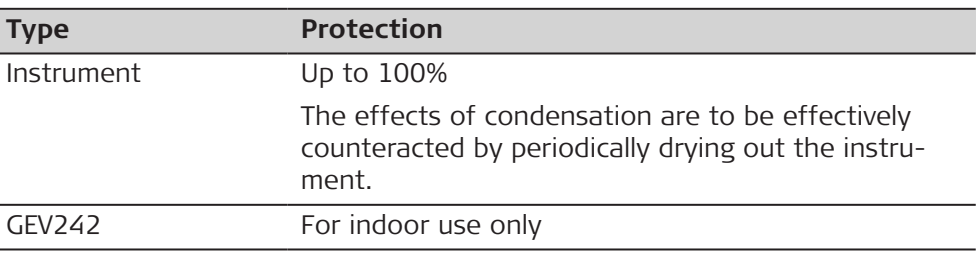

# **9.4 Antennas Technical Data**

**Description and use**

The antenna is selected for use based upon the application. The table gives a description and the intended use of the individual antennas.

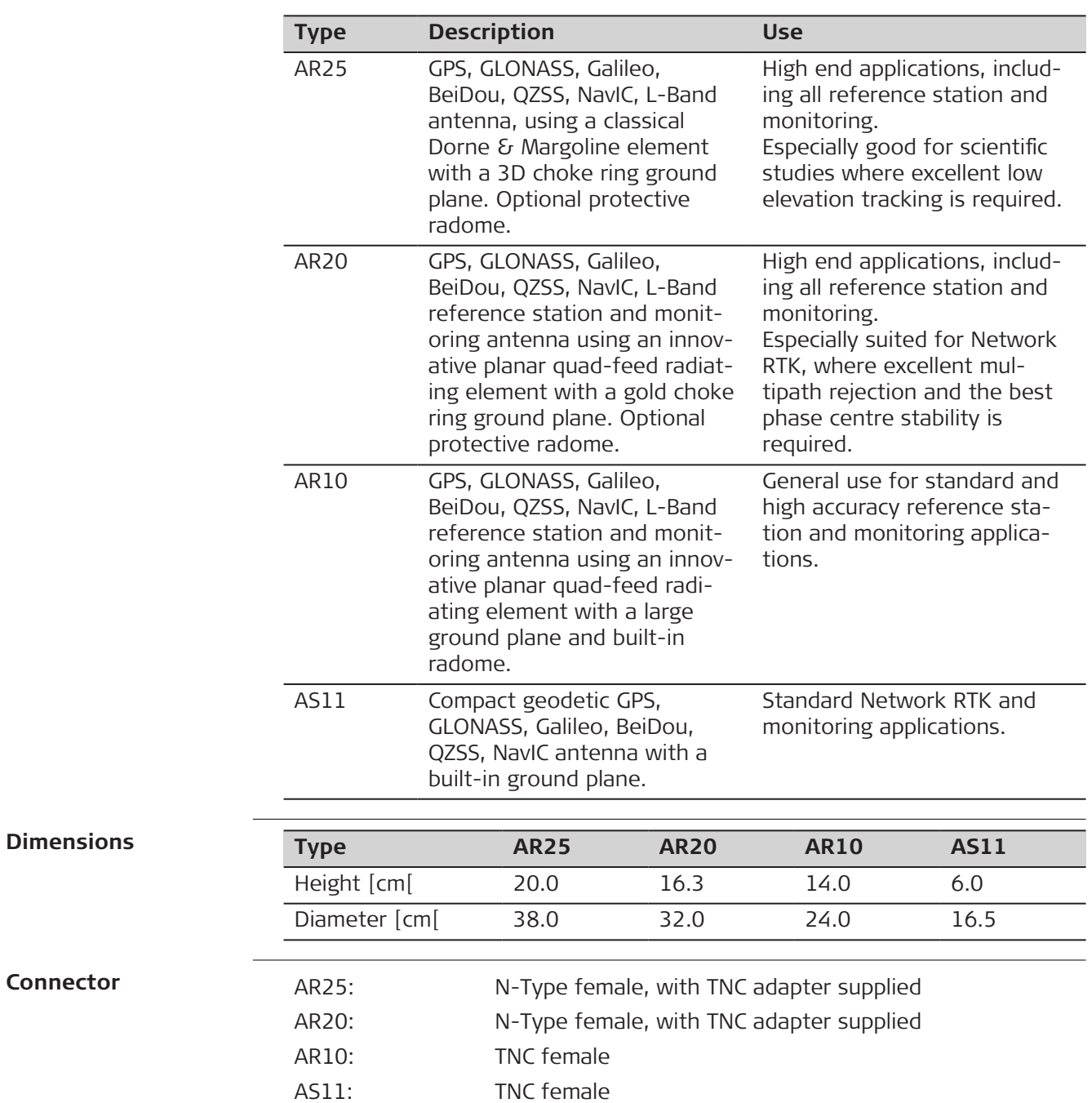

**Mounting**

**Connector**

All antennas: 5/8" Whitworth Thread

SECO 2072-33 Adjustable Tilt Monument Mount accessory characteristics:

- Suitable for Male  $5/8 \times 11$  TPI screw thread
- Diameter: 3.20 inch (8.19 cm)
- Overall heights: 3.036 inch (7.71 cm)
- Weight: 6.32 lb (2.87 kg)
- Includes a removable brass 5/8 ×11 male stud adjustable in azimuth and held in location by two set screws
- Allow levelling by three screws with a tilt range  $\pm 7^{\circ}$
- Height above the pivot point to the stud shoulder is 1.37 inch (3.50 cm)
- Height below the brass 5/8 stud to the shoulder is 0.463 inch (1.18 cm)
- Axis height is engraved on the outside of the monuments

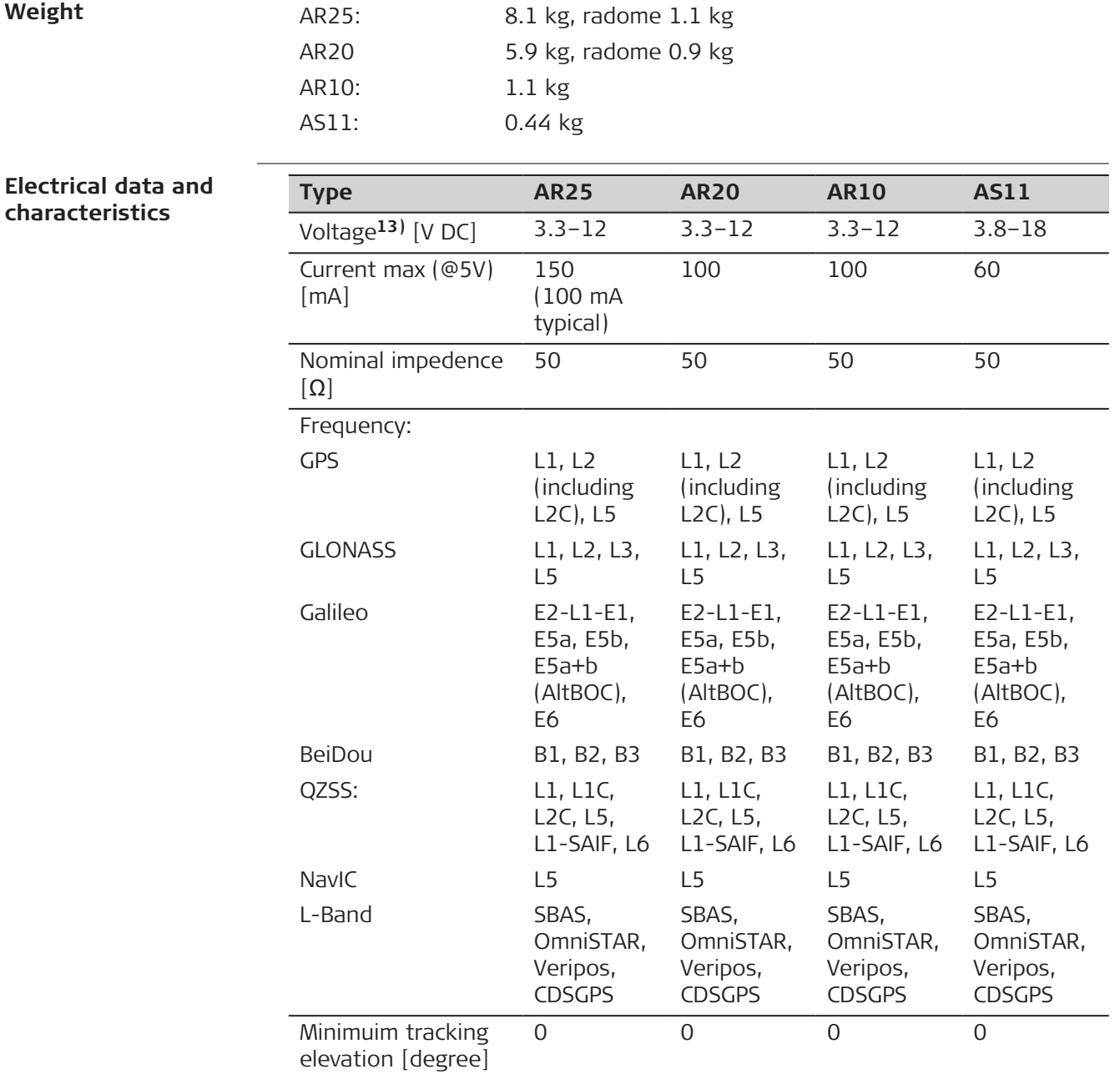

**13)** Typically supplied directly from the GNSS receiver or through a powered antenna splitter, using an antenna cable connection.

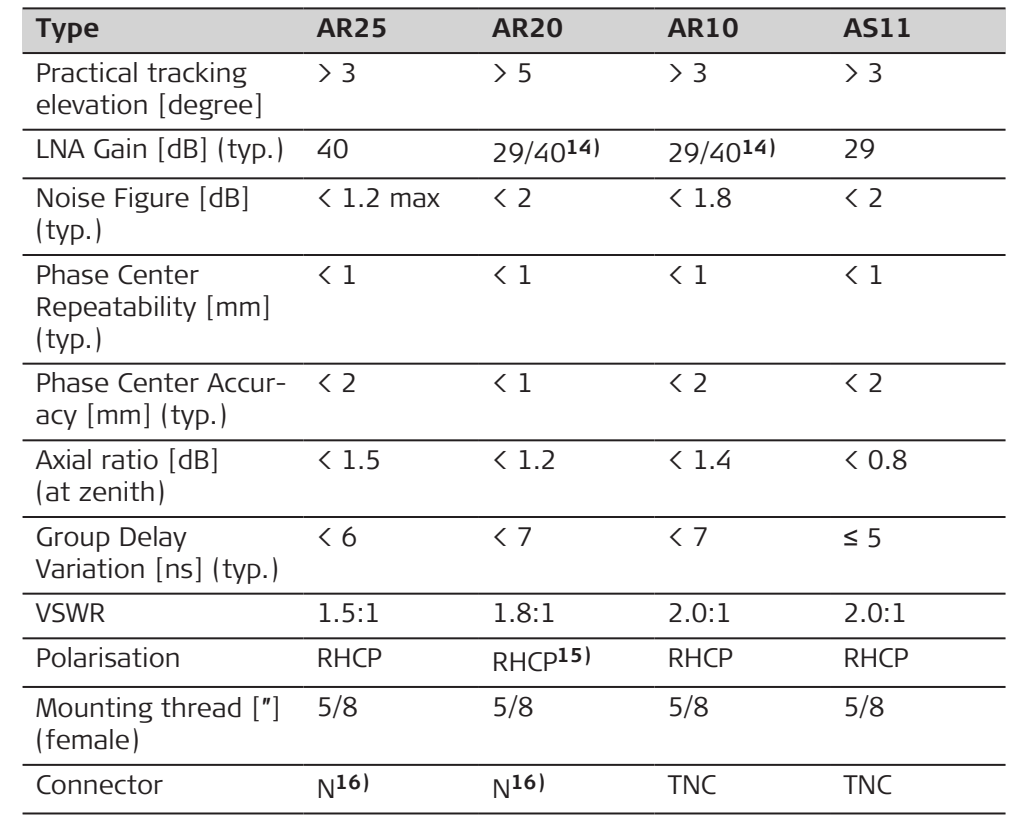

**Lightning protection**

# **Type Protection** AR10 & AR20 Integrated three stages surge protector to comply with at least 4 kV surge waveform (IEC 61000-4-5 class 4 voltage level)

In-line surge protectors close to the antenna and the receiver are still recommended and required.

## **Environmental specifications**

## **Temperature**

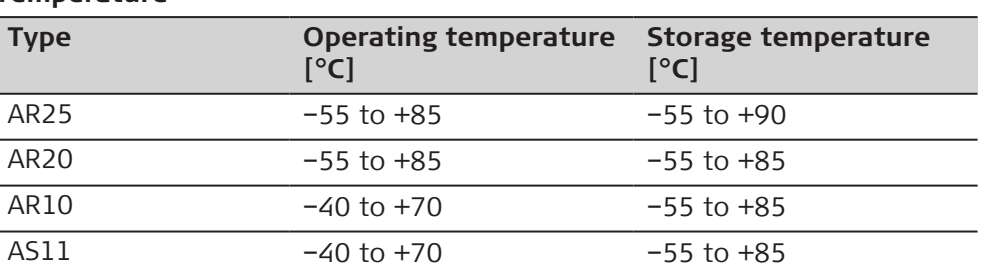

Operating temperatures in compliance with ISO9022-10-08, ISO9022-11-05 and MIL-STD-810G, Method 502.5-II, MIL-STD-810G, Method 501.5-II

Storage temperatures in compliance with ISO9022-10-08, ISO9022-11-06 and MIL-STD-810G, Method 502.5-I, MIL-STD-810G, Method 501.5-I

**14)** Optionally available as sales variant on request.

**15)** LHCP-Variant available on demand.

**16)** N to TNC adapter is included.

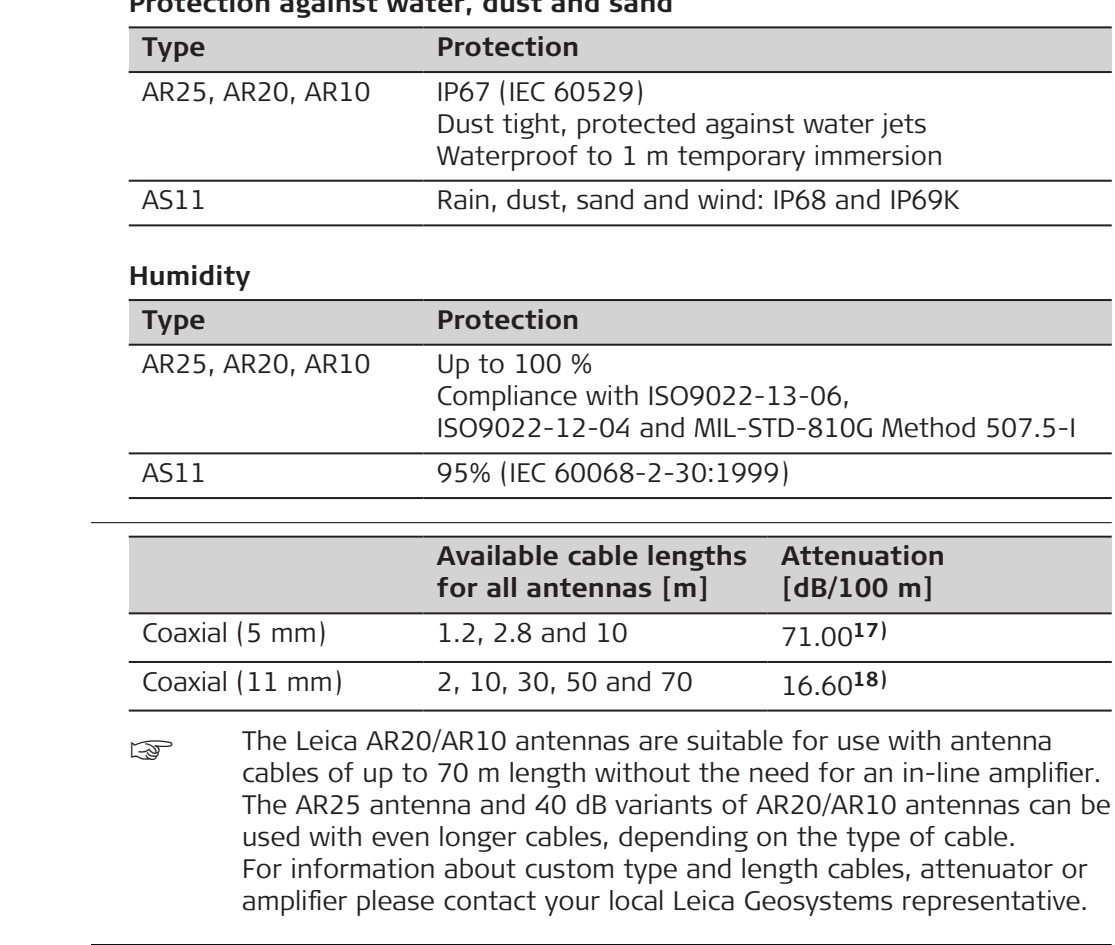

# **Protection against water, dust and sand**

**17)** Frequency 1,5 GHz, nominal, sea level 25 °C ambient temperature. **18)** Frequency 1,5 GHz, nominal, sea level 20 °C ambient temperature.

**Cable length**

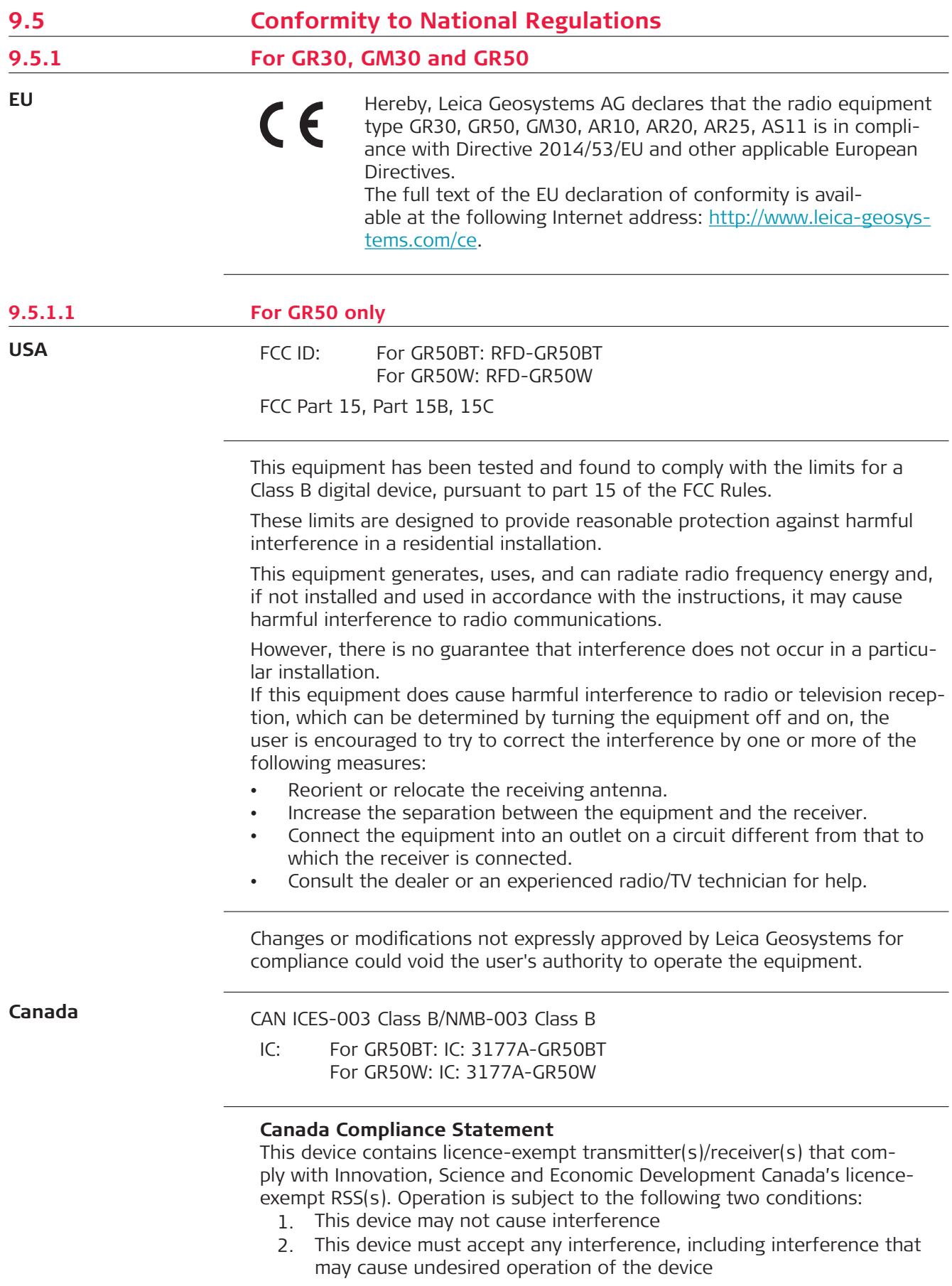

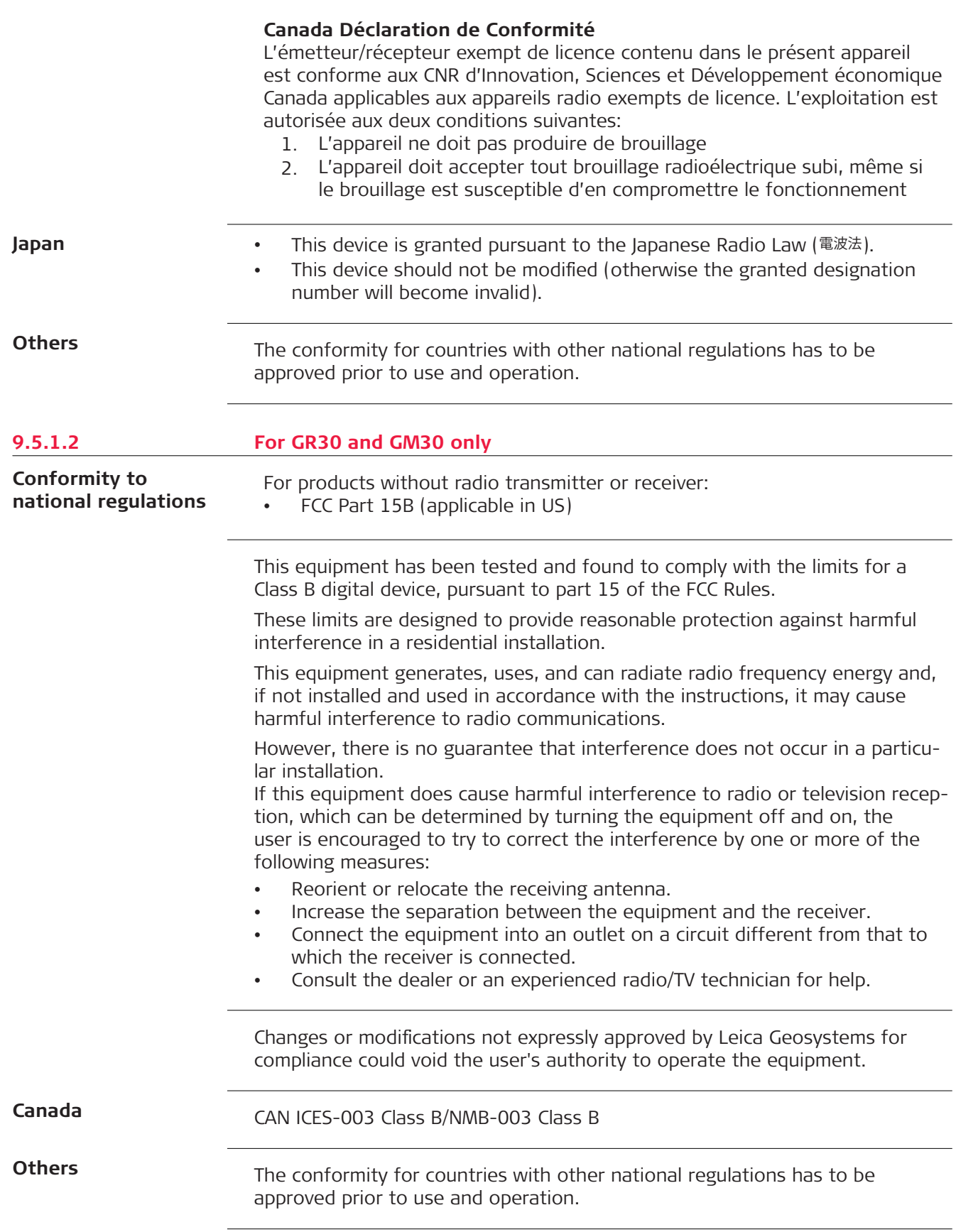

## **Labelling**

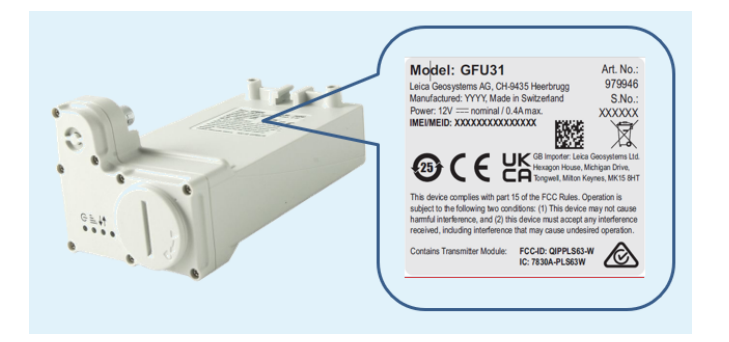

## **Antenna**

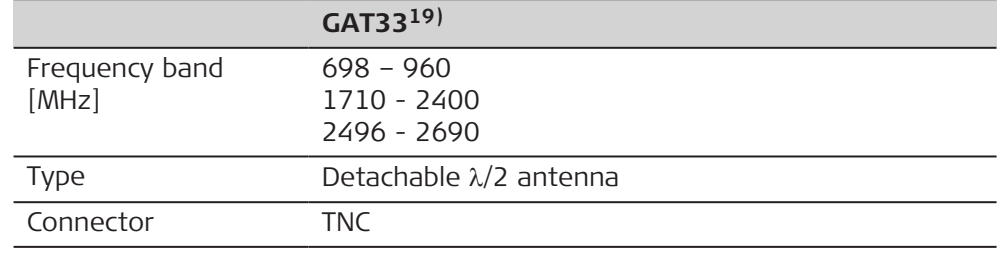

## **Frequency bands, output power**

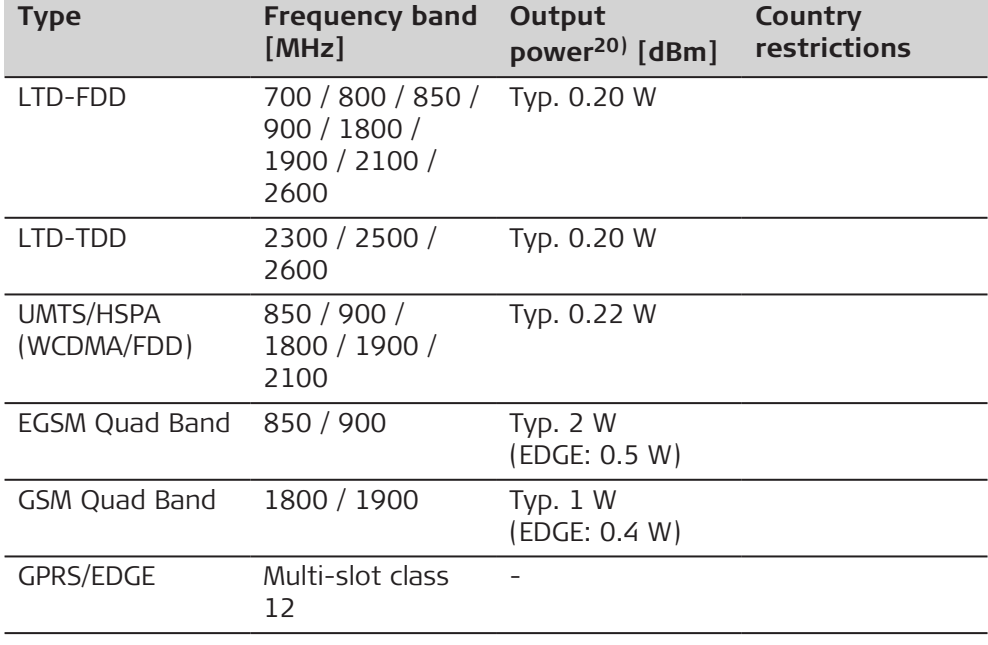

# **Specific Absorption**

**Rate (SAR)**

The product meets the limits for the maximum permissible exposure of the guide-lines and standards which are force in this respect. The product must be used with the recommended antenna. A separation distance of at least 20 cm centimetres should be kept between the antenna and the body of the user or nearby person within the intended application.

**19)** When using the GAT33 antenna stand-alone, i.e. not mounted directly to the device but used with extension cable, the user shall ensure that the cable has a minimum of 2 dB attenuation for regulatory compliance.

**20)** Conducted power for mobile technologies and EIRP for other technologies.

**EU**

**USA**

Hereby, Leica Geosystems AG declares that the radio equipment type GFU31 is in compliance with Directive 2014/53/EU and other applicable European Directives. The full text of the EU declaration of conformity is available at the following Internet address: [http://www.leica-geosys](http://www.leica-geosystems.com/ce)[tems.com/ce.](http://www.leica-geosystems.com/ce)

Contains FCC ID: QIPPLS63-W FCC Part 15B, 22H, 24E, 27, 90

 $\epsilon$ 

This equipment has been tested and found to comply with the limits for a Class B digital device, pursuant to part 15 of the FCC Rules.

These limits are designed to provide reasonable protection against harmful interference in a residential installation.

This equipment generates, uses, and can radiate radio frequency energy and, if not installed and used in accordance with the instructions, it may cause harmful interference to radio communications.

However, there is no guarantee that interference does not occur in a particular installation.

If this equipment does cause harmful interference to radio or television reception, which can be determined by turning the equipment off and on, the user is encouraged to try to correct the interference by one or more of the following measures:

- Reorient or relocate the receiving antenna.
- Increase the separation between the equipment and the receiver.
- Connect the equipment into an outlet on a circuit different from that to which the receiver is connected.
- Consult the dealer or an experienced radio/TV technician for help.

Changes or modifications not expressly approved by Leica Geosystems for compliance could void the user's authority to operate the equipment.

**Canada**

CAN ICES-003 Class B/NMB-003 Class B IC: 7830A-PLS63W

## **Canada Compliance Statement**

This device contains licence-exempt transmitter(s)/receiver(s) that comply with Innovation, Science and Economic Development Canada's licenceexempt RSS(s). Operation is subject to the following two conditions:

- 1. This device may not cause interference
- 2. This device must accept any interference, including interference that may cause undesired operation of the device

## **Canada Déclaration de Conformité**

L'émetteur/récepteur exempt de licence contenu dans le présent appareil est conforme aux CNR d'Innovation, Sciences et Développement économique Canada applicables aux appareils radio exempts de licence. L'exploitation est autorisée aux deux conditions suivantes:

- 1. L'appareil ne doit pas produire de brouillage
- 2. L'appareil doit accepter tout brouillage radioélectrique subi, même si le brouillage est susceptible d'en compromettre le fonctionnement

## The conformity for countries with other national regulations has to be approved prior to use and operation.

## **9.5.3 SLG31, Cinterion LTE PLS63-W**

## **Labelling**

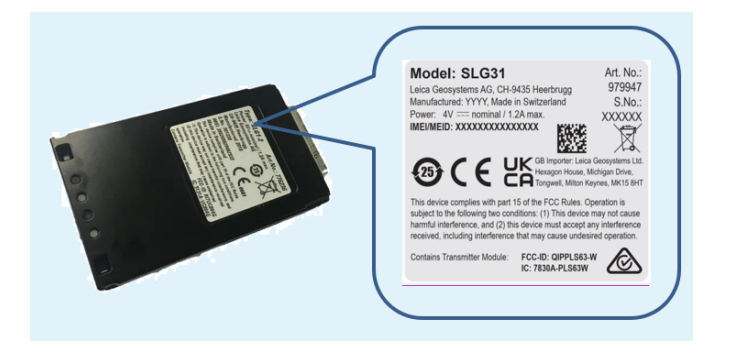

## **Antenna**

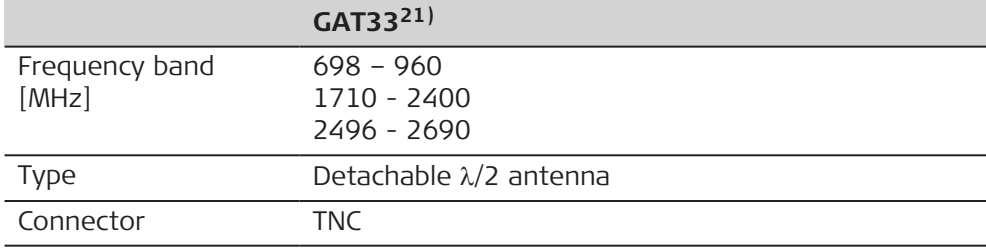

#### **Type Frequency band [MHz] Output power22) [dBm] Country restrictions** LTD-FDD 700 / 800 / 850 / 900 / 1800 / 1900 / 2100 / 2600 Typ. 0.20 W LTD-TDD 2300 / 2500 / 2600 Typ. 0.20 W UMTS/HSPA (WCDMA/FDD) 850 / 900 / 1800 / 1900 / 2100 Typ. 0.22 W EGSM Quad Band 850 / 900 Typ. 2 W (EDGE: 0.5 W) GSM Quad Band 1800 / 1900 Typ. 1 W (EDGE: 0.4 W) GPRS/EDGE Multi-slot class 12 - **Frequency bands, output power**

## **Specific Absorption Rate (SAR)**

The product meets the limits for the maximum permissible exposure of the guide-lines and standards which are force in this respect. The product must be used with the recommended antenna. A separation distance of at least 20 cm

**21)** When using the GAT33 antenna stand-alone, i.e. not mounted directly to the device but used with extension cable, the user shall ensure that the cable has a minimum of 2 dB attenuation for regulatory compliance.

**22)** Conducted power for mobile technologies and EIRP for other technologies.

centimetres should be kept between the antenna and the body of the user or nearby person within the intended application.

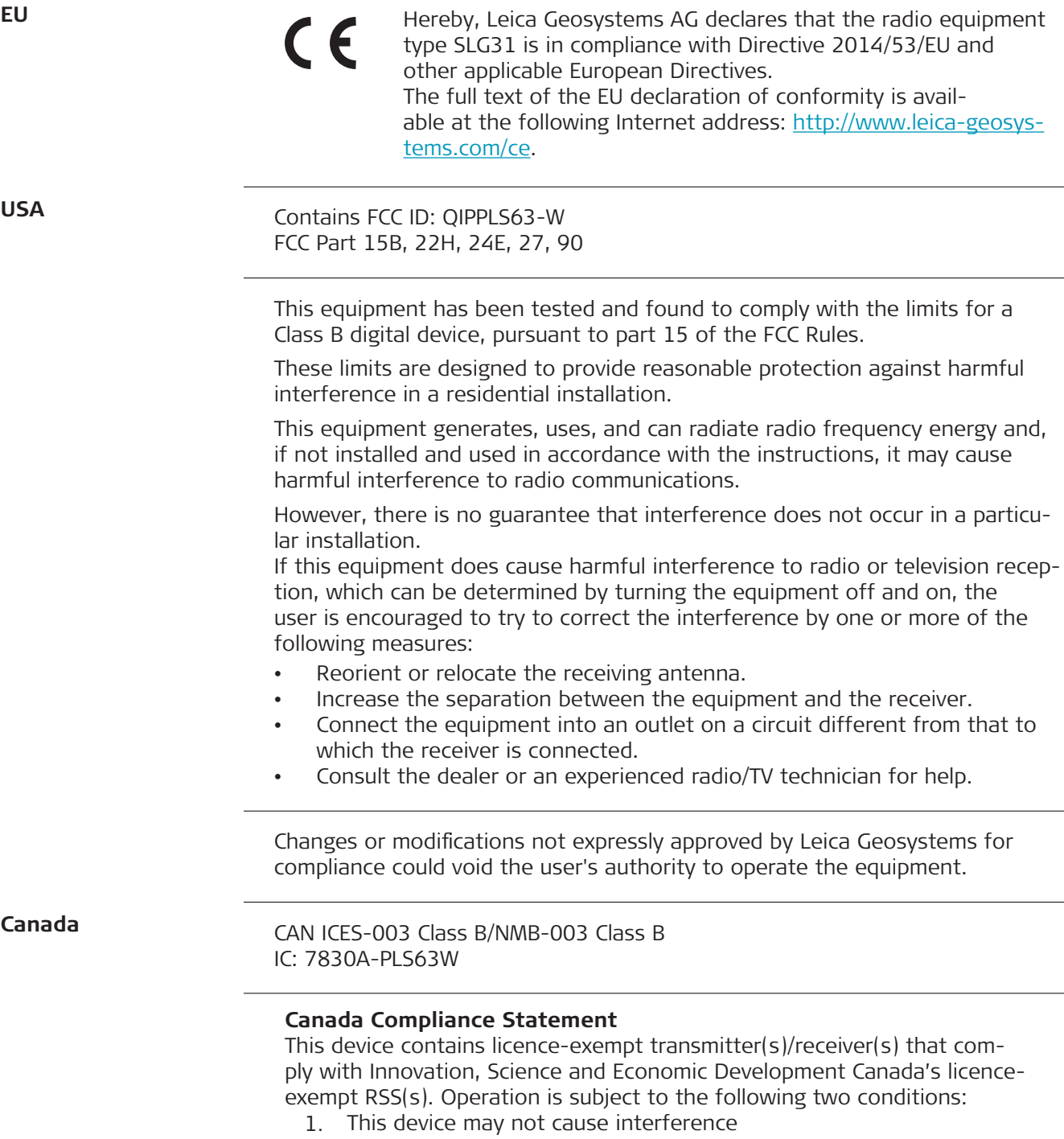

2. This device must accept any interference, including interference that may cause undesired operation of the device

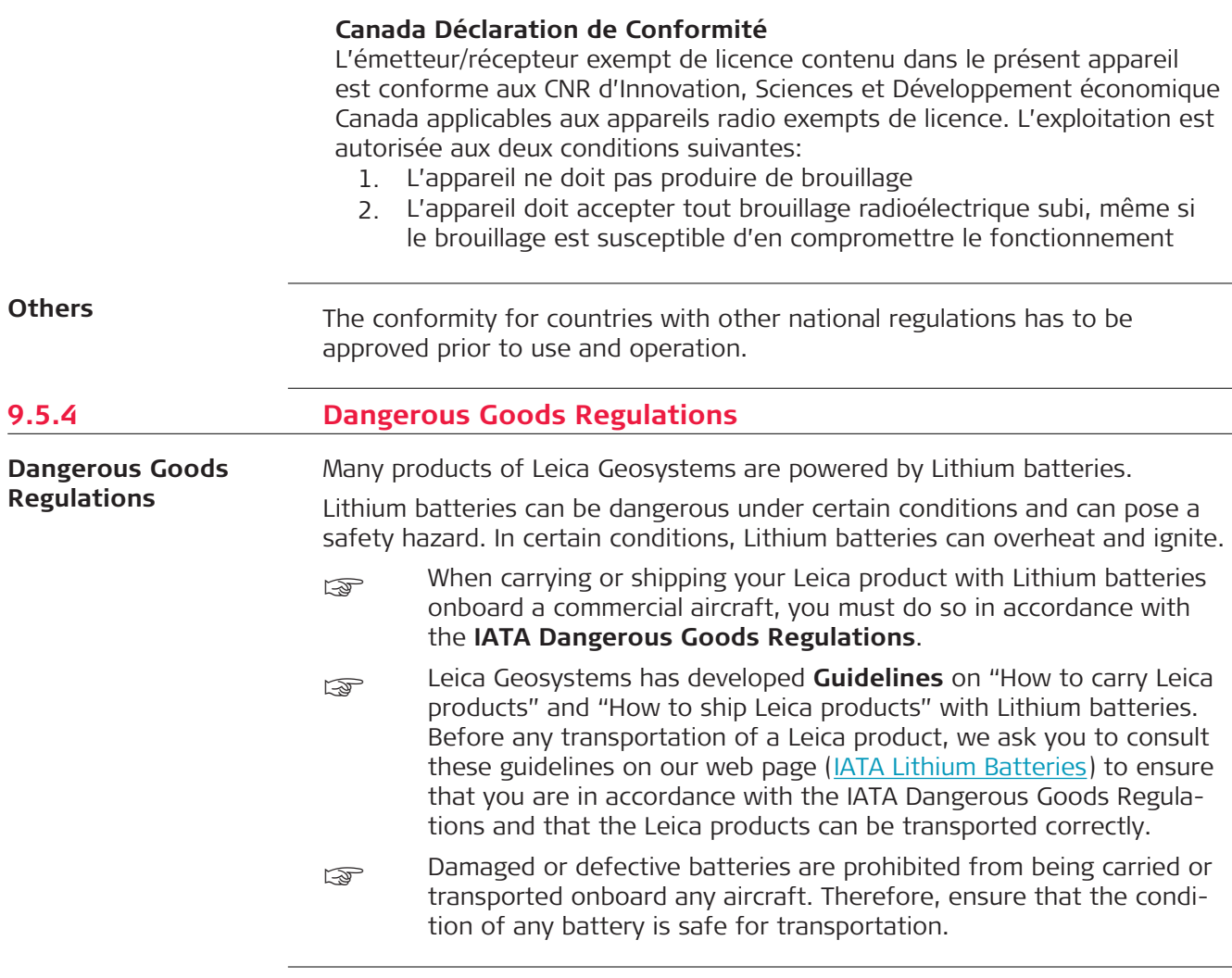

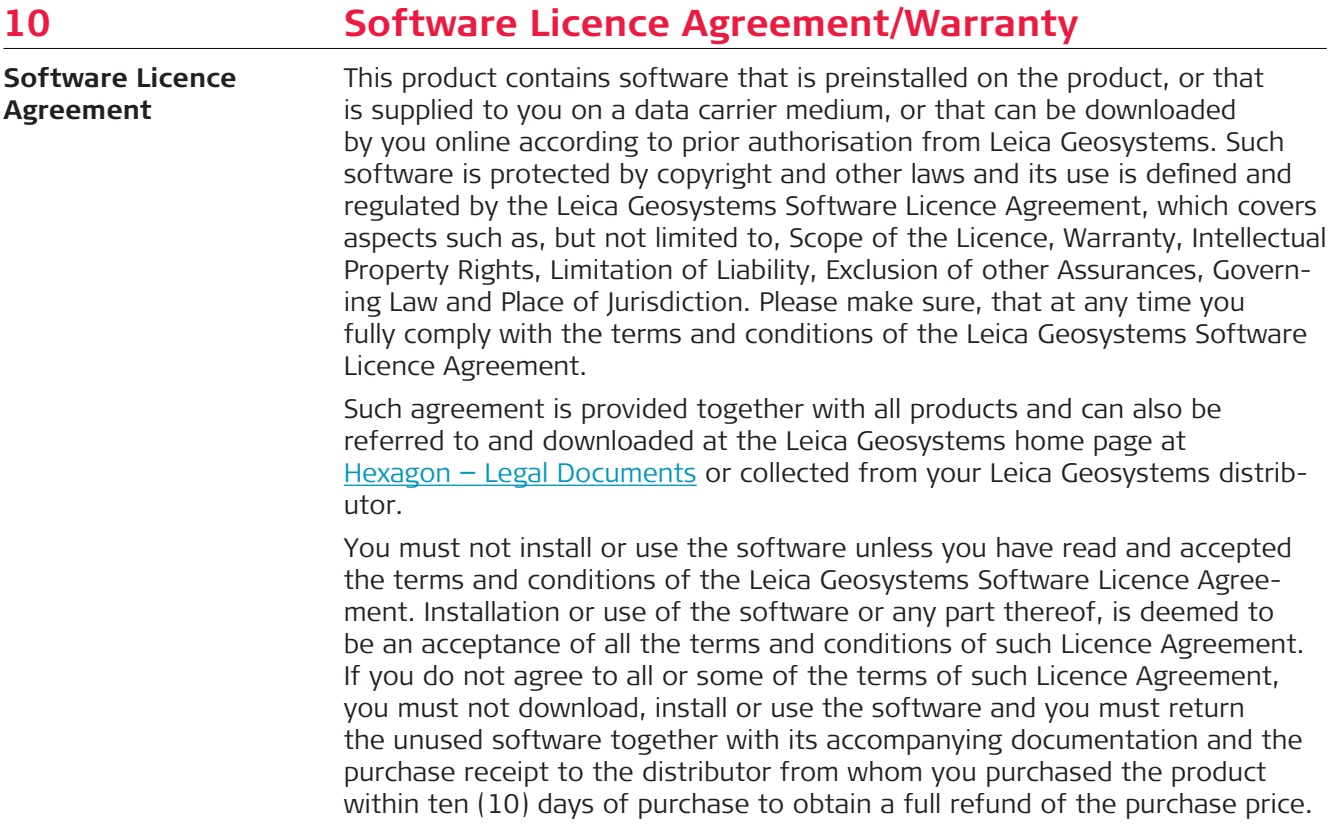

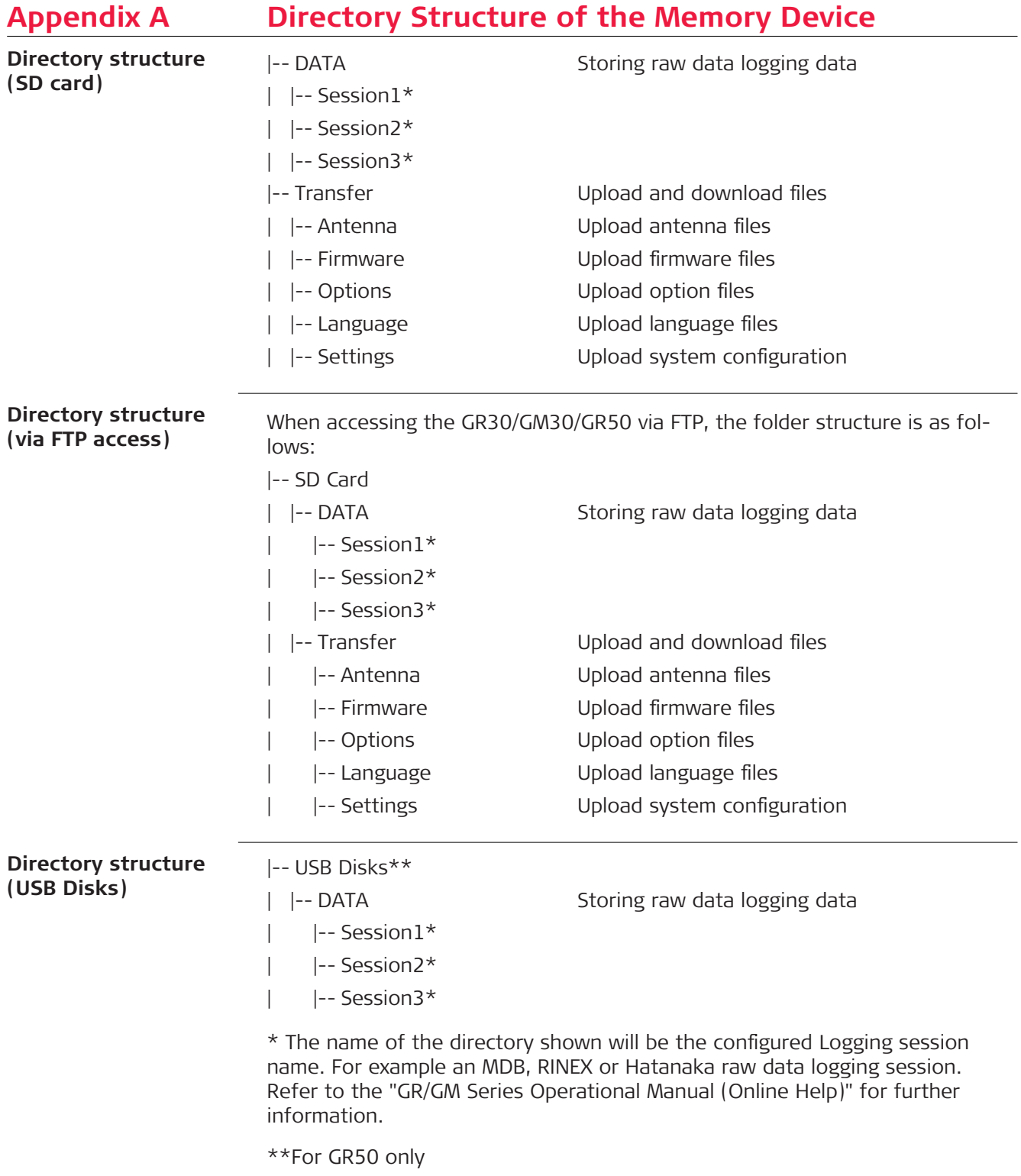

# **Appendix B Pin Assignments and Sockets**

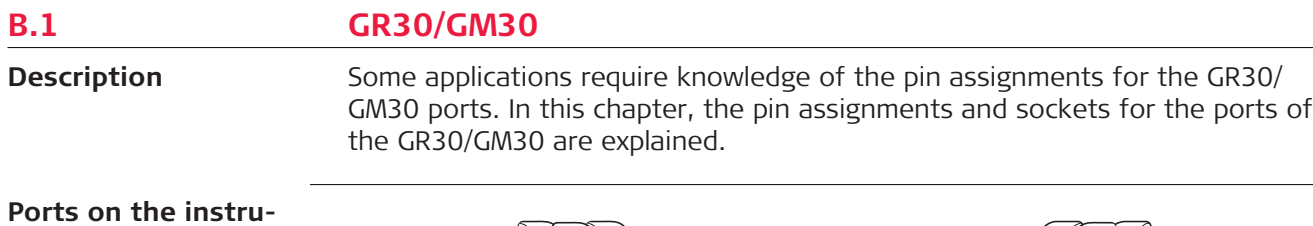

**ment rear panel**

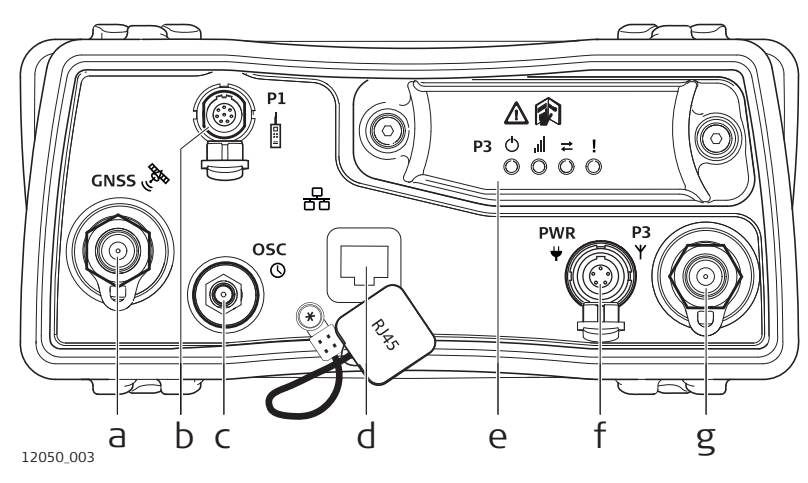

- a **GNSS:** GNSS antenna port TNC
- b **P1:** Serial port, 8 pin LEMO
- c **OSC:** Oscillator port
- d **Ethernet port:** Ruggedised RJ45
- e **P3:** Communication slot-in port
- f **PWR:** Power port, 5 pin LEMO, dual input
- g **P3:** Communication slot-in port antenna, TNC

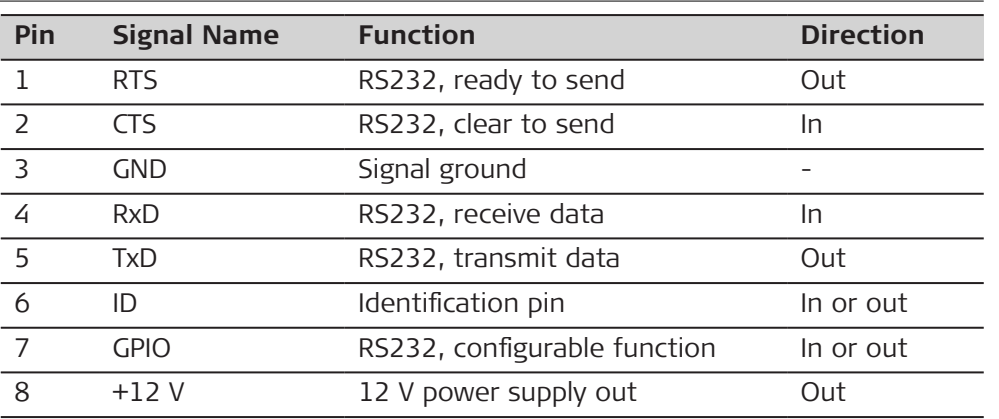

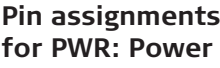

**Pin assignments for P1: Serial**

> $\mathbb{D}_{\widehat{\mathcal{O}}}$ 8) (B 4) (5 3 2

Port<sub>PIN\_003</sub>

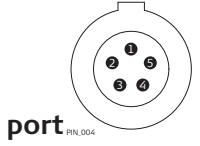

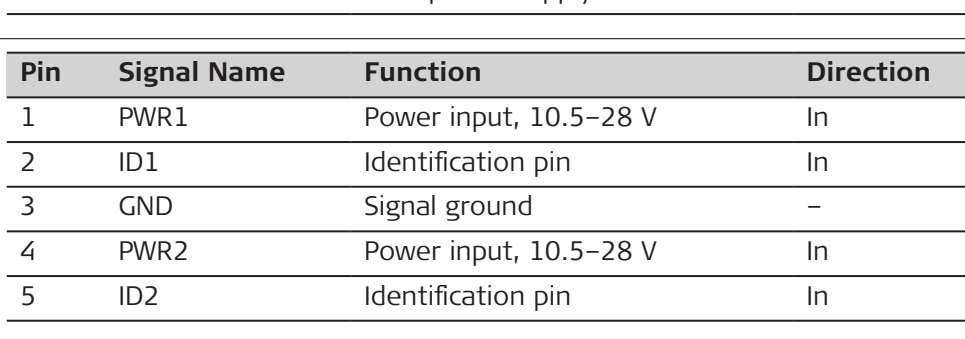

# **Sockets**

Port P1: LEMO-1, 8 pin, LEMO HMA.1B.308.CLN

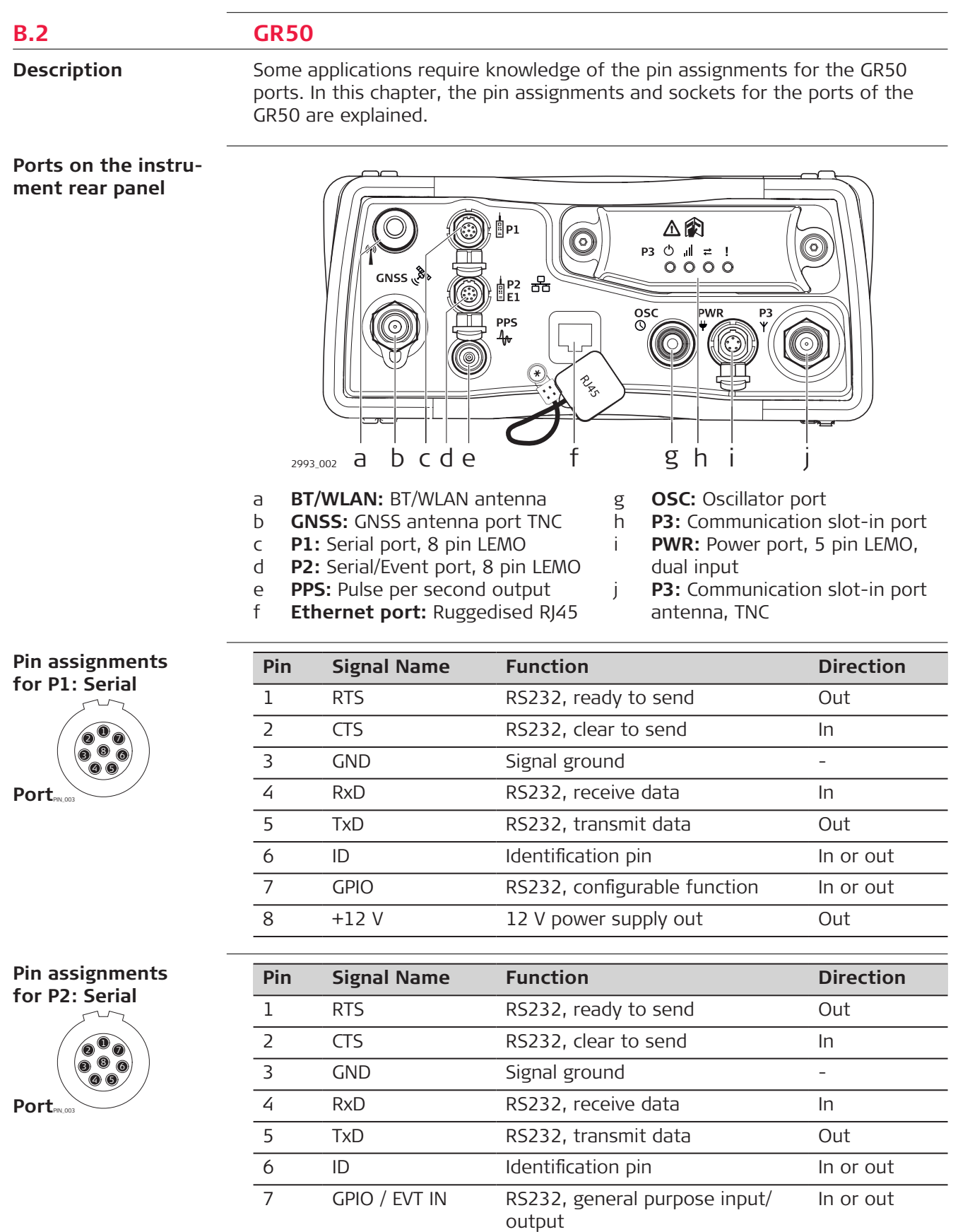

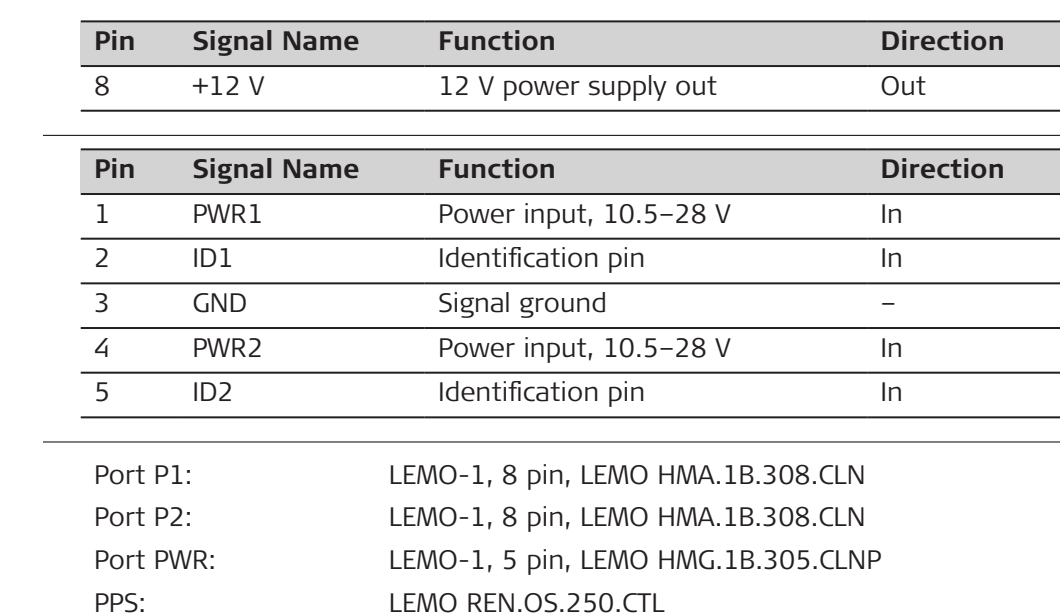

OSC: MMCX female - 24QMA-50-2-3/133

# **Pin assignments for PWR: Power**

port  $\mathbf 0$ 6  $\bullet$   $\bullet$  $\bullet$ 

**Sockets**

**842720-3.1.0en** Original text (842720-3.1.0en) Published in Switzerland, © 2023 Leica Geosystems AG

> **Leica Geosystems AG** Heinrich-Wild-Strasse 9435 Heerbrugg **Switzerland**

**www.leica-geosystems.com**

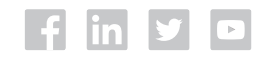

- when it has to be right

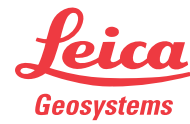

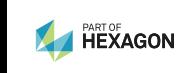